# Oracle® Communications EAGLE

**Software Upgrade Guide** 

Release 45.x and 46.x

E54340 Revision 2

May 2015

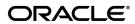

Oracle Communications EAGLE Software Upgrade Guide, Release 45.x and 46.x

Copyright © 1993, 2015 Oracle and/or its affiliates. All rights reserved.

This software and related documentation are provided under a license agreement containing restrictions on use and disclosure and are protected by intellectual property laws. Except as expressly permitted in your license agreement or allowed by law, you may not use, copy, reproduce, translate, broadcast, modify, license, transmit, distribute, exhibit, perform, publish, or display any part, in any form, or by any means. Reverse engineering, disassembly, or decompilation of this software, unless required by law for interoperability, is prohibited.

The information contained herein is subject to change without notice and is not warranted to be error-free. If you find any errors, please report them to us in writing.

If this is software or related documentation that is delivered to the U.S. Government or anyone licensing it on behalf of the U.S. Government, the following notice is applicable:

U.S. GOVERNMENT RIGHTS Programs, software, databases, and related documentation and technical data delivered to U.S. Government customers are "commercial computer software" or "commercial technical data" pursuant to the applicable Federal Acquisition Regulation and agency-specific supplemental regulations. As such, the use, duplication, disclosure, modification, and adaptation shall be subject to the restrictions and license terms set forth in the applicable Government contract, and, to the extent applicable by the terms of the Government contract, the additional rights set forth in FAR 52.227-19, Commercial Computer Software License (December 2007). Oracle America, Inc., 500 Oracle Parkway, Redwood City, CA 94065.

This software or hardware is developed for general use in a variety of information management applications. It is not developed or intended for use in any inherently dangerous applications, including applications that may create a risk of personal injury. If you use this software or hardware in dangerous applications, then you shall be responsible to take all appropriate fail-safe, backup, redundancy, and other measures to ensure its safe use. Oracle Corporation and its affiliates disclaim any liability for any damages caused by use of this software or hardware in dangerous applications.

Oracle and Java are registered trademarks of Oracle and/or its affiliates. Other names may be trademarks of their respective owners.

Intel and Intel Xeon are trademarks or registered trademarks of Intel Corporation. All SPARC trademarks are used under license and are trademarks or registered trademarks of SPARC International, Inc. AMD, Opteron, the AMD logo, and the AMD Opteron logo are trademarks or registered trademarks of Advanced Micro Devices. UNIX is a registered trademark of The Open Group.

This software or hardware and documentation may provide access to or information on content, products, and services from third parties. Oracle Corporation and its affiliates are not responsible for and expressly disclaim all warranties of any kind with respect to third-party content, products, and services. Oracle Corporation and its affiliates will not be responsible for any loss, costs, or damages incurred due to your access to or use of third-party content, products, or services.

CAUTION: Use only the guide downloaded from the Oracle Technology Network (OTN) (<a href="http://www.oracle.com/technetwork/indexes/documentation/oracle-comms-tekelec-2136003.html">http://www.oracle.com/technetwork/indexes/documentation/oracle-comms-tekelec-2136003.html</a>). Before upgrading your system, access the My Oracle Support web portal (<a href="https://support.oracle.com">https://support.oracle.com</a>) and review any Knowledge Alerts that may be related to the System Health Check or the Upgrade.

Before beginning this procedure, contact My Oracle Support and inform them of your upgrade plans. Refer to Appendix F for instructions on accessing My Oracle Support.

## **TABLE OF CONTENTS**

| 1.                  | INTRODUCTION                                                |       |
|---------------------|-------------------------------------------------------------|-------|
|                     | 1.1 Purpose and Scope                                       |       |
|                     | 1.2 References                                              |       |
|                     | 1.2.1 External                                              |       |
|                     | 1.3 Software Release Numbering                              |       |
|                     | 1.4 Database Version Number                                 |       |
|                     | 1.5 Acronyms                                                |       |
|                     | Terminology                                                 |       |
|                     | 1.6 Recommendations                                         | 9     |
| 2.                  | GENERAL DESCRIPTION                                         | 10    |
| 3.                  | UPGRADE OVERVIEW                                            | 12    |
|                     | 3.1 Required Materials                                      | 12    |
|                     | 3.2 Upgrade Preparation Overview                            | 12    |
|                     | 3.3 Pre-Upgrade Overview                                    |       |
|                     | 3.4 Upgrade Execution Overview                              |       |
|                     | 3.5 Backout Procedure Overview                              | 14    |
| 4                   | UPGRADE PREPARATION                                         | 15    |
|                     | 4.1 Hardware Upgrade Preparation                            |       |
|                     | 4.2 Software Upgrade Preparation                            |       |
| 5.                  | SOFTWARE UPGRADE PROCEDURE                                  | 17    |
|                     | 5.1 Software Upgrade Execution – Session 1                  |       |
|                     | 5.2 OAM Conversion                                          |       |
|                     | 5.3 Completion of Session 1                                 |       |
|                     | 5.4 Upgrade Session 2                                       | 42    |
| 6.                  | RECOVERY PROCEDURES                                         | 55    |
|                     | 6.1 Backout Setup Procedures                                |       |
|                     | 6.2 Recovery Procedure A                                    |       |
|                     | 6.3 Recovery Procedure B                                    |       |
|                     | 6.4 Recovery Procedure C                                    | 75    |
| ΑF                  | PPENDIX A. UPGRADING FLASH-BASED GPL ON NON-IN-SERVICE AND  |       |
|                     | IPROVISIONED NETWORK CARDS.                                 | 83    |
| ΑF                  | PPENDIX B. PREPARATIONS FOR UPGRADE EXECUTION               | 85    |
| ΑF                  | PPENDIX C. ENTERING UPGRADE SOFTWARE ACCESS KEY             | 97    |
|                     | PPENDIX D. SUPPLEMENTAL INFORMATION FOR PROCEDURE 8, STEP 2 |       |
|                     | PPENDIX E. CUSTOMER SIGN OFF                                |       |
|                     | PENDIX E. CUSTOMER SIGN OFF                                 | 102   |
| $\Delta \mathbf{L}$ |                                                             | 71172 |

## **List of Figures**

| Figure 1 - Upgrade Process                                                     | 10 |
|--------------------------------------------------------------------------------|----|
| List of Tables                                                                 |    |
| Table 1. Acronyms                                                              | 7  |
| Table 2. Terminology                                                           | 8  |
| Table 3. Generic VS. E5-OAM Terminology                                        | 8  |
| Table 4. Upgrade Tasks to be completed                                         | 10 |
| Table 5. Phases of Upgrade Execution                                           | 11 |
| Table 6. Upgrade Readiness Activities                                          | 12 |
| Table 7. Pre-Upgrade Execution Activities                                      | 13 |
| Table 8. Upgrade Execution Overview                                            | 13 |
| Table 9. Post Upgrade Overview                                                 | 14 |
| Table 10. Backout Procedure Overview                                           | 14 |
| Table 11. Equipment Inventory before Upgrade if media software delivery (MSD)  | 15 |
| Table 12. Equipment Inventory before Upgrade if server software delivery (SSD) | 15 |
| Table 13. Spare Equipment after Upgrade if media software delivery (MSD)       | 15 |
| Table 14. Spare Equipment after Upgrade if server software delivery (SSD)      | 16 |
| Table 15. Pre-Upgrade Requirements                                             |    |
| Table 16. DDL-Hunt-related UAM ranges.                                         | 21 |
| Table 17. Retrieve Log Termination Pass/Fail Criteria:                         | 21 |
| Table 18. Act Upgrade Command Actions                                          | 33 |
| Table 19. Upgrade Session 2 Requirements                                       |    |
| Table 20. MTT errors generated when measurement collection is in progress      |    |
| Table 21. Recovery from DDL Hunt by UAM                                        |    |

## **List of Procedures**

| Procedure 1: Verifying Pre-Upgrade Requirements and Capturing Upgrade Data          | 17 |
|-------------------------------------------------------------------------------------|----|
| Procedure 2: Backing Up the Database                                                |    |
| Procedure 3: Updating the Source-Release Spare Fixed Disk                           | 24 |
| Procedure 4: Verifying All Databases                                                | 26 |
| Procedure 5: Initializing MASPs to Run on Target-Release GPLs                       | 27 |
| Procedure 6: Verifying the Target Release and Software Access Key                   | 31 |
| Procedure 7: Verifying all Databases                                                | 32 |
| Procedure 8: STP Conversion                                                         | 33 |
| Procedure 9: Completing Upgrade/Return to Full-Function Mode                        | 37 |
| Procedure 10: Backing up Converted Database                                         | 38 |
| Procedure 11. Verifying Upgrade Session 2 Requirements                              | 42 |
| Procedure 12: Upgrading Removable medias                                            | 43 |
| Procedure 13: Backing Up Fixed Disk                                                 | 46 |
| Procedure 14: Upgrading Spare Fixed Disks                                           | 47 |
| Procedure 15: Upgrading Spare MUX cards                                             | 50 |
| Procedure 16: Verifying All Databases                                               | 53 |
| Procedure 17: Session 2 Completion                                                  | 54 |
| Procedure 18: Load and Run Source OAM                                               | 55 |
| Procedure 19: Full Fallback using Spare E5-MASP                                     | 58 |
| Procedure 20: Full Fallback using Fixed Disk as OAM conversion workspace - Case 1   | 64 |
| Procedure 21: Full Fallback using Fixed Disk as OAM conversion workspace – Case 2   | 65 |
| Procedure 22: Full Fallback using Fixed Disk as OAM conversion workspace – Case 3   | 70 |
| Procedure 23: Fall Back Procedure for Network Cards                                 | 75 |
| Procedure 24: Restoring Flash-Based Service Cards                                   | 77 |
| Procedure 25: Restoring Flash-Based Link Cards                                      |    |
| Procedure 26: Restoring Mux Cards                                                   | 80 |
| Procedure 27: Flashing Inactive Cards                                               | 83 |
| Procedure 28: Download Target Release to Inactive Partition                         | 85 |
| Procedure 29: Preparation for Upgrade to use the Card-Set Network Conversion Method | 91 |
| Procedure 30: Validate Upgrade Software Access Key                                  | 97 |

#### 1. INTRODUCTION

#### 1.1 Purpose and Scope

This document describes methods utilized and procedures executed to perform a software upgrade on any in-service EAGLE®-based STP to EAGLE® Software Release 45.0, 45.1, 46.0, 46.1, or 46.2 as well as any future maintenance releases. The audience for this document includes Oracle customers as well as these Oracle Communications EAGLE® GPS groups: Software Development, Product Verification, Technical Communications, and Customer Service including the Upgrade Center and New Product Engineering. This document provides step-by-step instructions to execute any upgrade to Release 45.0 and beyond.

See appropriate upgrade kit instructions/references for the software upgrade of peripheral equipment.

#### 1.2 References

#### 1.2.1 External

- [1] EAGLE5 ISS 45.0 and above Health Check Procedure, E54339, latest revision, Tekelec
- [2] EAGLE 5 45.0 Maintenance Manual, 910-6666-001, latest revision, Tekelec
- [3] EAGLE 5 45.0 Database Administration System Management, 910-6665-001, latest revision, Tekelec

#### 1.2.2 Internal

The following are references internal to Oracle. They are provided here to capture the source material used to create this document. Internal references are only available to Oracle personnel.

- [4] EAGLE Hardware Field Baseline, 820-2410-01, latest revision, Tekelec.
- [5] TEKELEC Acronym Guide, MS005077.doc, current revision
- [6] Tekelec Eagle Eng Release Mapping web page, <a href="http://devtools.nc.tekelec.com/cgi-bin/eng\_eag.cgi">http://devtools.nc.tekelec.com/cgi-bin/eng\_eag.cgi</a>, Tekelec.
- [7] Tekelec CSR-PR Reports By Build, http://devtools.nc.tekelec.com/cgi-bin/release\_desc.cgi
- [8] Tekelec Tekpedia web page, <a href="http://nsdsolaris2.nc.tekelec.com/tekpedia/index.php/Methods">http://nsdsolaris2.nc.tekelec.com/tekpedia/index.php/Methods</a> to correct distributed network database (DDB) inconsistencies, Tekelec.
- [9] EAGLE 45.0 Product Functional Specification PF005994, latest version, GSS Product Management.
- [10] EAGLE 45.1 Product Functional Specification PF006147, latest version, GSS Product Management.
- [11] EAGLE 46.0 Product Functional Specification PF006165, latest version, GSS Product Management.

#### 1.3 Software Release Numbering

To determine the correct GPL version numbers for the EAGLE® applications, refer to the appropriate internal release-mapping web tool or to the *Release Notice* located on **My Oracle Support** web portal. Appendix F describes how to access **My Oracle Support** web portal. For FOA releases or Engineering prototype releases, refer to internal references [6] in section 1.2.2.

Note: verifying the correct GPL versions, ensures that the system is being upgraded to the correct target software release.

#### 1.4 Database Version Number

To determine the correct database version numbers for the EAGLE® release, refer to the appropriate internal release-mapping web tool. Appendix F describes how to access **My Oracle Support** web portal. For FOA releases or Engineering prototype releases, refer to internal references [6] in section 1.2.2.

#### 1.5 Acronyms

Table 1. Acronyms

| AWA     | Alternate Work Area                                               |  |  |
|---------|-------------------------------------------------------------------|--|--|
| DDB     | Dynamic Database                                                  |  |  |
| DDL     | Dynamic Data Load                                                 |  |  |
| E5-MDAL | Eagle 5 Maintenance Disk and Alarm Card                           |  |  |
| E5-OAM  | Eagle 5 Operation, Admission, & Maintenance.                      |  |  |
| FAK     | Feature Access Key                                                |  |  |
| FOA     | First Office Application                                          |  |  |
| GA      | General Availability                                              |  |  |
| GLS     | Generic Loading Service                                           |  |  |
| GPL     | Generic Program Load                                              |  |  |
| GPSM    | Legacy General Purpose Service Module                             |  |  |
| IMT     | Interprocessor Message Transport                                  |  |  |
| IS-NR   | In Service - Normal                                               |  |  |
| IS-ANR  | In Service - Abnormal                                             |  |  |
| KSR     | Keyboard Send & Receive                                           |  |  |
| LA      | Limited Availability                                              |  |  |
| LIM     | Link Interface Module                                             |  |  |
| LNP     | Local Number Portability                                          |  |  |
| LSMS    | Local Service Management System                                   |  |  |
| MCPM    | Measurement Collection and Polling Module                         |  |  |
| MPS     | Multi Purpose Server                                              |  |  |
| MSD     | Media Software Delivery                                           |  |  |
| OAM     | Operations Administration and Maintenance                         |  |  |
| OAP     | Operations, Administration and Maintenance Applications Processor |  |  |
| OOS-MT  | Out Of Service - Maintenance                                      |  |  |
| RMD     | Removable Media Drive/Disk                                        |  |  |
| SAK     | Software Access Key                                               |  |  |
| SATA    | Serial ATA                                                        |  |  |
| SEAS    | Signaling Engineering and Administration System                   |  |  |
| SSD     | Server Software Delivery                                          |  |  |
| STP     | Signal Transfer Point                                             |  |  |
| TDM     | Terminal Disk Module                                              |  |  |
| TPS     | Transactions Per Second (feature)                                 |  |  |
| UHC     | Upgrade Health Check                                              |  |  |

For additional Acronyms; refer to internal references [5] in section 1.2.2.

## **Terminology**

Table 2. Terminology

| Backout (abort)                                                                                 | The process to take a system back to a Source Release prior to completion of         |  |  |
|-------------------------------------------------------------------------------------------------|--------------------------------------------------------------------------------------|--|--|
|                                                                                                 | upgrade and commitment to Target release. Includes restoration of source             |  |  |
|                                                                                                 | databases and system configuration.                                                  |  |  |
| DDay                                                                                            | Date of the start of the maintenance window of the upgrade execution.                |  |  |
| E5-OAM system                                                                                   | An EAGLE running with E5-MCAP & E5-MDAL cards for front-end hardware.                |  |  |
| Fixed disk based upgrade                                                                        | An upgrade that uses the inactive partitions of the fixed disks as the workspaces to |  |  |
|                                                                                                 | covert the data. With 9Gb and bigger hard drives, this is the expected method.       |  |  |
| HHour                                                                                           | Hour at which the system enters upgrade phase 0 during upgrade execution.            |  |  |
| Incremental upgrade                                                                             | <b>EAGLE:</b> Upgrade to a maintenance release (external customers) or upgrade to a  |  |  |
|                                                                                                 | new build (internal test labs).                                                      |  |  |
| Intra-release upgrade                                                                           | Any upgrade within a release; this includes incremental as well as full function     |  |  |
|                                                                                                 | upgrades where only the minor database version changes.                              |  |  |
|                                                                                                 | Note: Intra-release upgrades are not covered by this document.                       |  |  |
| Intrusive Operation                                                                             | Operation that impacts the redundancy of the system by isolation of the duplicate    |  |  |
|                                                                                                 | component.                                                                           |  |  |
| Legacy system                                                                                   | An EAGLE running with GPSMII, TDM, & MDAL cards for front-end hardware.              |  |  |
|                                                                                                 | This hardware is obsolete beginning in Release 45.0.                                 |  |  |
| Non-intrusive Operation                                                                         |                                                                                      |  |  |
| Non-preserving upgrade "Upgrade" that does not adhere to the standard goals of software upgrade |                                                                                      |  |  |
|                                                                                                 | methodology. The outcome of the execution is that the system is running on the       |  |  |
|                                                                                                 | Target Release; however the Source Release database was <b>not</b> preserved.        |  |  |
| Rollback                                                                                        | The process to take a system from a Target Release back to a Source Release          |  |  |
|                                                                                                 | including preservation of databases and system configuration.                        |  |  |
| Session 0                                                                                       | This is a new set of tasks required in the Upgrade Health Check #2 timeframe.        |  |  |
|                                                                                                 | The work needs to be accomplished successfully prior to the execution of the         |  |  |
|                                                                                                 | upgrade.                                                                             |  |  |
| Source release                                                                                  | Software release from which the system is upgraded.                                  |  |  |
| Target release                                                                                  | Software release to which the system is upgraded.                                    |  |  |
| Upgrade Media                                                                                   | The USB thumb drives for E5-MCAP systems                                             |  |  |
|                                                                                                 |                                                                                      |  |  |

Table 3. Generic VS. E5-OAM Terminology

| Generic Term    | E5-OAM Term                |  |
|-----------------|----------------------------|--|
| Drive Slot      | Thumb Drive on the E5-MCAP |  |
| Fixed Disk      | Sata Drive                 |  |
| MASP            | E5-MCAP                    |  |
| Removable media | Removable media            |  |
| RMD             | USB Thumb Drive            |  |
| Upgrade media   | USB Thumb Drive            |  |

#### 1.6 Recommendations

- It is recommended that command input and command-line/scroll-area output be captured during the execution of an upgrade. The preferred method is the use of two serial terminals; one used to enter commands and to echo to the second, which is set to capture all output except for traffic-related unsolicited messages. These terminals should be configured as KSR type. Another acceptable method is the use of one serial terminal, which has a terminal-emulation application that supports input/output capture. This terminal should be set to the KSR type. It is unacceptable to use a telnet terminal since it does not support the echo capability. Serial terminals are designated ports 1 16 and telnet terminal are designed ports 17 and above.
- 2. It is recommended that measurement collection be retrieved prior to upgrade execution because, if the MCPM or Intergrated Measurements features are not enabled, the data collected will not be persistent across the upgrade. Inhibiting measurements does NOT stop collection that is already in progress. OAM-based measurements are inhibited on the next cycle. It is recommended that time should be given to allow the current cycle to complete. Those procedures that inhibit measurements manually contain steps to ensure that current collection is complete.
- 3. It is recommended that the OAP terminals be turned down for SEAS-enabled systems and others with high OAP traffic. If OAP terminals are not inhibited, any database updates successfully entered during the period between the last database backup and Upgrade Phase 0 are lost if it becomes necessary to fall back to the source release using the spare E5-MASP.
- 4. It is recommended that the Measurements Platform NOT be shut down and the Measurement Collection and Polling Module (MCPM) cards NOT be inhibited.
- 5. It is recommended to issue the command in Procedure 8, Step 1 with the threshold type assigned to SET (Card Set network conversion method.) In addition, it is recommended that the card sets be created with the number of service card sets assigned to 2 and the number of link card sets to 4. The following command is issued in Procedure 8, Step 1:

#### ACT-UPGRADE:ACTION=CONVERTSTP:SRC=FIXED

Based on a system's configuration and customer objectives, the SRVSETS and LIMSETS parameters of the CHG-UPGRADE-CONFIG comand may be adjusted. Refer to Appendix B.2for the procedure to configure the Card Set network conversion method. If the network conversion phase of the upgrade is pushing the execution of the upgrade outside the maintenance window the configuration can be altered to reduce the execution time. Please go to Appendix F to contact support to determine the recommended course of action.

- 6. Although an IP telnet terminal may be configured, the terminal is not recommended for use in the upgrade process because it does not support echo and capture mode. Any application connected via a Telnet session through an IPSM card, should be configured for interruption during the upgrade. That application's configuration procedure needs to be provided by the application's manufacturer.
- 7. The following commands obtain the current system status. It is recommended that the following commands be run in order to obtain the current system status in the following situations: 1) prior to executing the upgrade, 2) the upgrade terminates prior to successful completion and 3) before re-starting the upgrade. The commands should be issued in addition to the diagnosis of the any terminating condition. This status is not complete and inclusive, additional commands, which are deemed relevant, can be run at that time.

REPT-STAT-SYS
REPT-STAT-GPL:DISPLAY=ALL
REPT-STAT-CARD
REPT-STAT-SLK
REPT-STAT-TRBL

RTRV-TRBL: NUM=25: LOC=<1113 | 1115>

RTRV-STP

ACT-UPGRADE: ACTION=DBSTATUS

#### 2. GENERAL DESCRIPTION

This document defines the step-by-step actions performed to execute a software upgrade of an in-service EAGLE<sup>®</sup> STP from the source release to the target release.

Figure 1 - Upgrade Process shows the general steps for all processes of performing a software upgrade, from hardware inventory to final upgrade health check.

Figure 1 - Upgrade Process

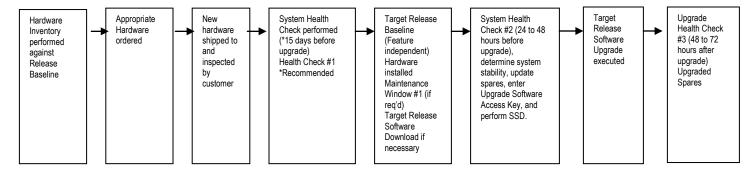

Table 4 contains a checklist of the steps required to successfully complete the upgrade process.

| <b>Upgrade Process Task</b>                                                               | Date completed | Reference       |
|-------------------------------------------------------------------------------------------|----------------|-----------------|
| Hardware Inventory                                                                        |                |                 |
| Hardware Ordered                                                                          |                |                 |
| New Hardware received                                                                     |                |                 |
| System Health Check #1 performed.                                                         |                | [1]             |
| System Health Check #1 output verified                                                    |                |                 |
| Target Release Baseline Hardware installed                                                |                |                 |
| Target Software Release download (via Electronic Software Distribution or Upgrade Media). |                | [Appendix B.1.] |
| System Health Check #2 performed.                                                         |                | [1]             |
| Enter Upgrade Software Access Key                                                         |                | [Appendix C]    |
| Configure Network Conversion Method.                                                      |                | [Appendix B.2]  |
| System Health Check #2 verified                                                           |                |                 |
| Software Upgrade Session 1 completed                                                      |                |                 |
| Health Check #3 performed.                                                                |                | [1]             |
| Software Upgrade Session 2 completed                                                      |                |                 |

Table 4. Upgrade Tasks to be completed

During the software upgrade execution, phase flags are displayed in the output messages to indicate upgrade progress. The output messages shown in this document are for example purposes only and do not display upgrade phase values unless a specific request to verify the phase is given, i.e., Procedure 6, step 15. The goal in doing this is to make this document describe the generic upgrade procedure.

Table 5. Phases of Upgrade Execution shows the phase flags displayed during the upgrade process. These flags are used to indicate the progress made by the upgrade function. The internal upgrade processing, which is initiated by the activate-upgrade command, controls these flags.

**Table 5. Phases of Upgrade Execution** 

| Release Displayed | Phase Indicator <sup>1</sup> | Conversion | Software Running | Database<br>Configuration |
|-------------------|------------------------------|------------|------------------|---------------------------|
| Source            |                              |            | Source           | Source                    |
| Source            | Phase 0                      | Database   | Target           | Source                    |
| Target            | Phase 2                      | Database   | Target           | Target                    |
| Target            | Phase 3                      | Network    | Target           | Target                    |
| Target            |                              |            | Target           | Target                    |

 $<sup>^{\</sup>rm 1}$  Over the evolution of the upgrade process, Phase 1 is considered an error state.

#### 3. UPGRADE OVERVIEW

This section provides a brief overview of the recommended method for upgrading the source release software that is installed and running on an EAGLE® STP to the Target Release software. The basic upgrade process and approximate time frame is outlined in Table 6. Upgrade Readiness Activities, Table 7. Pre-Upgrade Execution Activities, Table 8. Upgrade Execution Overview and Table 9. Post Upgrade Overview with the backout procedure shown in Table 10. Backout Procedure Overview.

It is assumed that upgrade of peripheral(s) is coordinated with and executed in parallel with the EAGLE upgrade to ensure that all work is performed within the maintenance window. Note that several variables affect the upgrade times shown in the tables – the timing values shown are estimates only.

The EAGLE has no known restriction that would prevent the upgrading of any peripheral in parallel with it.

#### 3.1 Required Materials

- 1. One (1) source release system removable media.
- 2. One (1) target-release upgrade media for MSD or FTP server for remote download.
- 3. A valid EAGLE login ID and password with all user privileges enabled.
- 4. One (1) spare fixed disk at the source release: required in the event of recovery.
- 5. Capability to capture data via a printer, PC, or modem to allow remote access for My Oracle Support personnel.
- 6. List of GPLs from section 1.3 should be kept on hand for reference throughout the upgrade or refer to Appendix F to locate the Release Notice on My Oracle Support web portal.
- 7. The Software Access Key (SAK) must be available and entered (this activity should be done during the same maintenance window as the upgrade health check #2.)

#### 3.2 Upgrade Preparation Overview

The activities listed in Table 6 need to be accomplished successfully prior to the maintenance window in which the upgrade is to be executed in. A day is equivalent to the period of time between scheduled maintenance windows.

| Session / Phase | Time Frame | Activity                                     | Impact                               |
|-----------------|------------|----------------------------------------------|--------------------------------------|
| UHC #1          | Dday – 7   | Upgrade Health Check # 1                     | Non-intrusive                        |
| Session 0       | Dday – 2   | Target Release Software Download             | Intrusive<br>(format-disk, OAM boot) |
| UHC #2          | Dday – 2   | Upgrade Health Check # 2                     | Intrusive<br>(H/W swap, IMT bus)     |
| Session 0       | Dday – 2   | Configure Card-Set Network Conversion Method | Non-intrusive                        |
| Session 0       | Dday – 2   | Entering Upgrade Software Access Key         | Non-intrusive                        |

Table 6. Upgrade Readiness Activities

## 3.3 Pre-Upgrade Overview

The pre-upgrade procedures, shown in Table 7, may be optionally executed prior to entering the maintenance window. All of these activities are completed during Session 1.

| Session / Phase | Time Frame | Activity                                                   | Impact        |
|-----------------|------------|------------------------------------------------------------|---------------|
| Pre-Phase 0     | Hhour – 2  | Verify Pre-Upgrade Requirements and Capturing Upgrade Data | Non-intrusive |
| Pre-Phase 0     | Hhour – 2  | Retrieve System's Node-Level Processing Option Indicators  | Non-intrusive |
| Pre-Phase 0     | Hhour – 2  | Backing Up the Database                                    | Non-intrusive |
| Pre-Phase 0     | Hhour – 1  | Updating the Source Release Spare E5-MASP                  | Non-intrusive |
| Pre-Phase 0     | Hhour – 1  | Verifying All Database                                     | Non-intrusive |
| Pre-Phase 0     | Hhour      | Inserting Target Release System Removable Media.           | Non-intrusive |

Table 7. Pre-Upgrade Execution Activities

## 3.4 Upgrade Execution Overview

The procedures, shown in Table 8, are executed in the maintenance window.

| Session / Phase   | Time Frame | Activity                                             | Impact        |
|-------------------|------------|------------------------------------------------------|---------------|
| Pre-Phase 0 Hhour |            | Retrieve measurements data reports                   | Non-intrusive |
| Phase 0           | Hhour      | Initializing Front-End to Run in the Target Release. | Intrusive     |
| Phase 0           | Hhour      | Verifying all Databases                              | Non-intrusive |
| Phase 0 & 2       | Hhour      | OAM Conversion                                       | Intrusive     |
| Phase 3           | Hhour      | Network Conversion                                   | Intrusive     |

**Table 8. Upgrade Execution Overview** 

The procedures, shown in Table 9. Post Upgrade Overview

, are executed in the maintenance window.

| Session / Phase   | Time Frame | Activity                                         | Impact        |
|-------------------|------------|--------------------------------------------------|---------------|
| Phase 3 Hhour + 3 |            | Completing Upgrade/Return to Full Function Mode. | Non-intrusive |
| Post-upgrade      | Hhour + 3  | Backing Up Converted Database                    | Non-intrusive |
| Session 2         | Dday + 2   | Upgrading Removable Media                        | Non-intrusive |
| Session 2         | Dday + 2   | Backing Up Fixed Disk                            | Non-intrusive |
| Session 2         | Dday + 2   | Upgrade Spare Fixed Disk.                        | Intrusive     |
| Session 2         | Dday + 2   | Verifying All Databases.                         | Non-intrusive |

Table 9. Post Upgrade Overview

## 3.5 Backout Procedure Overview

The procedures, shown in Table 10. Backout Procedure Overview, are executed in the maintenance window.

| Session / Phase | Time Frame | Activity                                                                                                    | Impact        |
|-----------------|------------|----------------------------------------------------------------------------------------------------|---------------|
| Phase 0 - 3     | Hhour      | Load and Run Source OAM                                                                                                    | Non-intrusive |
| Phase 0 - 3     | Hhour      | Full fallback using Fixed Disk as OAM conversion workspace – Case 1 Or Full fallback using Fixed Disk as OAM conversion workspace – Case 2 Or Full fallback using Fixed Disk as OAM conversion workspace – Case 3 | Intrusive     |
| Phase 0 - 3     | Hhour      | Network Conversion to Source Release                                                                                                    | Intrusive     |

Table 10. Backout Procedure Overview

#### 4. UPGRADE PREPARATION

- Perform hardware inventory to identify any hardware not supported by the target release baseline.
- Bring all non-supported hardware up to baseline (to be coordinated with My Oracle Support personnel).
- Perform pre-upgrade system health checks to establish that the system is fit to upgrade.
- Download target release software if necessary (E5-MASP) or capability available.
- Configure network conversion to use Card-Set method.
- Enter upgrade Software Access Key (SAK).

#### 4.1 Hardware Upgrade Preparation

Before the upgrade execution, the customer site should have three source-release fixed drives (E5-TDMs \ Sata fixed drives) and at least one source-release removable media (two if using SSD). If MSD, a target-release upgrade media drive (USB drives for E5-MASP systems) is shipped to site before the upgrade. Before the target release installation, the spare equipment inventory should be as shown in Table 11 and Table 12.

Table 11. Equipment Inventory before Upgrade if media software delivery (MSD)

| Equipment                      | In-service | Spare | Upgrade | Totals: |
|--------------------------------|------------|-------|---------|---------|
| Source-release fixed drives    | 2          | 1     | 0       | 3       |
| Source-release removable media | 1          | 0     | 0       | 1       |
| Target-release fixed drives    | 0          | 0     | 0       | 0       |
| Target-release upgrade media   | 0          | 0     | 1       | 1       |

Table 12. Equipment Inventory before Upgrade if server software delivery (SSD)

| Equipment                      | In-service | Spare | Upgrade | Totals: |
|--------------------------------|------------|-------|---------|---------|
| Source-release fixed drives    | 2          | 1     | 0       | 3       |
| Source-release removable media | 2          | 0     | 0       | 2       |
| Target-release fixed drives    | 0          | 0     | 0       | 0       |
| Target-release upgrade media   | 0          | 0     | 0       | 0       |

During the procedure, both the active and standby in-service source-release E5-TDMs are converted to the target release and the spare is reserved in case a fallback to the source release is required. Upon completion of the procedure, the spare equipment should be as shown in Table 13 and Table 14. **NOTE:** the spare E5-TDM and source-release RMDs are upgraded to the target release in the second session. This allows a soak period for the target release and the possibility to fallback to the source release.

Table 13. Spare Equipment after Upgrade if media software delivery (MSD)

| Equipment                      | In-service | Spare | Upgrade | Totals: |
|--------------------------------|------------|-------|---------|---------|
| Source-release fixed drives    | 0          | 0     | 1       | 1       |
| Source-release removable media | 0          | 0     | 1       | 1       |
| Target-release fixed drives    | 2          | 0     | 0       | 2       |
| Target-release upgrade media   | 1          | 0     | 0       | 1       |

Table 14. Spare Equipment after Upgrade if server software delivery (SSD)

| Equipment                      | In-service | Spare | Upgrade | Totals: |
|--------------------------------|------------|-------|---------|---------|
| Source-release fixed drives    | 0          | 0     | 1       | 1       |
| Source-release removable media | 0          | 0     | 1       | 1       |
| Target-release fixed drives    | 2          | 0     | 0       | 2       |
| Target-release upgrade media   | 1          | 0     | 0       | 1       |

#### 4.2 Software Upgrade Preparation

In releases 45.x and 46.0, it is necessary for the customer to obtain a Software access Key (SAK) from Oracle to perform the upgrade; the SAK should be entered during System Health Check #2 (see Appendix C). The SAK is used in the validation of the target release software. In release 46.1 and higher, it is not necessay for the customer to obtain a SAK. Also, the target release software needs to be loaded onto the inactive partition of the E5-TDMs (see Appendix B). The release can either be downloaded from the E5-MASP upgrade media (USB drive) or via an FTP server. In order to utilize this software download capability via an FTP server, the EAGLE must have an IPSM Card installed in the system. See General Description section for general steps and timeline associated with the upgrade process.

#### 5. SOFTWARE UPGRADE PROCEDURE

Call the Oracle support hotlines [see Appendix F] prior to executing this upgrade to ensure that the proper media are available for use.

Before upgrade, users must perform the EAGLE system health check [1]. This check ensures that the system to be upgraded is in an upgrade-ready state. Performing the system health check determines which alarms are present in the system and if upgrade can proceed with these alarms.

## \*\*\*\* WARNING \*\*\*\*\*

If there are cards in the system, which are not in IS-NR state, these cards should be brought to the IS-NR before the upgrade process is started. If it is not possible to bring the cards IS-NR, contact My Oracle Support [see Appendix F]. If any card cannot be brought in-service, the card should be inhibited after entering Phase 2 (during procedure 8). If any GLS card is in OOS-MT or IS-ANR state, none of the SCCP or LIM cards will load. If any LIM card is in OOS-MT state, this will prohibit the STPLAN cards from loading. The sequence of upgrade is such that cards providing support services to other cards will be upgraded first.

## \*\*\*\* WARNING \*\*\*\*

Do not start the upgrade process without the required spare equipment; without spare equipment, recovery procedures cannot be executed!

Please read the following notes on upgrade procedures:

- 1. Procedure completion times shown here are estimates. Times may vary due to differences in database size, user experience, and user preparation.
- 2. Command steps that require user entry are indicated with white-on-black step numbers.
- 3. The shaded area within response steps must be verified in order to successfully complete that step.
- 4. Where possible, EXACT command response outputs are shown. EXCEPTIONS are as follows:
  - Banner information is displayed in a format form only.
  - System-specific configuration information such as card location, terminal port # assignments, and system features
  - ANY information marked with "XXXX" or "YYYY." Where appropriate, instructions are provided to determine what output should be expected in place of "XXXX or YYYY"
- 5. After completing each step and at each point where data is recorded from the screen, a check box should be provided.
- 6. Captured data is required for future support reference.
- 7. Each procedural step is numbered chronologically within each procedure.

### 5.1 Software Upgrade Execution - Session 1

#### Procedure 1: Verifying Pre-Upgrade Requirements and Capturing Upgrade Data

This procedure verifies that all pre-upgrade requirements have been met.

E Check off  $(\sqrt{t})$  each step as it is completed. Boxes have been provided for this purpose under each step number.

P Should THIS PROCEDURE FAIL, Contact the Oracle support hotlines [see Appendix F] AND **ASK FOR UPGRADE ASSISTANCE**.

## **Procedure 1: Verifying Pre-Upgrade Requirements and Capturing Upgrade Data**

| 1 | Complete pre-upgrade tasks | All | tasks  | in | Table | 15 | must | be | completed | before |  |
|---|----------------------------|-----|--------|----|-------|----|------|----|-----------|--------|--|
|   |                            | con | cinuin | g. |       |    |      |    |           |        |  |

## **Table 15. Pre-Upgrade Requirements**

| 1 | Tasks to be completed prior to upgrade execution                                                                  |  |  |  |  |  |  |  |
|---|----------------------------------------------------------------------------------------------------|--|--|--|--|--|--|--|
|   | Perform hardware inventory.                                                                                       |  |  |  |  |  |  |  |
|   | Verify that all target-release baseline hardware has been installed. And any obsolete hardware has been replaced. |  |  |  |  |  |  |  |
|   | Verify that a full complement of EAGLE® spares is available, including a source-release fixed disk.               |  |  |  |  |  |  |  |
|   | <b>Note</b> : This fixed disk's database should have been repaired in Upgrade Health Check [1].                   |  |  |  |  |  |  |  |
|   | Verify that you have at least one source-release RMD with an up-to-date database.                                 |  |  |  |  |  |  |  |
|   | <b>Note</b> : This drive's database should have been backed up in Upgrade Health Check [1].                       |  |  |  |  |  |  |  |
|   | Verify that you have one target-release upgrade media drives provided by Oracle for upgrade                       |  |  |  |  |  |  |  |
|   | Or                                                                                                    |  |  |  |  |  |  |  |
|   | Target-Release software has been downloaded to the inactive disk partitions (see section 4.2)                     |  |  |  |  |  |  |  |
|   | Verify that you have a copy of the Target Release's System Release Notes (see section 1.3.)                       |  |  |  |  |  |  |  |
|   | Verify that an EAGLE system health check has been performed and the output capture file has been validated by     |  |  |  |  |  |  |  |
|   | My Oracle Support.                                                                                                |  |  |  |  |  |  |  |
|   | Perform upgrade time calculations to ensure that the upgrade can be completed within the window.                  |  |  |  |  |  |  |  |
|   | Collect all measurement reports.                                                                                  |  |  |  |  |  |  |  |
|   | Verify that all required documentation is included in the upgrade kit. [See section 4.2]                          |  |  |  |  |  |  |  |

Procedure 1: Verifying Pre-Upgrade Requirements and Capturing Upgrade Data

| 2 | Issue the command to                                                                                                    | rtrv-trm                                                                                                    |
|---|----------------------------------------------------------------------------------------------------|----------------------------------------------------------------------------------------------------|
|   | display terminal status.                                                                                                    |                                                                                                    |
| 3 | Response to retrieve terminal command is displayed.                                                                                                    | eaglestp YY-MM-DD hh:mm:ss TTTT PPP XX.x.x-YY.y.y rtrv-trm Command entered at terminal #10.                                                                                                    |
|   | Record the terminals in the TRM column that have TYPE of PRINTER <sup>2</sup> . Also record the terminal being used to enter commands (the user terminal) <sup>3</sup> Or terminals used by external applications that issue commands to the Eagle. In this example, terminal 12 is a printer, terminal 10 is the user terminal, and terminal 2 is KSR. | eaglestp YY-MM-DD hh:mm:ss TTTT PPP XX.x.x-YY.y.y TRM TYPE COMM FC TMOUT MXINV DURAL 1 OAP 19200 -7-E-1 SW 30 5 00:01:00 2 KSR 9600 -7-E-1 SW 30 5 00:01:00 3 NONE 9600 -7-E-1 SW 30 5 00:01:00 4 NONE 9600 -7-E-1 SW 30 5 00:01:00 5 NONE 9600 -7-E-1 SW 30 5 00:01:00 6 NONE 9600 -7-E-1 SW 30 5 00:01:00 7 NONE 9600 -7-E-1 SW 30 5 00:01:00 8 NONE 9600 -7-E-1 SW 30 5 00:01:00 9 OAP 19200 -7-E-1 SW 30 5 00:01:00 10 KSR 9600 -7-E-1 SW 30 5 00:01:00 11 NONE 9600 -7-E-1 SW 30 5 00:01:00 12 PRINTER 9600 -7-E-1 SW 30 5 00:01:00 13 VT320 9600 -7-E-1 SW 30 5 00:01:00 14 NONE 9600 -7-E-1 SW 30 5 00:01:00 15 NONE 9600 -7-E-1 SW 30 5 00:01:00 16 NONE 9600 -7-E-1 SW 30 5 00:01:00 17 NONE 9600 -7-E-1 SW 30 5 00:01:00 18 NONE 9600 -7-E-1 SW 30 5 00:01:00 19 NONE 9600 -7-E-1 SW 30 5 00:01:00                                                                                                    |
|   | USER3  Ext. Application:4  See recommendation #1 & #6 in section 1.6  If not echoing to the printer or KSR, go to step 8.  Record the initial output group configurations for the user's and capture terminals. Also, record the user's TMOUT value.                                                                                                    | TRM TRAF LINK SA SYS PU DB 1 YES YES YES YES YES YES 2 NO NO NO NO NO NO NO 3 NO NO NO NO NO NO NO 4 NO NO NO NO NO NO NO 5 NO NO NO NO NO NO NO 6 NO NO NO NO NO NO NO 7 NO NO NO NO NO NO NO 8 NO NO NO NO NO NO NO 9 YES YES YES YES YES YES 10 YES YES YES YES YES YES 11 NO NO NO NO NO NO 12 YES YES YES YES YES YES 13 YES YES YES YES YES YES 14 NO NO NO NO NO NO 15 NO NO NO NO NO NO 16 NO NO NO NO NO NO 17 NO NO NO NO NO NO 18 YES YES YES YES YES 19 YES YES YES YES 11 NO NO NO NO NO NO 12 YES YES YES YES YES 13 YES YES YES YES YES 14 NO NO NO NO NO NO NO 15 NO NO NO NO NO NO 16 NO NO NO NO NO NO 17 NO NO NO NO NO NO 18 NO NO NO NO NO NO 19 NO NO NO NO NO 10 NO NO NO NO NO 11 NO NO NO NO NO NO 11 NO NO NO NO NO NO 12 NO NO NO NO NO NO 13 NO NO NO NO NO NO NO 14 NO NO NO NO NO NO NO 15 NO NO NO NO NO NO NO 16 NO NO NO NO NO NO NO 17 NO NO NO NO NO NO NO 18 NO NO NO NO NO NO NO NO 19 NO NO NO NO NO NO NO NO 10 NO NO NO NO NO NO NO NO NO NO NO NO NO |
| 4 | Echo command input to capture terminal.  If the capture terminal is the user terminal go to step 8.                                                                                                    | act-echo:trm=P (Where the value for P is one of the printer/KSR terminal port numbers recorded in Step 3)                                                                                                    |
| 5 | Response to activate command is displayed.                                                                                                    | <pre>eaglestp YY-MM-DD hh:mm:ss TTTT PPP XX.x.x-YY.y.y act-echo:trm=P Command entered at terminal #10. ;</pre>                                                                                                    |
| 6 | If capture terminal's output<br>groups are not all set to<br>YES, issue the change<br>terminal command.                                                                                                    | chg-trm:trm=P:all=yes <sup>5</sup> (P is the terminal port that is specified in step 4)                                                                                                    |
| 7 | Response to change terminal command is displayed.                                                                                                    | <pre>eaglestp YY-MM-DD hh:mm:ss TTTT PPP XX.x.x-YY.y.y chg-trm:trm=P:all=yes Command entered at terminal #10. ;</pre>                                                                                                    |

<sup>&</sup>lt;sup>2</sup> Terminals with type equal to KSR as well as type equal to printer, which are configured, need to be recorded. Terminal being used to capture cannot be a Telnet terminal, see recommendation #6 in section 1.6

The user terminal cannot be a Telnet terminal, see recommendation #6 in section 1.6.

He user terminal cannot be a Telnet terminal, see recommendation #6 in section 1.6.

He is a external application is connected via a Telnet terminal on an IPSM card, see recommendation #6 in section 1.7.

He is terminal policy terminal policy terminal port.

## **Procedure 1: Verifying Pre-Upgrade Requirements and Capturing Upgrade Data**

| 9  | If the output group and timeout on the user terminal are not set correctly, issue the command to change terminal timeout and display groups.  Response to change terminal command is displayed. | chg-trm:trm=USER:all=no:sa=yes:sys=yes:db=yes:tmout=0 (Where the value of USER is the user terminal number shown in Step3)  eaglestp YY-MM-DD hh:mm:ss TTTT PPP XX.x.x-YY.y.y chg-trm:trm=USER:sa=yes:sys=yes:db=yes:tmout=0 Command entered at terminal #10. ;                                                                                                    |
|----|----------------------------------------------------------------------------------------------------|----------------------------------------------------------------------------------------------------|
| 10 | Issue the command to display the system features                                                                                                    | rtrv-feat                                                                                                    |
| 11 | Response to retrieve features command is displayed.                                                                                                    | eaglestp YY-MM-DD hh:mm:ss TTTT PPP XX.x.x-YY.y.y EAGLE FEATURE LIST  GTT = on GWS = on NRT = off X25G = off LAN = on CRMD = off SEAS = off LFS = off MTPRS = off FAN = on DSTN5000 = off WNP = off CNCF = off TLNP = off SCCPCNV = off TCAPCNV = off IPISUP = off X252000 = off PLNP = off NCR = off ITUMTPRS = on SLSOCB = off EGTT = on VGTT = on MPC = on ITUDUPPC = on MEASPLAT = on TSCSYNC = off ESIS = off                                                                                                    |
| 12 | Issue the command to display the FAK features.                                                                                                    | rtrv-ctrl-feat                                                                                                    |
| 13 | Response to retrieve command is displayed.                                                                                                    | eaglestp YY-MM-DD hh:mm:ss TTTT PPP XX.x.x-YY.y.y The following features have been permanently enabled:  Feature Name Partnum Status Quantity The following features have been permanently enabled:  Feature Name Partnum Status Quantity FEATURE_A XXXXXXXXX on FEATURE_B XXXXXXXXXX on nn  The following features have been temporarily enabled:  Feature Name Partnum Status Quantity Trial Period Left Zero entries found.  The following features have expired temporary keys:  Feature Name Partnum Zero entries found. |
| 14 | Issue the command to display the system serial number.                                                                                                    | rtrv-serial-num                                                                                                    |
|    | Response to retrieve command is displayed.  Record the system serial number as shown:  SN: Additionally, record in Appendix E.  Verify the serial number is locked.                             | rtrv-serial-num Command entered at terminal #4. ; eaglestp YY-MM-DD hh:mm:ss TTTT PPP XX.x.x-YY.y.y System serial number = nt00009999  System serial number is locked.                                                                                                    |
| 16 | Issue the command to retrieve records from the event log.                                                                                                    | rtrv-log:dir=bkwd:edate=YYMMDD:etime=HHMMSS:snum=XXXX:enum=YYYY:num=NNN (Where YYMMDD is today's date and HHMMSS is one hour ago.) (Where XXXX, YYYY, and NNN are the values listed in Table 16.)                                                                                                    |

## Procedure 1: Verifying Pre-Upgrade Requirements and Capturing Upgrade Data

| 17 | Response to retrieve                                                                       | eaglestp YY-MM-DD hh:mm:ss TTTT PPP XX.x.x-YY.y.y                                                                                                    |
|----|--------------------------------------------------------------------------------------------|----------------------------------------------------------------------------------------------------|
|    | command is displayed.                                                                      | Card 1113; SYS REL= 35.1.0-56.31.0; STP CLLI= tklc1190601; Timezone= EST                                                                                                    |
|    | Determine if the report<br>termination reason meets the<br>pass/fail criteria in Table 17. | ****06-09-19 10:49:46***  1426.0311 DPC 012-095-015 DPC is allowed  ****06-09-19 10:49:45****  1424.0314 DPC 012-095-015 Route is allowed  ****06-09-19 10:46:33****  0667.0312 * DPC 012-095-015 DPC is restricted  ****06-09-19 10:46:33****  0665.0312 * DPC 012-095-015 DPC is restricted  ****06-09-19 10:32:19****  3100.0311 DPC 012-079-001 DPC is allowed  ****06-09-19 10:32:18****  3098.0314 DPC 012-079-001 Route is allowed  ****06-09-19 10:30:41****  2828.0312 * DPC 012-079-001 DPC is restricted  ****06-09-19 10:30:41****  2827.0316 DPC 012-079-001 Route is prohibited  ****06-09-19 10:30:41****  2825.0312 * DPC 012-079-001 DPC is restricted  ****06-09-19 10:30:41****  2825.0312 * DPC 012-086-004 DPC is restricted  UAM Report terminated - max. or num= count reached  END OF LOG REPORT. |
| 18 | Repeat steps 16-17 for all sets of UAMs listed in Table 16.                                | ,                                                                                                    |

Table 16. DDL-Hunt-related UAM ranges.

| SNUM      | ENUM    | NUM            | UAM Text*                                                                                                    |
|-----------|---------|----------------|----------------------------------------------------------------------------------------------------|
| Start UAM | End UAM | Maximum Events |                                                                                                    |
| 200       | 200     | 15             | RCVRY-LFK: link available                                                                                                    |
| 236       | 236     | 15             | REPT-LFK: not aligned                                                                                                    |
| 264       | 275     | 50             | REPT-LINK-CGST:congestion level X to Y RCVRY-LINK-CGST:congestion has cleared REPT-LINK-CGST:discard level X to Y RVCRY-LINK-CGST:discard has cleared |
| 311       | 313     | 50             | DPC is prohibited DPC is restricted DPC is allowed                                                                                                    |
| 314       | 316     | 50             | Route is prohibited Route is restricted Route is allowed                                                                                              |

<sup>\* -</sup> For the description of these UAMs, see External Reference [2]

Table 17. Retrieve Log Termination Pass/Fail Criteria:

| Termination Reason                                       | Pass/Fail                 | Comment           |
|----------------------------------------------------------|---------------------------|-------------------|
| - no records found within specified range                | Pass                      |                   |
| - X records displayed (where <b>x</b> is less then NUM.) | Pass                      |                   |
| - max. or num= count reached                             | Further Analysis Required | See Appendix, D.2 |

## **Procedure 2: Backing Up the Database**

| S<br>T<br>E | This procedure backs up the active current database to the fixed disk and the removable media. This procedure is required to retain changes made by this upgrade process and match the distributed network database. |                                                                                                    |  |
|-------------|----------------------------------------------------------------------------------------------------|----------------------------------------------------------------------------------------------------|--|
| P #         | Check off (√) each step as it is completed. Boxes have been provided for this purpose under each step number.  SHOULD THIS PROCEDURE FAIL, CONTACT My Oracle Support AND ASK FOR UPGRADE ASSISTANCE.                 |                                                                                                    |  |
|             |                                                                                                    |                                                                                                    |  |
| 1           | Issue the command to display database status.                                                                                                    | rept-stat-db                                                                                                    |  |
| 2           | Response from the command is displayed.  Look in the columns labeled 'C' and 'LEVEL'                                                                                                    | eaglestp YY-MM-DD hh:mm:ss TTTT PPP XX.x.x-YY.y.y  DATABASE STATUS: >> OK <<                                                  |  |
| П           | output by this command.  Verify entries in column 'C' show 'Y' which                                                                                                    | FD CRNT Y XXXX  MCAP 1113   RD BKUP Y XXXX YY-MM-DD HH:MM:SS TTTT Y XXXX YY-MM-DD HH:MM:SS TTTT USB BKP                       |  |
| _<br>       | indicates coherence.                                                                                                    | ;                                                                                                    |  |
| Ш           | Verify both 'FD CRNT'<br>Levels are equal.                                                                                                    |                                                                                                    |  |
| 3           | Issue the command to back up the database.                                                                                                    | chg-db:action=backup                                                                                                    |  |
| 4           | Response to backup command is displayed.                                                                                                    | eaglestp YY-MM-DD hh:mm:ss TTTT PPP XX.x.x-YY.y.y 5042.1114    CARD 1115    Database BACKUP started                           |  |
|             | Command execution time:<br>approximately 4 – 20<br>minutes, longer for large                                                                                                    | eaglestp YY-MM-DD hh:mm:ss TTTT PPP XX.x.x-YY.y.y BACKUP (FIXED): MASP B - Backup starts on active MASP. ;                    |  |
|             | databases.                                                                                                    | eaglestp YY-MM-DD hh:mm:ss TTTT PPP XX.x.x-YY.y.y BACKUP (FIXED): MASP B - Backup on active MASP to fixed disk complete.      |  |
|             |                                                                                                    | eaglestp YY-MM-DD hh:mm:ss TTTT PPP XX.x.x-YY.y.y BACKUP (FIXED): MASP B - Backup starts on standby MASP. ;                   |  |
|             | eaglestp YY-MM-DD hh:mm:ss TTTT PPP XX.x.x-YY.y.y 5045.1116    CARD 1115    Database action ended - OK                                                                                                    |                                                                                                    |  |
|             |                                                                                                    | ; eaglestp YY-MM-DD hh:mm:ss TTTT PPP XX.x.x-YY.y.y BACKUP (FIXED): MASP B - Backup on standby MASP to fixed disk complete. ; |  |
| 5           | Visually inspect the RMD to verify that it is labeled with the source release.                                                                                                    |                                                                                                    |  |
| 6           | Insert the source-release RMD into the drive slot.                                                                                                    | Wait for the RMD to be detected by the system.                                                                                |  |

## **Procedure 2: Backing Up the Database**

| 7  | Issue the Change-Database command to back up the database to RMD.                                                                                                    | chg-db:action=backup:dest=remove                                                                                                    |  |
|----|----------------------------------------------------------------------------------------------------|----------------------------------------------------------------------------------------------------|--|
| 8  | Response to backup command is displayed.                                                                                                    | <pre>eaglestp YY-MM-DD hh:mm:ss TTTT PPP XX.x.x-YY.y.y chg-db:action=backup:dest=remove Command entered at terminal #10. ;  eaglestp YY-MM-DD hh:mm:ss TTTT PPP XX.x.x-YY.y.y BACKUP (REMOVABLE): MASP A - Backup starts on active MASP ;  eaglestp YY-MM-DD hh:mm:ss TTTT PPP XX.x.x-YY.y.y BACKUP (REMOVABLE): MASP A - Backup to removable device complete :</pre>                                                                                                    |  |
| 9  | Issue the command to copy the GPLs to RMD.                                                                                                    | copy-gpl                                                                                                    |  |
| 10 | Response to copy command is displayed.                                                                                                    | <pre>eaglestp YY-MM-DD hh:mm:ss TTTT PPP XX.x.x-YY.y.y copy-gpl Command entered at terminal #10. ; eaglestp YY-MM-DD hh:mm:ss TTTT PPP XX.x.x-YY.y.y COPY GPL: MASP A - COPY STARTS ON ACTIVE MASP COPY GPL: MASP A - COPY TO REMOVABLE CARTRIDGE COMPLETE ;</pre>                                                                                                    |  |
| 11 | Issue the command to report database status.                                                                                                    | rept-stat-db                                                                                                    |  |
|    | Response to database<br>status command is<br>displayed.<br>Check that all DB levels<br>are the same.                                                                      | eaglestp YY-MM-DD hh:mm:ss EST PPP XX.x.x-YY.y.y         DATABASE STATUS: >> OK <         TDM 1114 (STDBY)       TDM 1116 (ACTV)         C LEVEL TIME LAST BACKUP       C LEVEL TIME LAST BACKUP         FD BKUP Y       XXX YY-MM-DD hh:mm:ss TTTT Y       XXX YY-MM-DD hh:mm:ss TTTT         FD CRNT Y       XXX       MCAP 1115         MCAP 1113       MCAP 1115         RD BKUP -       -       -       Y       XXX YY-MM-DD hh:mm:ss TTTT         USB BKP -       -       -       -       -       -       -       -                                                                                                    |  |
| 13 | Issue the command to display GPL status.                                                                                                    | rtrv-gpl                                                                                                    |  |
|    | Response from the retrieve command is displayed.  Verify that the GPL versions that are displayed in the "RELEASE" and "REMOVE TRIAL" column are correct; see Section 1.3 | eaglestp YY-MM-DD hh:mm:ss TTTT EAGLE5 XX.x.x-YY.yy.y           GPL Auditing ON         CARD RELEASE APPROVED TRIAL         REMOVE TRIAL           GGGGGG1 1114 XXX-XXX-XXX XXX-XXX-XXX         XXX-XXX-XXX         XXX-XXX-XXX           GGGGGG1 1116 XXX-XXX-XXX XXX-XXX-XXX         XXX-XXX-XXX         XXX-XXX-XXX           GGGGGC2 1114 XXX-XXX-XXX         XXX-XXX-XXX         XXX-XXX-XXX           GGGGGC3 1116 XXX-XXX-XXX         XXX-XXX-XXX         XXX-XXX-XXX           GGGGGC3 1114 XXX-XXX-XXX         XXX-XXX-XXX         XXX-XXX-XXX           GGGGGG3 1116 XXX-XXX-XXX         XXX-XXX-XXX         XXX-XXX-XXX           GGGGGG3 1116 XXX-XXX-XXX         XXX-XXX-XXX         XXX-XXX-XXX           OAMHC 1116 XXX-XXX-XXX         XXX-XXX-XXX         XXX-XXX-XXX           OAMHC 1116 XXX-XXX-XXX         XXX-XXX-XXX         XXX-XXX-XXX           GGGGGG4 1114 XXX-XXX-XXX         XXX-XXX-XXX         XXX-XXX-XXX           GGGGGG4 1114 XXX-XXX-XXX         XXX-XXX-XXX         XXX-XXX-XXX           GGGGGG5 1116 XXX-XXX-XXX         XXX-XXX-XXX         XXX-XXX-XXX           GGGGGG5 1116 XXX-XXX-XXX         XXX-XXX-XXX         XXX-XXX-XXX           GGGGGG6 1116 XXX-XXX-XXX         XXX-XXX-XXX         XXX-XXX-XXX           GGGGGG6 1116 XXX-XXX-XXX         XXX-XXX-XXX         XXX-XXX-XXX |  |
| 15 | Remove the Source-<br>Release RMD.                                                                                                    | Store the RMD in a safe location.                                                                                                    |  |

## **Procedure 3: Updating the Source-Release Spare Fixed Disk**

| S      | This procedure backs up the active current database to the spare fixed disk to ensure that a valid recovery spare is                                       |                                                                                                    |  |
|--------|----------------------------------------------------------------------------------------------------|----------------------------------------------------------------------------------------------------|--|
| T      | available.                                                                                                    |                                                                                                    |  |
| E<br>P | Check off $()$ each step as it is completed. Boxes have been provided for this purpose under each step number.                                             |                                                                                                    |  |
| #      | # SHOULD THIS PROCEDURE FAIL, CONTACT My Oracle Support AND ASK FOR UPGRADE ASSISTANCE.                                                                    |                                                                                                    |  |
| 1      | Issue the report card status command.                                                                                                    | rept-stat-card:appl=oam                                                                                                    |  |
| 2      | Response to the card status command is displayed.  Record the card locations                                                                               | CARD VERSION TYPE GPL PST SST AST 1113 XXX-XXX-XXX E5MCAP OAMHC IS-NR Standby 1115 XXX-XXX-XXX E5MCAP OAMHC IS-NR Active                                                                                                    |  |
|        | of both MASPs as well as<br>the part number of the E5-<br>MASP:                                                                                            | Command Completed.                                                                                                    |  |
|        | Act E5-MASP                                                                                                    |                                                                                                    |  |
|        | p/n                                                                                                    |                                                                                                    |  |
|        | Stby E5-MASP                                                                                                    |                                                                                                    |  |
|        | p/n                                                                                                    |                                                                                                    |  |
| 3      | 3 Place spare E5-MASP in system. 6 Slide the MASP H/S switch (SW3) on the standby MASP up to the unlocked position (*LEDs to transition to a steady blue). |                                                                                                    |  |
|        | Record the part number for the spare E5-TDM:                                                                                                    | Remove the standby E5-MASP card determined in step 2.                                                                                                    |  |
|        | p/n                                                                                                    | Insert the spare E5-MASP card.                                                                                                    |  |
|        |                                                                                                    | Slide the MASP H/S switch (SW3) on the new standby MASP down to the locked position (Wait for the MASP H/S LED to transition from blinking blue to off and the MASP to come up in standby mode).                                                                                                    |  |
|        |                                                                                                    | Note: UAMs are generated during this step. An audible alarm is generated.  Wait for the new standby MASP to come up in standby mode and system returns to duplex mode.                                                                                                    |  |
| 4      | Issue the report status command for the standby MASP.                                                                                                    | rept-stat-card:loc= <i>xxxx:mode=ful1</i> (Where <i>xxxx</i> is the STBY MASP slot from step 2 above)                                                                                                    |  |
| 5      | Verify that the backup<br>goes to IS-NR                                                                                                    | eaglestp YY-MM-DD hh:mm:ss TTTT PPP XX.x.x-YY.y.y CARD VERSION TYPE GPL PST SST AST XXXX XXX-XXX-XXX E5MCAP OAMHC TS-NR Standby DB-DIFF  ALARM STATUS = No Alarms. BLMCAP GPL version = XXX-XXX  IMT BUS A = Conn IMT BUS B = Conn MBD BIP STATUS = Valid MOTHER BOARD ID = E5-MCAP DBD STATUS = Valid DBD TYPE = 1G ENET DBD MEMORY SIZE = 4096M HW VERIFICATION CODE = CURRENT TEMPERATURE = 33C (92F) PEAK TEMPERATURE: = 37C (99F) [13-05-19 08:02] TROUBLE TEXT VER. = IPLNK STATUS IPLNK IPADDR STATUS PST A 192.168.53.89 UP IS-NR  Command Completed. |  |

 $<sup>^6</sup>$  The spare E5-MASP should be the one verified by upgrade Health Check #2, see section 1.2.1 ref [1].

**Procedure 3: Updating the Source-Release Spare Fixed Disk** 

| 6  | Issue the command to                  | rtrv-gpl                                                                                                    |  |  |
|----|---------------------------------------|----------------------------------------------------------------------------------------------------|--|--|
|    | retrieve GPL versions.                |                                                                                                    |  |  |
|    |                                       |                                                                                                    |  |  |
| 7  | Response from the retrieve            | eaglestp YY-MM-DD hh:mm:ss TTTT PPP XX.x.x-YY.y.y                                                               |  |  |
| П  | command is displayed.                 | GPL Auditing ON                                                                                                 |  |  |
| ш  | 37                                    | GPL CARD RELEASE APPROVED TRIAL REMOVE TRIAL                                                                    |  |  |
|    | Verify correct source release levels. | GGGGGG1 1114 XXX-XXX-XXX XXX-XXX XXX XXX-XXX XXX-XXX                                                            |  |  |
|    | release levels.                       | GGGGGG1 1116                                                                                                    |  |  |
|    | If any of the standby E5-             | GGGGGG2 1114 XXX-XXX-XXX XXX-XXX XXX-XXX XXX-XXX                                                                |  |  |
| _  | MASP GPLs indicate                    | GGGGGG2 1116 XXX-XXX-XXX XXX-XXXX ALM XXX-XXX                                                                   |  |  |
|    | ALM, it is possible that the          | GGGGGG2 1113                                                                                                    |  |  |
|    | fixed disk has not gone               | GGGGGG3 1114 XXX-XXX-XXX XXX-XXX-XXX XXX-XXX-XXX                                                                |  |  |
|    | through session 2 of the              | GGGGGG3 1116                                                                                                    |  |  |
|    | previous upgrade. Stop the            | OAMHC 1114 xxx-xxx xxx-xxx                                                                                      |  |  |
|    | procedure and contact My              | OAMHC 1116 XXX-XXX-XXX XXX-XXX                                                                                  |  |  |
|    | Oracle Support.                       | OAMHC 1113                                                                                                    |  |  |
|    |                                       | GGGGGG4         1114         XXX-XXX         XXX-XXX         XXX-XXX-XXX                                        |  |  |
|    |                                       | GGGGGG4 1113                                                                                                    |  |  |
|    |                                       | GGGGGG5 1114 XXX-XXX XXX-XXX XXX-XXX XXX-XXX                                                                    |  |  |
|    |                                       | GGGGGG5 1116 XXX-XXX-XXX XXX-XXX-XXX XXX-XXX                                                                    |  |  |
|    |                                       | GGGGGG5 1113                                                                                                    |  |  |
|    |                                       | GGGGGG6 1116 XXX-XXX XXX-XXX XXX-XXX XXX-XXX                                                                    |  |  |
|    |                                       | GGGGGG6 1113                                                                                                    |  |  |
|    |                                       |                                                                                                    |  |  |
| 8  | Issue the command to                  | ;<br>-h                                                                                                    |  |  |
|    | repair the standby TDM's              | chg-db:action=repair                                                                                            |  |  |
|    | database.                             | <b>NOTE:</b> The system will need approximately 2 minutes after step 5 to acquire duplex mode. As a result, the |  |  |
|    |                                       | system will reject the chg-db command until it is back in duplex mode.                                          |  |  |
|    |                                       |                                                                                                    |  |  |
| 9  | Response to the repair                | eaglestp YY-MM-DD hh:mm:ss TTTT PPP XX.x.x-YY.y.y                                                               |  |  |
| П  | command is displayed.                 | chg-db:action=repair<br>Command entered at terminal #10.                                                        |  |  |
| ш  |                                       | i,                                                                                                    |  |  |
|    | Wait for the 'repair                  |                                                                                                    |  |  |
| ш  | complete' message to                  | eaglestp YY-MM-DD hh:mm:ss TTTT PPP XX.x.x-YY.y.y<br>REPAIR: MASP A - Repair starts on standby MASP.            |  |  |
|    | display and the MASP                  | ;                                                                                                    |  |  |
|    | returns to in-service.                |                                                                                                    |  |  |
|    |                                       | eaglestp YY-MM-DD hh:mm:ss TTTT PPP XX.x.x-YY.y.y                                                               |  |  |
|    |                                       | REPAIR: MASP A - Repair from fixed disk complete.                                                               |  |  |
| 10 | Place original standby E5-            |                                                                                                    |  |  |
|    | MASP in system.                       | Slide the MASP H/S switch (SW3) on the standby MASP up to the unlocked position (Wait for all drive             |  |  |
| ш  | 3                                     | LEDs to transition to a steady blue).                                                                           |  |  |
|    |                                       |                                                                                                    |  |  |
|    |                                       | Remove the standby E5-MASP card determined in step 2.                                                           |  |  |
|    |                                       | <b>□</b>                                                                                                    |  |  |
|    |                                       | Insert the original standby E5-MASP card.                                                                       |  |  |
|    |                                       | Slide the MASP H/S switch (SW3) on the original standby MASP down to the locked position (Wait for              |  |  |
|    |                                       | the MASP H/S LED to transition from blinking blue to off and the MASP to come up in standby mode).              |  |  |
|    |                                       | and the first lab lab to damadon from ounting olde to on and the firsts to come up in standay mode).            |  |  |
|    |                                       | Note: UAMs are generated during this step. An audible alarm is generated.                                       |  |  |
|    |                                       | Wait for the original standby E5-MASP to come up in standby mode and system returns to duplex                   |  |  |
|    |                                       | mode.                                                                                                    |  |  |
|    |                                       |                                                                                                    |  |  |

## **Procedure 4: Verifying All Databases**

| S<br>T<br>E<br>P<br># | This procedure verifies that all databases are coherent and at the same level, which includes current and backup partitions on both fixed disks.  Check off ( $$ ) each step as it is completed. Boxes have been provided for this purpose under each step number.  SHOULD THIS PROCEDURE FAIL, CONTACT My Oracle Support AND ASK FOR UPGRADE ASSISTANCE. |                                                                                                    |  |
|-----------------------|----------------------------------------------------------------------------------------------------|----------------------------------------------------------------------------------------------------|--|
| 1                     | Issue the command to display database information.                                                                                                    | rept-stat-db:display=all                                                                                                  |  |
|                       | Response to the command is displayed.  Look in the columns labeled 'C,' 'T', and 'LEVEL' output by this                                                                                                    | eaglestp YY-MM-DD hh:mm:ss TTTT PPP XX.x.x-YY.y.y  DATABASE STATUS: >> OK <<                                              |  |
|                       | command.  Verify entries in column 'C' show 'Y', which indicates coherence.  Verify entries in column 'T' show 'N' (backup and RMD may show a dash), which indicates that the database is not in transition.  Verify all entries in the database LEVEL column are the same.  LEVEL is a value, which varies depending on the system.                      | RD BKUP                                                                                                    |  |
| _<br>_                | If the STDBY databases are not coherent or at the correct level, repeat Procedure 3, step 8.  Verify that the MPS databases are coherent.                                                                                                    | RTDB Y YY-MM-DD hh:mm:ss ZZZZZZZ -  ELAP B (ACTV) C BIRTHDATE LEVEL EXCEPTION                                             |  |
|                       |                                                                                                    | EAGLE RTDB REPORT  CARD/APPL LOC C BIRTHDATE LEVEL EXCEPTION IN-SRVC  VSCCP 1104 Y YY-MM-DD hh:mm:ss ZZZZZZZ DDd HHh MMm; |  |

## **Procedure 5: Initializing MASPs to Run on Target-Release GPLs**

| S<br>T                                                                                                    | <ul> <li>T (one at a time) and verified as running the target-release GPLs.</li> <li>E P Check off (√) each step as it is completed. Boxes have been provided for this purpose under each step number.</li> </ul> |                                                                                                    |  |
|----------------------------------------------------------------------------------------------------|----------------------------------------------------------------------------------------------------|----------------------------------------------------------------------------------------------------|--|
| P                                                                                                    |                                                                                                    |                                                                                                    |  |
| #                                                                                                    | SHOULD THIS PROCEDURE FAIL, CONTACT My Oracle Support AND ASK FOR UPGRADE ASSISTANCE.                                                                                                    |                                                                                                    |  |
|                                                                                                    | Remove the USB flash drives from E5-MASPs.                                                                                                    | Note: the target-release is assumed to have been downloaded to the inactive partition prior to the execution of this procedure (see section 4.2.) |  |
| 2                                                                                                    | Inhibit the standby MASP                                                                                                    | INH-CARD: LOC=XXXX                                                                                                    |  |
|                                                                                                    |                                                                                                    | (Where <i>XXXX</i> is the location of the standby MASP slot recorded in Procedure 3, Step 2)                                                      |  |
| $ \Box^3 $                                                                                                    | Response to the inhibit command is displayed                                                                                                    | <pre>eaglestp YY-MM-DD hh:mm:ss TTTT PPP XX.x.x-YY.y.y    Card is inhibited. ;</pre>                                                              |  |
|                                                                                                    | Verify UAM 514 is displayed.                                                                                                    | eaglestp YY-MM-DD hh:mm:ss EST PPP XX.x.x-YY.y.y Upg Phase x ** 5045.0514 ** CARD XXXX OAMHC Standby MASP is inhibited ;                          |  |
|                                                                                                    |                                                                                                    | <b>Note</b> : Wait for the card to boot and return to the IMT bus.                                                                                |  |
| Download target-release flash to the standby MASP.  INIT-FLASH: LOC=XXXX: CODE=TRIAL  (Where XXXX is the location used in the previous command) |                                                                                                    | INIT-FLASH:LOC=XXXX:CODE=TRIAL                                                                                                    |  |
|                                                                                                    |                                                                                                    | (Where <i>XXXX</i> is the location used in the previous command)                                                                                  |  |
| 5                                                                                                    | Response to flash initialization is shown.                                                                                                    | eaglestp YY-MM-DD hh:mm:ss TTTT PPP XX.x.x-YY.y.y FLASH Memory Download for card xxxx started. ;                                                  |  |
|                                                                                                    | Verify UAM 0004 is displayed.                                                                                                    | eaglestp YY-MM-DD hh:mm:ss TTTT PPP XX.x.x-YY.y.y FLASH Memory Download for card xxxx completed. ;                                                |  |
|                                                                                                    |                                                                                                    | eaglestp YY-MM-DD hh:mm:ss TTTT PPP XX.x.x-YY.y.y  * 8003.0004 * GPL SYSTEM BLMCAP Card is running non-activated GPL ;                            |  |
|                                                                                                    |                                                                                                    | <b>Note:</b> Wait for card to boot and return to the IMT bus.                                                                                     |  |
| 6                                                                                                    | Retrieve the GPLs running on the card location.                                                                                                    | REPT-STAT-GPL:LOC=XXXX                                                                                                    |  |
|                                                                                                    |                                                                                                    | (Where XXXX is the location used in the previous command)                                                                                         |  |
| 7 Response to the card status command is displayed.  eaglestp YY-MM-DD hh:mm:ss TTTT PPP XX.x.x-YY.y.y GPL CARD RUNNING APPROVED OAMHC 1113     |                                                                                                    | GPL CARD RUNNING APPROVED TRIAL OAMHC 1113                                                                                                    |  |
|                                                                                                    | The card should be running the trial version of the GPL. If the approved and trial versions are the same no ALM will be present.                                                                                  | BLMCAP YYY-YYY ALM+ XXX-XXX YYY-YYY  Command Completed. ;                                                                                         |  |
| 8                                                                                                    | Run the target-release GPL on the standby MASP                                                                                                    | ALW-CARD: LOC=XXXX: CODE=INACTIVEPRTN (target release on the inactive partition)                                                                  |  |
| 9                                                                                                    | Response to allow-card                                                                                                    | (Where XXXX is the location of the standby MASP used in the previous command)                                                                     |  |
|                                                                                                    | command is shown.                                                                                                    | <pre>eaglestp YY-MM-DD hh:mm:ss TTTT PPP XX.x.x-YY.y.y Card has been allowed. ;</pre>                                                             |  |
| 10                                                                                                    | Retrieve status of the MASPs                                                                                                    | REPT-STAT-GPL:GPL=OAMHC                                                                                                    |  |

Procedure 5: Initializing MASPs to Run on Target-Release GPLs

| 11 | Verify standby MASP running target release GPL. The standby MASP will display ALM to indicate that the card is not running the approved version GPL.  Perform an OAM role change | eaglestp YY-MM-DD hh:mm:ss TTTT PPP XX.x.x-YY.y.y GPL Auditing ON  GPL CARD RUNNING APPROVED TRIAL OAMHC 1113 XXX-XXX-XXX XXX-XXX-XXX OAMHC 1115 YYY-YYY ALM XXX-XXX-XXX  Command Completed. ; |
|----|----------------------------------------------------------------------------------------------------|----------------------------------------------------------------------------------------------------|
|    | by booting the active MASP.                                                                                                    | INIT-CARD: LOC=XXXX  (Where XXXX is the location of the active MASP recorded in Procedure 3, Step 2)                                                                                           |
|    | Response to card initialization is shown.                                                                                                    | <pre>eaglestp YY-MM-DD hh:mm:ss TTTT PPP XX.x.x-YY.y.y Init Card command issued to card xxxx ;</pre>                                                                                           |
| 14 | Issue the command to log back in to the system.                                                                                                    | LOGIN: UID=XXXXXX (Where XXXXXX is a valid login ID)                                                                                                    |
| 15 | Response to login command is displayed.                                                                                                    | eaglestp YY-MM-DD hh:mm:ss TTTT PPP XX.x.x-YY.y.y Upg Phase 0 User logged in on terminal <i>UU</i> . ;                                                                                         |
|    | Ignore any login failure message.                                                                                                    | ? Login failures since last successful LOGIN Last successful LOGIN was on port ? on ??-??-?? @ ??:??:??                                                                                        |
| Ľ  | Verify the Upgrade Phase in Banner <sup>7</sup> .                                                                                                    |                                                                                                    |
|    | Echo command input to capture terminal.                                                                                                    | ACT-ECHO:TRM=P (Where P is the terminal port number specified in Procedure 1, Step 3)                                                                                                    |
| 17 | Response to print capture command is displayed.                                                                                                    | eaglestp YY-MM-DD hh:mm:ss TTTT PPP XX.x.x-YY.y.y Upg Phase x<br>Scroll Area Output will be echoed to Port <i>P</i> .<br>;                                                                     |
| 18 | Issue the card status to verify the location of the active MASP slot                                                                                                    | REPT-STAT-CARD:APPL=OAM                                                                                                    |
| 19 | Response to the card status command is displayed.                                                                                                    | eaglestp YY-MM-DD hh:mm:ss TTTT PPP XX.x.x-YY.y.y CARD VERSION TYPE GPL PST SST AST                                                                                                    |
|    | Circle the status of both E5-MASPs:                                                                                                    | 1113 XXX-XXX-XXX E5MCAP OAMHC IS-NR Active 1115 XXX-XXX-XXX E5MCAP OAMHC IS-NR Standby Command Completed.                                                                                      |
|    | 1113: Active or Standby                                                                                                    |                                                                                                    |
|    | 1115: Active or Standby  For this sample output, 1113 is                                                                                                    |                                                                                                    |
| 20 | active and 1115 is standby.  Inhibit the standby MASP                                                                                                    | INH-CARD: LOC=XXXX                                                                                                    |
|    | minor die standby M/101                                                                                                    | (Where <i>XXXX</i> is the location of the standby MASP identified in the previous command)                                                                                                    |

Software Upgrade Guide 28 May 2015

<sup>&</sup>lt;sup>7</sup> Phase number is not displayed at this point for incremental upgrades. See section 0 for a definition of incremental upgrade and section 1.4 for a definition of database versioning. Database versioning between releases is determined in Procedure 7, step 2.

## Procedure 5: Initializing MASPs to Run on Target-Release GPLs

| 21 | Response to the inhibit command is displayed                                                                                                    | eaglestp YY-MM-DD hh:mm:ss TTTT PPP XX.x.x-YY.y.y Card is inhibited. ;                                                                                                    |  |
|----|----------------------------------------------------------------------------------------------------|----------------------------------------------------------------------------------------------------|--|
|    | Verify UAM 514 is displayed.                                                                                                    | eaglestp YY-MM-DD hh:mm:ss EST PPP XX.x.x-YY.y.y Upg Phase x ** 5045.0514 ** CARD XXXX OAMHC Standby MASP is inhibited ;  Note: Wait for the card to boot and return to the IMT bus.                                                                       |  |
|    |                                                                                                    | Note. Wait for the card to boot and return to the fivir bus.                                                                                                    |  |
| 22 | Download target release flash to the standby MASP.                                                                                                    | INIT-FLASH: LOC=XXXX: CODE=TRIAL  (Where XXXX is the location of the standby MASP used in the previous command)                                                                                                    |  |
| 23 | Response to flash initialization is shown.                                                                                                    | eaglestp YY-MM-DD hh:mm:ss TTTT PPP XX.x.x-YY.y.y FLASH Memory Download for card xxxx started. ; eaglestp YY-MM-DD hh:mm:ss TTTT PPP XX.x.x-YY.y.y FLASH Memory Download for card xxxx completed. ; Note: Wait for card to boot and return to the IMT bus. |  |
| 24 | Retrieve the GPLs running on the card location.                                                                                                    | REPT-STAT-GPL: LOC=XXXX  (Where XXXX is the location of the standby MASP slot used in the previous command)                                                                                                    |  |
| 25 | Response to the card status command is displayed.  The card should be running the trial version of the GPL. If the approved and trial versions are the same no ALM will be present. | eaglestp YY-MM-DD hh:mm:ss TTTT EAGLE5 XX.x.x-YY.yy.y  GPL CARD RUNNING APPROVED TRIAL OAMHC 1115 BLMCAP YYY-YYY ALM+ XXX-XXX-XXX YYY-YYY-YYY  Command Completed.                                                                                          |  |
| 26 | Run the target release GPL on the standby MASP                                                                                                    | ALW-CARD: LOC=XXXX: CODE=INACTIVEPRTN (target release on the inactive partition)  (Where XXXX is the location of the standby MASP used in the previous command)                                                                                            |  |
| 27 | Response to allow card command is shown.                                                                                                    | eaglestp YY-MM-DD hh:mm:ss TTTT PPP XX.x.x-YY.y.y Card has been allowed.                                                                                                    |  |
| 28 | Issue the command to display the status of the MASPs' GPL                                                                                                    | REPT-STAT-GPL:GPL=OAMHC                                                                                                    |  |
| 29 | Response from the retrieve command is displayed.                                                                                                    | eaglestp YY-MM-DD hh:mm:ss TTTT PPP XX.x.x-YY.y.y<br>GPL Auditing ON                                                                                                    |  |
|    | Verify that the GPL versions that are displayed in the "RUNNING" column are correct; see section 1.3                                                                                | APPL CARD RUNNING APPROVED TRIAL OAMHC 1113 XXX-XXX-XXX ALM YYY-YYY-YYY XXX-XXX-XXX * OAMHC 1115 XXX-XXX-XXX ALM YYY-YYY-YYY XXX-XXX-XXX * Command Completed. ;                                                                                            |  |
|    | If GPLs are not correct, do the following:                                                                                                    | <ol> <li>Repeat Step 2 - 29.</li> <li>Contact My Oracle Support.</li> </ol>                                                                                                    |  |

**Procedure 5: Initializing MASPs to Run on Target-Release GPLs** 

| 31 | Issue the command to display the version of the Flash GPL running on                                         | REPT-STAT-CARD:LOC=1113:MODE=FULL                                                                                                    |
|----|----------------------------------------------------------------------------------------------------|----------------------------------------------------------------------------------------------------|
|    | card 1113.                                                                                                   |                                                                                                    |
| 32 | Response from the retrieve command is displayed.  Record version of BLMCAP running on E5-MASP.  GPL Version: | eaglestp YY-MM-DD hh:mm:ss TTTT PPP XX.x.x-YY.y.y CARD VERSION TYPE GPL PST SST AST 1113 XXX-XXX-XXX E5MCAP OAMHC IS-NR Standby ALARM STATUS = No Alarms. BLMCAP GPL version = YYY-YYY-YYY IMT BUS A = Conn IMT BUS B = Conn CLOCK A = Active CLOCK B = Idle CLOCK I = Idle MBD BIP STATUS = Valid MOTHER BOARD ID = E5-MCAP DBD STATUS = Valid DBD TYPE = 1G ENET DBD MEMORY SIZE = 4096M HW VERIFICATION CODE = |
| 33 | Repeat steps 31 – 32, for location 1115.                                                                     | TROUBLE TEXT VER. = IPLNK STATUS IPLNK IPADDR A 192.168.53.89 UP IS-NR Command Completed. ;                                                                                                    |

## **Procedure 6: Verifying the Target Release and Software Access Key**

| S<br>T<br>E<br>P<br># | This procedure verifies that the Upgrade Software Access Key has been entered.  Check off (√) each step as it is completed. Boxes have been provided for this purpose under each step number.  SHOULD THIS PROCEDURE FAIL, CONTACT My Oracle Support AND ASK FOR UPGRADE ASSISTANCE. |                                                                                                    |
|-----------------------|----------------------------------------------------------------------------------------------------|----------------------------------------------------------------------------------------------------|
| 1                     | Validate the Software<br>Access Key with the<br>upgrade target release.                                                                                                    | ACT-UPGRADE:ACTION=CHKREL:SRC=FIXED                                                                                                    |
|                       | Response from the software validation.  Verify the Upgrade target release is correct and the Software Access Key is valid.  If either the upgrade target release is incorrect or the Software Access Key is invalid STOP the upgrade and contact My Oracle Support.                  | eaglestp YY-MM-DD hh:mm:ss TTTT PPP XX.x.x-YY.y.y act-upgrade:action=chkrel:src=zzzz command entered at terminal #10. ; eaglestp YY-MM-DD hh:mm:ss TTTT PPP XX.x.x-YY.y.y Upgrade target: EAGLE XX.x.x-YY.y.y Software Access Key valid for target release Copy Release data to ramdisk. Validate Release data on ramdisk. Eagle Release successfully validated. Command Complete: Upgrade action completed successfully; |

## 5.2 OAM Conversion

#### **Procedure 7: Verifying all Databases**

| S<br>T<br>E<br>P<br># | This procedure verifies that all of the fixed disk's database partitions have not been converted and are still coherent and at the same level.  Check off (√) each step as it is completed. Boxes have been provided for this purpose under each step number.  SHOULD THIS PROCEDURE FAIL, CONTACT My Oracle Support AND ASK FOR UPGRADE ASSISTANCE.                                                                                     |                                                                                                    |  |  |
|-----------------------|----------------------------------------------------------------------------------------------------|----------------------------------------------------------------------------------------------------|--|--|
| 1                     | Issue the command to display database status during upgrades.                                                                                                    | tabase status                                                                                                    |  |  |
| 2                     | Response to the command is displayed.                                                                                                    | DATABASE STATUS: >> OK << TDM 1114 ( STDBY) C LEVEL TIME LAST BACKUP C LEVEL TIME LAST BACKUP                                                                                                    |  |  |
|                       | Look in the columns<br>labeled 'C', 'T', and<br>'LEVEL' output by this                                                                                                    | FD BKUP Y XXX YY-MM-DD hh:mm:ss TTTT Y XXX YY-MM-DD hh:mm:ss TTTT FD CRNT Y XXX YY-MM-DD hh:mm:ss TTTT Y XXX YY-MM-DD hh:mm:ss TTTT MCAP 1113 MCAP 1115                                                                             |  |  |
|                       | command.  Verify entries in column 'C' show 'Y', which indicates coherence or '-'.  Verify column 'T' shows 'N' for both CRNT databases, which indicates that those databases are not in transition  Or if target release is on the inactive partition, the database level is "1".  Verify all entries in the database 'Level' column marked as 'XXX' are the same.  Verify that the version numbers displayed are correct. <sup>8</sup> | RD BKUP                                                                                                    |  |  |
| 3                     | Issue the command to retrieve the upgrade                                                                                                    | rtrv-upgrade-config                                                                                                    |  |  |
|                       | Response to the retrieve command is displayed.  If target rlease is 46.0 or 45.x, verify that SAK is set                                                                                                    | eaglestp YY-MM-DD hh:mm:ss TTTT EAGLE5 XX.x.x-YY.yy.y Upg Phase x Software Access Key entered on system: vbsevhcea7vy5  Configured Upgrade Threshold Type: SET Number of SERVICE Sets: X Number of LINK Sets: Y  Command Completed. |  |  |
|                       | The Threshold Type will be GROUP, SYSTEM, or SET.                                                                                                    | <b>Note:</b> Refer to 6.4B.2 to configure the Card Set network conversion method.                                                                                                    |  |  |

Software Upgrade Guide 32 May 2015

<sup>&</sup>lt;sup>8</sup> See section 1.4 to verify the database versions. If the database versions are the same for the TDMs as well as the RMD, the phase indicator is not displayed until after Procedure 8, step 1.

| S      | This begins the actual STP conversion process. This procedure begins during Upgrade Phase 0 and ends as part of                  |                                                                                                    |  |  |
|--------|----------------------------------------------------------------------------------------------------|----------------------------------------------------------------------------------------------------|--|--|
| T      | Upgrade Phase 3. See recommendation #5 in section 1.6 before executing this procedure.                                           |                                                                                                    |  |  |
| E<br>P | Check off $(\sqrt{)}$ each step as it is completed. Boxes have been provided for this purpose under each step number.            |                                                                                                    |  |  |
| #      | If the upgrade execution terminates before successfully completing, see recommendation #7 in 1.6                                 |                                                                                                    |  |  |
|        | SHOULD THIS PROCEDURE FAIL, CONTACT My Oracle Support AND ASK FOR UPGRADE ASSISTANCE.                                            |                                                                                                    |  |  |
| 1      | Issue the command to begin database conversion.                                                                                  | If the threshold type is set to SET in Procedure 7, Step 4 issue the following command:              |  |  |
|        | Note that the duration of this command is dependent<br>on the size of the database and the size of the<br>network configuration. | ACT-UPGRADE:ACTION=CONVERTSTP:SRC=FIXED                                                              |  |  |
|        | Table 18. Act Upgrade Command Actions lists the actions completed by the command.                                                | If the threshold type is set to GROUP or SYSTEM in Procedure 7, Step 4, issue the following command: |  |  |
|        | Appendix D contains messages illustrative of the output of upgrade during this series of operations.                             | ACT-UPGRADE:ACTION=CONVERTSTP:SRC=FIXED:THRES=75                                                     |  |  |

**Table 18. Act Upgrade Command Actions** 

|   | Fixed workspace                                                                                                    |  |  |  |
|---|----------------------------------------------------------------------------------------------------|--|--|--|
| Α | OAM based measurements are inhibited.                                                                                                  |  |  |  |
| В | N/A                                                                                                    |  |  |  |
| С | The standby disk is formatted based on the target release configuration table.                                                         |  |  |  |
| D | The target release GPLs are copied onto the standby TDM.                                                                               |  |  |  |
| E | The existing database is converted onto the standby disk, upgrading the existing EAGLE source-release tables to target-release tables. |  |  |  |
| F | The standby MASP boots automatically.                                                                                                  |  |  |  |
| G | The active MASP then boots allowing the standby to resume the active role. <sup>9</sup>                                                |  |  |  |
| Н | The standby disk is formatted based on the target release configuration table.                                                         |  |  |  |
| I | The target release GPLs are copied onto the standby TDM.                                                                               |  |  |  |
| J | The existing database is converted onto the standby disk, upgrading the existing EAGLE source-release tables to target-release tables. |  |  |  |
| K | The standby MASP boots automatically.                                                                                                  |  |  |  |
| L | Initialization of Network cards.                                                                                                    |  |  |  |

 $<sup>^{\</sup>rm 9}$  Proceed to step 3 to log back into the system and restart output capture.

| 2 | Command is displayed.                                                                                                    | eaglestp YY-MM-DD hh:mm:ss EST Rel XX.x.x-XX.x.x Upg Phase 0 act-upgrade:action=convertstp:thres=XX Command entered at terminal #10.                                                                                                    |
|---|----------------------------------------------------------------------------------------------------|----------------------------------------------------------------------------------------------------|
|   | Note the banners transitions from Phase 0 to Phase 3.  For incremental upgrade, see footnote 10                           | <b>NOTICE:</b> One of the following messages will be output at the start of the upgrade process to indicate which workspace (fixed or removable) has been selected by the system for OAM conversion:                                                                                     |
|   | Completion notice of successful upgrade. If upgrade does not complete successfully, see recommendation # 7 in section 1.6 | eaglestp YY-MM-DD hh:mm:ss EST Rel XX.x.x-XX.x.x Upg Phase 0 Using inactive standby partitions for OAM conversion (disk=dddd); (Where dddd defines conversion workspace)  NOTICE: See Appendix D (D.1) for samples of output messages.                                                   |
|   |                                                                                                    | eaglestp YY-MM-DD hh:mm:ss EST PPP XX.x.x-YY.y.y Upg Phase 3  Command Complete: Upgrade action completed successfully;  NOTE: If upgrade terminates abnormally in phase 3 due to cards being in IS-ANR DDL Hunt, contact My Oracle Support for assistance in executing Appendix D (D.2). |
| 3 | After item G in step 1, issue the command to log back in to the system.                                                   | LOGIN: UID=XXXXXX (Where XXXXXXX is a valid login ID)                                                                                                    |
| 4 | Response to login command is displayed.  Ignore any login failure message.                                                | eaglestp YY-MM-DD hh:mm:ss EST PPP XX.x.x-YY.y.y Upg Phase x User logged in on terminal 10. ; ? Login failures since last successful LOGIN Last successful LOGIN was on port ? on ??-??-?? @ ??:??:??                                                                                    |
| 5 | Issue the command to reactivate printer capture of upgrade process.                                                       | ACT-ECHO:TRM=P  (Where P is the terminal port number specified in Procedure 1, Step 3)                                                                                                    |
| 6 | Response to print capture command is displayed.                                                                           | eaglestp YY-MM-DD hh:mm:ss EST PPP XX.x.x-YY.y.y Upg Phase x<br>Scroll Area Output will be echoed to Port P.<br>;                                                                                                    |

Software Upgrade Guide 34 May 2015

<sup>&</sup>lt;sup>10</sup> Software troubles from the DMS\_LOCK.C module may be generated, for incremental upgrade only, while GPLs are being copied. These software troubles are not expected but, if they occur in this circumstance, they are not service affecting.

| 7 | Issue the command to display database status during                                                   | ACT-UPGRADE:ACTION=DBSTATUS                                                                                                    |  |  |  |  |
|---|----------------------------------------------------------------------------------------------------|----------------------------------------------------------------------------------------------------|--|--|--|--|
|   | upgrades.                                                                                             |                                                                                                    |  |  |  |  |
| 8 | Response from the command is displayed.                                                               | eaglestp YY-MM-DD hh:mm:ss EST PPP XX.x.x-YY.y.y Upg Phase x DATABASE STATUS: >> OK << TDM 1114 ( STDBY) TDM 1116 ( ACTV ) C LEVEL TIME LAST BACKUP C LEVEL TIME LAST BACKUP                                                                                                    |  |  |  |  |
|   | Look in the columns labeled 'C', 'LEVEL' and 'VERSION STATUS' output by this command.                 | FD BKUP Y XXX YY-MM-DD hh:mm:ss TTTT Y XXX YY-MM-DD hh:mm:ss TTTT FD CRNT Y XXX YY-MM-DD hh:mm:ss TTTT Y XXX YY-MM-DD hh:mm:ss TTTT MCAP 1113                                                                                                    |  |  |  |  |
|   | Verify entries in column 'C'                                                                          | RD BKUP USB BKP                                                                                                    |  |  |  |  |
| Ш | show 'Y' which indicates coherence or '-'.                                                            | CARD/APPL LOC T LEVEL TIME LAST UPDATE VERSION STATUS                                                                                                    |  |  |  |  |
|   | Verify both 'FD CRNT' Levels are equal.                                                               | OAM-RMV 1113                                                                                                    |  |  |  |  |
|   | Verify 'VERSION STATUS' shows NORMAL in the active partition group. NOTE:                             | INACTIVE PARTITION GROUP  CARD/APPL LOC C T LEVEL TIME LAST UPDATE VERSION STATUS  TDM-CRNT 1114 Y - ZZZ YY-MM-DD hh:mm:ss ZZZ-ZZZ-ZZZ UPG 3                                                                                                    |  |  |  |  |
|   | this will not occur until step 2 above is completed.                                                  | TDM-BKUP 1114 Y - ZZZ YY-MM-DD hh:mm:ss ZZZ-ZZZ-ZZZ UPG 3 TDM-CRNT 1116 Y - ZZZ YY-MM-DD hh:mm:ss ZZZ-ZZZ-ZZZ UPG 3 TDM-BKUP 1116 Y - ZZZ YY-MM-DD hh:mm:ss ZZZ-ZZZ-ZZZ UPG 3 ;                                                                                                    |  |  |  |  |
| 9 | Issue the report card status command to verify network cards.                                         | REPT-STAT-CARD                                                                                                    |  |  |  |  |
|   | Response to the card status command is displayed.                                                     | eaglestp YY-MM-DD hh:mm:ss EST PPP XX.x.x-YY.y.y Upg Phase x CARD VERSION TYPE APPL PST SST AST 1101 XXX-XXX DSM SCCPHC IS-NR Active 1102 XXX-XXX-XXX DSM SCCPHC IS-NR Active 1103 XXX-XXX-XXX TSM GLSHC IS-NR Active 1104 XXX-XXX-XXX TSM GLSHC IS-NR Active                                                                                                    |  |  |  |  |
|   | Verify that the cards are IS-<br>NR, OOS-MT   Isolated or<br>OOS-MT-DSBLD.                            | 1105 XXX-XXX-XXX LIMDSO SS7ML IS-NR Active 1111 XXX-XXX-XXX IPSM IPSHC OOS-MT Isolated 1113 XXX-XXX-XXX E5MCAP OAMHC IS-NR Active 1114 E5TDM IS-NR Active                                                                                                    |  |  |  |  |
| Ц | Verify that the GPL versions that are displayed in the "VERSION" column are correct; see Section 1.3. | 1115       XXX-XXX-XXX       E5MCAP       OAMHC       IS-NR       Standby          1116                                                                                                    |  |  |  |  |
|   |                                                                                                    | 1205       XXX-XXX-XXX       DCM       SS7IPGW       IS-NR       Active          1207       XXX-XXX-XXX       DCM       IPGWI       IS-NR       Active          1211       XXX-XXX-XXX       LIMDSO       MPLGA       IS-NR       Active          1215       XXX-XXX-XXX       DSM       SCCPHC       IS-NR       Active          1217       XXX-XXX-XXX       DSM       SCCPHC       IS-NR       Active          3101       XXX-XXX-XXX       LIMATM       ATMANSI       IS-NR       Active          3102       XXX-XXX-XXX       LIMATM       ATMANSI       IS-NR       Active |  |  |  |  |
|   |                                                                                                    | Command Completed. ;                                                                                                    |  |  |  |  |

| 11 | Issue the command to display GPL status.         | RTRV-GPL                                                             |              |  |  |  |
|----|--------------------------------------------------|----------------------------------------------------------------------|--------------|--|--|--|
|    | GI E status.                                     |                                                                      |              |  |  |  |
| 12 | Response from the retrieve command is displayed. | eaglestp YY-MM-DD hh:mm:ss TTTT PPP XX.x.x-YY.y.y<br>GPL Auditing ON |              |  |  |  |
| ш  |                                                  | GPL CARD RELEASE APPROVED TRIAL                                      | REMOVE TRIAL |  |  |  |
|    |                                                  | GGGGGG1 1114 XXX-XXX-XXX XXX-XXX-XXX XXX-XXX                         |              |  |  |  |
|    | Verify that the GPL versions                     | GGGGGG1 1116 XXX-XXX-XXX XXX-XXX-XXX XXX-XXX-XXX<br>GGGGGG1 1113     |              |  |  |  |
|    | that are displayed in the                        | GGGGG2 1114 XXX-XXX-XXX XXX-XXX XXX-XXX                              |              |  |  |  |
|    | "RELEASE" column are                             | GGGGGG2 1116 XXX-XXX-XXX XXX-XXX-XXX XXX-XXX-XXX<br>GGGGGG2 1113     |              |  |  |  |
|    | correct; see Section 1.3                         | GGGGGG3 1114 XXX-XXX-XXX XXX-XXX XXX-XXX                             |              |  |  |  |
|    |                                                  | GGGGGG3 1116 XXX-XXX-XXX XXX-XXX-XXX XXX-XXXX                        |              |  |  |  |
|    |                                                  | GGGGGG 1113                                                          |              |  |  |  |
|    |                                                  | OAMHC 1114 XXX-XXX-XXX XXX-XXX                                       |              |  |  |  |
|    |                                                  | OAMHC 1116 XXX-XXX-XXX XXX-XXX-XXX                                   |              |  |  |  |
|    |                                                  | GGGGGG4 1114 XXX-XXX-XXX XXX-XXX-XXX XXX-XXX-XXX                     |              |  |  |  |
|    |                                                  | GGGGGG4 1116 XXX-XXX-XXX XXX-XXX XXX XXX XXX                         |              |  |  |  |
|    |                                                  | GGGGGG4 1113                                                         |              |  |  |  |
|    |                                                  | GGGGGG5 1114 XXX-XXX-XXX XXX-XXX-XXX XXX-XXX-XXX                     |              |  |  |  |
|    |                                                  | GGGGGG 1116 XXX-XXX-XXX XXX-XXX XXX-XXX                              |              |  |  |  |
|    |                                                  | GGGGG5 1113                                                          |              |  |  |  |
|    |                                                  | GGGGGG6 1114 XXX-XXX-XXX XXX-XXX-XXX XXX-XXX                         |              |  |  |  |
|    |                                                  | GGGGGG6 1116 XXX-XXX-XXX XXX-XXX-XXX XXX-XXXX                        |              |  |  |  |
|    |                                                  | GGGGGG6 1113                                                         |              |  |  |  |
|    |                                                  |                                                                      |              |  |  |  |
|    |                                                  | •                                                                    |              |  |  |  |

# 5.3 Completion of Session 1

#### **Procedure 9: Completing Upgrade/Return to Full-Function Mode**

| S<br>T | This procedure complet distribution is also perfe                                                    | tes the upgrade and returns the system to full-function mode. Verification of the GPL ormed.                                                                                                    |
|--------|----------------------------------------------------------------------------------------------------|----------------------------------------------------------------------------------------------------|
| E<br>P |                                                                                                    | t is completed. Boxes have been provided for this purpose under each step number.                                                                                                    |
| #      |                                                                                                    |                                                                                                    |
| 1      | Issue the command to initialize both MASPs.                                                          | INIT-CARD:APPL=OAM                                                                                                    |
| 2      | Response to the init command is displayed.                                                           | eaglestp YY-MM-DD hh:mm:ss EST PPP XX.x.x-YY.y.y Upgrade Phase x init-card:appl=oam Command entered at terminal #10.;                                                                                                    |
|        | Verify the banner display full-function mode after the MASPs boot.                                   | eaglestp YY-MM-DD hh:mm:ss EST PPP XX.x.x-YY.y.y 0002.0009 CARD 1113 OAMHC MASP became active ;                                                                                                    |
| 3      | Issue the command to log back in to the system.                                                      | LOGIN: UID=XXXXXX                                                                                                    |
| 4      | Response to login command is displayed.                                                              | (Where XXXXXX is a valid login ID)  eaglestp YY-MM-DD hh:mm:ss EST PPP XX.x.x-YY.y.y User logged in on terminal 10. ;                                                                                                    |
| 5      | Issue the command to reactivate printer capture.                                                     | ACT-ECHO:TRM=P  (Where P is the terminal port number specified in Procedure 1, Step 4)                                                                                                    |
| 6      | Response to printer capture command is displayed.                                                    | eaglestp YY-MM-DD hh:mm:ss EST PPP XX.x.x-YY.y.y<br>act-echo:trm=X<br>Command entered at terminal #10.<br>:                                                                                                    |
| 7      | Issue the command to display card status.                                                            | REPT-STAT-GPL:DISPLAY=ALL                                                                                                    |
| 8      | Response to GPL status command is displayed.                                                         | eaglestp YY-MM-DD hh:mm:ss TTTT EAGLE5 XX.x.x-YY.yy.y<br>GPL Auditing ON                                                                                                    |
|        | Verify that no "ALM" indicator is displayed.                                                         | GPL         CARD         RUNNING         APPROVED         TRIAL           OAMHC         1113         XXX-XXX-XXX         ALM         XXX-XXX-XXX         XXX-XXX-XXX |
|        | If GPL versions are not displayed, wait for the MASPs to return to service and re-issue the command. | HIPR2 1209 XXX-XXX-XXX XXX-XXX-XXX XXX-XXX-XXX HIPR2 1210 XXX-XXX-XXX XXX-XXX-XXX XXX-XXX-XXX HIPR 1109 XXX-XXX-XXX XXX-XXX-XXX XXX-XXX-XXX HIPR 1110 XXX-XXX-XXX XXX-XXX-XXX XXX-XXX-XXX S57HC 1201 XXX-XXX-XXX XXX-XXX-XXX XXX-XXX-XXX XXX-XXX-XXX S57HC 1202 XXX-XXX-XXX XXX-XXX-XXX XXX-XXX-XXX BLIXP XXX-XXX-XXX XXX-XXX-XXX XXX-XXX-XXX BLIXP XXX-XXX-XXX XXX-XXX-XXX XXX-XXX-XXX BLIXP XXX-XXX-XXX XXX-XXX-XXX XXX-XXX-XXX GLSHC 1214 XXX-XXX-XXX XXX-XXX-XXX XXX-XXX-XXX SCPHC 1107 XXX-XXX-XXX XXX-XXX-XXX XXX-XXX-XXX SCPHC 1107 XXX-XXX-XXX XXX-XXX-XXX XXX-XXX-XXX SCPHC 1111 XXX-XXX-XXX XXX-XXX-XXX XXX-XXX-XX                                                                                                    |
| 9      | Establish system status                                                                              | See recommendation # 7 in Section 1.6                                                                                                    |

| S<br>T                                                                           |                                                                                                    | p the converted Target-Release database to the fixed disk and to either the removable erver if provisioned. Verification of the converted database is also done.      |  |
|----------------------------------------------------------------------------------|----------------------------------------------------------------------------------------------------|----------------------------------------------------------------------------------------------------|--|
| E<br>P                                                                           | Check off ( $\sqrt{}$ ) each step as it is completed. Boxes have been provided for this purpose under each step number.                            |                                                                                                    |  |
| # SHOULD THIS PROCEDURE FAIL, CONTACT My Oracle Support AND ASK FOR UPGRADE ASSI |                                                                                                    | RE FAIL, CONTACT My Oracle Support AND ASK FOR UPGRADE ASSISTANCE.                                                                                                    |  |
|                                                                                  | If the target release was on<br>the RMD, insert the target-<br>release RMD. Then go to<br>step 10                                                  | Once inserted, allow time for the RMD to be detected by the system.  RMD is inserted in the latched USB port on the active E5-MASP.                                   |  |
|                                                                                  | If a source-release RMD is<br>available and the target<br>release was on the inactive<br>partition, insert the<br>RMD <sup>11</sup> , and continue |                                                                                                    |  |
| 2                                                                                | Otherwise go to step 21.  Issue the command to retrieve measurement                                                                                | rtrv-meas-sched                                                                                                    |  |
| 3                                                                                | Response to retrieve command is displayed.  Record if collection is on or off:                                                                     | eaglestp YY-MM-DD hh:mm:ss EST PPP XX.x.x-YY.y.y  COLLECT = off  SYSTOT-STP = (off)  SYSTOT-TT = (off)  SYSTOT-STPLAN = (off)  COMP-LNKSET = (off)  COMP-LINK = (off) |  |
|                                                                                  | Record if system configuration requires measurements to be on or off:                                                                              | COMP-LINK = (off) MTCD-STP = (on) MTCD-LINK = (on) MTCD-STPLAN = (on) MTCD-LNKSET = (on)                                                                              |  |
|                                                                                  | If COLLECT=ON, continue to next step. Otherwise, go to Step 6.                                                                                     |                                                                                                    |  |
| 4                                                                                | Issue the command to turn off measurement collection.                                                                                              | chg-meas:collect=off                                                                                                    |  |
| 5                                                                                | Response to the change command is displayed.                                                                                                    | <pre>eaglestp YY-MM-DD hh:mm:ss zzzz PPP XX.x.x-YY.y.y chg-meas:collect=off Command entered at terminal #XX. ; eaglestp YY-MM-DD hh:mm:ss EST PPP XX.x.x-YY.y.y</pre> |  |
|                                                                                  |                                                                                                    | CHĞ-MEAS: MASP A - COMPLTD                                                                                                    |  |
| 6                                                                                | Issue the command to format the RMD.                                                                                                    | FORMAT-DISK:TYPE=SYSTEM:FORCE=YES                                                                                                    |  |
| 7                                                                                | Response to format command is displayed.                                                                                                    | <pre>eaglestp YY-MM-DD hh:mm:ss EST PPP XX.x.x-YY.y.y Format-disk of system removable cartridge started. Extended processing required, please wait. ;</pre>           |  |
|                                                                                  | If the format fails, first repeat the previous step, and then contact My Oracle Support.                                                           | <pre>eaglestp YY-MM-DD hh:mm:ss EST PPP XX.x.x-YY.y.y Format-disk of system removable cartridge completed. ;</pre>                                                    |  |
| 8                                                                                | Issue the command to copy the GPLs to the RMD.                                                                                                    | COPY-GPL                                                                                                    |  |

<sup>11</sup> DO NOT use the source release RMD created in Procedure 2.

| 9  | Response to copy command is displayed.                                                   | eaglestp YY-MM-DD hh:mm:ss EST PPP XX.x.x-YY.y.y COPY-GPL                                                                                     |
|----|------------------------------------------------------------------------------------------|----------------------------------------------------------------------------------------------------|
| Ι⊔ | commune is displayed.                                                                    | Command entered at terminal #10.                                                                                                    |
|    |                                                                                          | eaglestp YY-MM-DD hh:mm:ss EST PPP XX.x.x-YY.y.y                                                                                              |
|    |                                                                                          | COPY-GPL: MASP A - COPY STARTS ON ACTIVE MASP                                                                                                 |
|    |                                                                                          | ;                                                                                                    |
|    |                                                                                          | eaglestp YY-MM-DD hh:mm:ss EST PPP XX.x.x-YY.y.y<br>COPY-GPL: MASP A - COPY COMPLETED ON ACTIVE MASP                                          |
| 10 | Issue the command to                                                                     | ;<br>REPT-STAT-DB                                                                                                    |
|    | report database status.                                                                  | KELL SIAL DE                                                                                                    |
| 11 | Response to database                                                                     | eaglestp YY-MM-DD hh:mm:ss EST PPP XX.x.x-YY.y.y                                                                                              |
|    | status command is displayed.                                                             | DATABASE STATUS: >> OK <<<br>TDM 1114 ( STDBY) TDM 1116 ( ACTV )  C LEVEL TIME LAST BACKUP C LEVEL TIME LAST BACKUP                           |
|    | Check entries in 'C' should be coherent, which is indicated by a 'Y'.                    | FD BKUP Y XXX YY-MM-DD hh:mm:ss TTTT Y XXX YY-MM-DD hh:mm:ss TTTT FD CRNT Y XXX YY-MM-DD hh:mm:ss TTTT Y XXX YY-MM-DD hh:mm:ss TTTT MCAP 1113 |
| l  | ,                                                                                        |                                                                                                    |
| ľ  | If all FD BKUP & FD<br>CRNT entries in column<br>'LEVEL' are the same, go<br>to step 16. | USB BKP                                                                                                    |
| 12 | Issue the database                                                                       | CHG-DB:ACTION=BACKUP                                                                                                    |
|    | command to backup the fixed disks.                                                       |                                                                                                    |
| 13 | Response and progress of back up command are displayed.                                  | eaglestp YY-MM-DD hh:mm:ss EST PPP XX.x.x-YY.y.y 5028.1114                                                                                    |
|    |                                                                                          | <pre>eaglestp YY-MM-DD hh:mm:ss EST PPP XX.x.x-YY.y.y BACKUP (FIXED): MASP A - Backup starts on active MASP. ;</pre>                          |
|    |                                                                                          | <pre>eaglestp YY-MM-DD hh:mm:ss EST PPP XX.x.x-YY.y.y BACKUP (FIXED): MASP A - Backup on active MASP to fixed disk complete. ;</pre>          |
|    |                                                                                          | <pre>eaglestp YY-MM-DD hh:mm:ss EST PPP XX.x.x-YY.y.y BACKUP (FIXED): MASP A - Backup starts on standby MASP. ;</pre>                         |
|    |                                                                                          | eaglestp YY-MM-DD hh:mm:ss EST PPP XX.x.x-YY.y.y<br>5031.1116                                                                                 |
|    |                                                                                          | ; eaglestp YY-MM-DD hh:mm:ss EST PPP XX.x.x-YY.y.y BACKUP (FIXED): MASP A - Backup on standby MASP to fixed disk complete                     |
| 14 | Issue the command to                                                                     | rept-stat-db                                                                                                    |
|    | report database status.                                                                  |                                                                                                    |
| 15 | Response to database status command is                                                   | eaglestp YY-MM-DD hh:mm:ss TTTT PPP XX.x.x-YY.y.y<br>DATABASE STATUS: >> OK <<                                                                |
|    | displayed.                                                                               | TDM 1114 ( STDBY) TDM 1116 ( ACTV ) C LEVEL TIME LAST BACKUP C LEVEL TIME LAST BACKUP                                                         |
|    | Check: entries in 'C' should be coherent, which is indicated by a 'Y'.                   | FD BKUP Y XXX YY-MM-DD hh:mm:ss TTTT Y XXX FD CRNT Y XXX MCAP 1113 MCAP 1115                                                                  |
|    | Verify both 'FD CRNT'<br>and 'FD BKUP' Levels<br>are equal.                              | RD BKUP N 1 USB BKP                                                                                                    |
| 16 | Issue the database command to back up to the                                             | chg-db:action=backup:dest=remove                                                                                                    |

|    | target-release RMD.                                                                                                    |                                                                                                    |
|----|----------------------------------------------------------------------------------------------------|----------------------------------------------------------------------------------------------------|
| 17 | Response to backup command is displayed.                                                                                                    | eaglestp YY-MM-DD hh:mm:ss EST PPP XX.x.x-YY.y.y 5035.1114                                                                                                    |
| 18 | Issue the command to report database status.                                                                                                    | rept-stat-db                                                                                                    |
| 19 | Response to database status command is displayed.  Check entries in 'C' should be coherent, which is indicated by a 'Y'.                                                       | eaglestp YY-MM-DD hh:mm:ss EST PPP XX.x.x-YY.y.y  DATABASE STATUS: >> OK <<     TDM 1114 ( STDBY)                                                                                                    |
| 20 | Issue the command to display GPL status.                                                                                                    | rtrv-gpl                                                                                                    |
|    |                                                                                                    |                                                                                                    |
| 21 | Response from the retrieve                                                                                                    | eaglestp YY-MM-DD hh:mm:ss TTTT EAGLE5 XX.x.x-YY.yy.y<br>GPL Auditing ON                                                                                                    |
|    | Verify that the GPL versions that are displayed in the "RELEASE" and "REMOVE TRIAL" column are correct; see Section 1.3                                                        | GPL Auditing ON  GPL CARD RELEASE APPROVED TRIAL REMOVE TRIAL GGGGGG1 1114 XXX-XXX-XXX XXX-XXX-XXX XXX-XXX-XXX XXX-XXX-XXX GGGGGG1 1116 XXX-XXX-XXX XXX-XXX-XXX XXX-XXX-XXX GGGGGG1 1113 GGGGGG2 1114 XXX-XXX-XXX XXX-XXX-XXX XXX-XXX-XXX GGGGGG2 1116 XXX-XXX-XXX XXX-XXX-XXX XXX-XXX-XXX GGGGGG2 1117 GGGGGG 1113 GGGGGG 1114 XXX-XXX-XXX XXX-XXX-XXX XXX-XXX-XXX GGGGGG 1114 XXX-XXX-XXX XXX-XXX-XXX GGGGGG 1114 XXX-XXX-XXX XXX-XXX-XXX GGGGGG 1114 XXX-XXX-XXX XXX-XXX-XXX GGGGGG 1114 XXX-XXX-XXX XXX-XXX-XXX GGGGGG 1114 XXX-XXX-XXX XXX-XXX-XXX GGGGGG 1114 XXX-XXX-XXX XXX-XXX-XXX OAMHC 1114 XXX-XXX-XXX XXX-XXX-XXX GGGGGG 1116 XXX-XXX-XXX XXX-XXX-XXX GGGGGG 1116 XXX-XXX-XXX XXX-XXX-XXX GGGGGG 1116 XXX-XXX-XXX XXX-XXX-XXX GGGGGG 1116 XXX-XXX-XXX XXX-XXX-XXX GGGGGG 1116 XXX-XXX-XXX XXX-XXX-XXX GGGGGG 1116 XXX-XXX-XXX XXX-XXX-XXX GGGGGG 1116 XXX-XXX-XXX XXX-XXX-XXX GGGGGG 1116 XXX-XXX-XXX XXX-XXX-XXX GGGGGG 1116 XXX-XXX-XXX XXX-XXX-XXX GGGGGG 1111 XXX-XXX-XXX XXX-XXX-XXX GGGGGG 1111 XXX-XXX-XXX XXX-XXX-XXX GXX-XXX-XXX GXX-XXX-XXX GXX-XXX-X |
|    | Remove the target-release RMD from the drive slot.                                                                                                    | Store the RMD in a safe location.                                                                                                    |
| 24 | If the system is configured for remote backups, issue the database command to backup to remote FTP server. Otherwise, go to step 23.  Response to backup command is displayed. | <pre>eaglestp YY-MM-DD hh:mm:ss EST PPP XX.x.x-YY.y.y 5035.1114</pre>                                                                                                    |

| 25 | If steps 4 & 5 were executed, issue the command to turn the measurements collection on. | chg-meas:collect=on                                                                                      |
|----|-----------------------------------------------------------------------------------------|----------------------------------------------------------------------------------------------------|
| 26 | Response to change measurement command is displayed.                                    | eaglestp YY-MM-DD hh:mm:ss TTTT PPP XX.x.x-YY.y.y chg-meas:collect=on Command entered at terminal #10. ; |
|    |                                                                                         | eaglestp YY-MM-DD hh:mm:ss TTTT PPP XX.x.x-YY.y.y<br>CHG-MEAS: MASP A - COMPLTD<br>;                     |

→ This concludes SESSION ONE ←

# 5.4 Upgrade Session 2

#### **Procedure 11. Verifying Upgrade Session 2 Requirements**

| S<br>T<br>E   | This procedure verifies that all upgrade session 2 requirements have been met. This procedure assumes an acceptable amount of soak time has occurred since the end of session #1. The expected norm for soak time is 48 hours. |                                                            |
|---------------|----------------------------------------------------------------------------------------------------|------------------------------------------------------------|
| <b>P</b><br># | Check off ( √ ) each step as it is completed. Boxes have been provided for this purpose under each step number.  SHOULD THIS PROCEDURE FAIL, CONTACT My Oracle Support AND ASK FOR UPGRADE ASSISTANCE.                         |                                                            |
| 1             | Complete pre-upgrade session 2 tasks                                                                                                    | All tasks in Table 19 must be completed before continuing. |

#### **Table 19. Upgrade Session 2 Requirements**

| <b>V</b> | Tasks to be completed prior to upgrade session 2 execution     |
|----------|----------------------------------------------------------------|
|          | Verify that an EAGLE system health check 3 has been performed. |

#### **Procedure 12: Upgrading Removable medias**

| S<br>T<br>E<br>P<br># | This procedure describes how to update source-release removable media to the target release. See recommendation #2 in section 1.6.  Check off ( √ ) each step as it is completed. Boxes have been provided for this purpose under each step number.  SHOULD THIS PROCEDURE FAIL, CONTACT My Oracle Support AND ASK FOR UPGRADE ASSISTANCE. |                                                                                                    |
|-----------------------|----------------------------------------------------------------------------------------------------|----------------------------------------------------------------------------------------------------|
| 1                     | Echo command input to capture terminal.  See recommendation #1 & #6                                                                                                    | act-echo:trm=P (Where the value for P is one of the printer/KSR terminal port numbers recorded in Procedure 1, Step 3)                                                                                                    |
| 2                     | in section 1.6  Response to activate command is displayed.                                                                                                    | eaglestp YY-MM-DD hh:mm:ss TTTT PPP XX.x.x-YY.y.y<br>act-echo:trm=P<br>Command entered at terminal #XX.                                                                                                    |
| 3                     | If capture terminal's output groups are not all set to YES, issue the change terminal command.                                                                                                    | chg-trm:trm=P:all=yes (P is the terminal port that is specified in step 1)                                                                                                    |
| 4                     | Response to change terminal command is displayed.                                                                                                    | eaglestp YY-MM-DD hh:mm:ss TTTT PPP XX.x.x-YY.y.y<br>chg-trm:trm=P:all=yes<br>Command entered at terminal #XX.<br>:                                                                                                    |
| 5                     | If the measurements platform is enabled <sup>12</sup> go to step 9. Otherwise, issue the command to retrieve measurement status.                                                                                                    | rtrv-meas-sched                                                                                                    |
| 6                     | Response to retrieve command is displayed.  Record if collection is on or off:  Record if system configuration requires measurements to be on or off:                                                                                                    | <pre>eaglestp YY-MM-DD hh:mm:ss EST PPP XX.x.x-YY.y.y COLLECT = off SYSTOT-STP = (off) SYSTOT-TT = (off) SYSTOT-STPLAN = (off) COMP-LNKSET = (off) COMP-LINK = (off) MTCD-STP = (on) MTCD-LINK = (on) MTCD-STPLAN = (on) MTCD-LNKSET = (on)</pre> |
| 7                     | If COLLECT=ON, continue to next step. Otherwise, go to Step 9.  Issue the command to turn off                                                                                                    | chg-meas:collect=off                                                                                                    |
| 8                     | Response to the change command is displayed.                                                                                                    | eaglestp YY-MM-DD hh:mm:ss zzzz PPP XX.x.x-YY.y.y chg-meas:collect=off                                                                                                    |
|                       | commune is displayed.                                                                                                    | Command entered at terminal #XX. ; eaglestp YY-MM-DD hh:mm:ss EST PPP XX.x.x-YY.y.y CHG-MEAS: MASP A - COMPLTD ;                                                                                                    |

<sup>12</sup> If enabled, the measurements platform feature is displayed in Procedure 1, Step 11.

# **Procedure 12: Upgrading Removable medias**

| 9  | Issue measurement report command.                                                                                                    | rept-meas:type=systot:enttype=stp                                                                                                    |
|----|----------------------------------------------------------------------------------------------------|----------------------------------------------------------------------------------------------------|
|    | Response to the command is displayed.  If command fails, reattempt in five minutes until it completes, See Table 20.                                                                | E2278 Cmd Rej: 30-minute measurement collection in progress  eaglestp YY-MM-DD hh:mm:ss zzzz PPP XX.x.x-YY.y.y rept-meas:type=systot:enttype=stp Command entered at terminal #XX. ;                                                                      |
| 11 | If LNP feature on, issue measurement report command.                                                                                                    | rept-meas:type=mtcd:enttype=lnp                                                                                                    |
|    | Response to the command is displayed.  If command fails, reattempt in five minutes until it completes, See Table 20.                                                                | E2277 Cmd Rej: Daily measurement collection in progress  eaglestp YY-MM-DD hh:mm:ss zzzz PPP XX.x.x-YY.y.y rept-meas:type=mtcd:enttype=lnp Command entered at terminal #XX. ;                                                                            |
| 13 | Issue measurement report command.                                                                                                    | rept-meas:type=mtcdth:enttype=stp                                                                                                    |
| 14 | Response to the command is displayed.  If command fails, reattempt in five minutes until it completes, See Table 20.  If no source cartridges need upgrading, go to next procedure. | E2276 Cmd Rej: Day-to-hour measurement collection in progress  eaglestp YY-MM-DD hh:mm:ss zzzz PPP XX.x.x-YY.y.y rept-meas:type= mtcdth:enttype=stp Command entered at terminal #XX. ;                                                                   |
| 15 | Insert the source-release<br>RMD to be upgraded into the<br>drive slot on the active<br>MASP.                                                                                       | Once inserted, allow time for the RMD to be detected by the system.  RMD is inserted in the latched USB port on the active E5-MASP.                                                                                                    |
| 16 | Issue the command to format the RMD.                                                                                                    | format-disk:type=system:force=yes                                                                                                    |
| 17 | Response to format command is displayed.  If the format should fail, first repeat Step 16, then contact My Oracle Support.                                                          | eaglestp YY-MM-DD hh:mm:ss EST PPP XX.x.x-YY.y.y Format-disk of system removable cartridge started. Extended processing required, please wait. ; eaglestp YY-MM-DD hh:mm:ss EST PPP XX.x.x-YY.y.y Format-disk of system removable cartridge completed. ; |

# Table 20. MTT errors generated when measurement collection is in progress.

| Response ID Code: | Command Reject Text for MTT error:             |
|-------------------|------------------------------------------------|
| E2276             | Day-to-hour measurement collection in progress |
| E2277             | Daily measurement collection in progress       |
| E2278             | 30-minute measurement collection in progress   |
| E2279             | 5-minute measurement collection in progress    |
| E2290             | Hourly measurement collection in progress      |
| E3688             | 15-minute measurement collection in progress   |

| 18 | Issue the command to copy the GPLs to the target-release | copy-gp1                                                                                     |
|----|----------------------------------------------------------|----------------------------------------------------------------------------------------------|
|    | RMD.                                                     |                                                                                              |
| 19 | Response to copy command is displayed.                   | eaglestp YY-MM-DD hh:mm:ss EST PPP XX.x.x-YY.y.y copy-gpl Command entered at terminal #10. ; |

# **Procedure 12: Upgrading Removable medias**

| 20 | Issue the command to backup the target-release database to the RMD.                   | <pre>eaglestp YY-MM-DD hh:mm:ss EST PPP XX.x.x-YY.y.y     COPY-GPL: MASP A - COPY STARTS ON ACTIVE MASP ; eaglestp YY-MM-DD hh:mm:ss EST PPP XX.x.x-YY.y.y     COPY-GPL: MASP A - COPY COMPLETED ON ACTIVE MASP ; chg-db:action=backup:dest=remove</pre> |
|----|---------------------------------------------------------------------------------------|----------------------------------------------------------------------------------------------------|
| 21 | Response to backup command is displayed.                                              | <pre>eaglestp YY-MM-DD hh:mm:ss EST PPP XX.x.x-YY.y.y 5035.1114</pre>                                                                                                    |
| 22 | Remove the target-release<br>RMD from the drive slot and<br>store it in a safe place. |                                                                                                    |
| 23 | If upgrading more RMDs, repeat step 15-22.                                            |                                                                                                    |

#### **Procedure 13: Backing Up Fixed Disk**

| S<br>T<br>E<br>P<br># | database backup has be<br>Check off ( $$ ) each step as i        | p the converted target-release database to the fixed disk. This is done to ensure a recent performed. Verification of the converted database is also done.  It is completed. Boxes have been provided for this purpose under each step number.  RE FAIL, CONTACT My Oracle Support AND ASK FOR UPGRADE ASSISTANCE. |
|-----------------------|------------------------------------------------------------------|----------------------------------------------------------------------------------------------------|
| 1                     | Issue the command to backup the database to the fixed disks.     | chg-db:action=backup                                                                                                    |
|                       | Response and progress of<br>the backup command are<br>displayed. | <pre>eaglestp YY-MM-DD hh:mm:ss EST PPP XX.x.x-YY.y.y 5028.1114</pre>                                                                                                    |

#### **Procedure 14: Upgrading Spare Fixed Disks**

| S             | This procedure describes                                                                                                    | how to upgrade your spare fixed disks to the target release.                                                                                                    |
|---------------|----------------------------------------------------------------------------------------------------|----------------------------------------------------------------------------------------------------|
| T<br>E        | Check off ( $\sqrt{}$ ) each step as it is completed. Boxes have been provided for this purpose under each step number.                                                       |                                                                                                    |
| <b>P</b><br># | SHOULD THIS PROCEDURE                                                                                                    | FAIL, CONTACT My Oracle Support AND ASK FOR UPGRADE ASSISTANCE.                                                                                                    |
| 1             | Issue the command to display card status.                                                                                                    | rept-stat-card:appl=oam                                                                                                    |
|               | Response to the card status command is displayed.                                                                                                    | CARD VERSION TYPE GPL PST SST AST  1113 XXX-XXX-XXX E5MCAP OAMHC IS-NR Standby 1115 XXX-XXX-XXX E5MCAP OAMHC IS-NR Active                                                                                                    |
|               | Determine MASP activity.  Act MASP  Stby MASP                                                                                                    | Command Completed. ;                                                                                                    |
| 3             | Insert target-release RMD into the drive slot on the Active E5MASP.                                                                                                    | Once inserted, allow time for the RMD to be detected by the system.                                                                                                    |
| 4             | Issue the command to inhibit standby MASP.                                                                                                    | inh-card: loc=XXXX Where XXXX is the location for the Standby MASP in Step 2.                                                                                                    |
| 5             | Response to the command is displayed.                                                                                                    | eaglestp YY-MM-DD hh:mm:ss EST PPP XX.x.x-YY.y.y Card has been inhibited. ; eaglestp YY-MM-DD hh:mm:ss EST PPP XX.x.x-YY.y.y Command Completed.                                                                                                    |
| 6             | Place spare E5-MASP in system.                                                                                                    | Slide the MASP H/S switch (SW3) on the standby MASP up to the unlocked position (Wait for all drive LEDs to transition to a steady blue).                                                                                                    |
|               |                                                                                                    | Remove the standby E5-MASP card determined in step 2.  Insert the spare E5-MASP card.                                                                                                    |
|               |                                                                                                    | Slide the MASP H/S switch (SW3) on the new standby MASP down to the locked position (Wait for the MASP H/S LED to transition from blinking blue to off and the MASP to come up in standby mode).  Note: UAMs are generated during this step. An audible alarm is generated.  Wait for the new standby MASP to come up in standby mode and system returns to duplex mode. |
| 7             | Retrieve the GPLs running on                                                                                                    | REPT-STAT-GPL:LOC=XXXX                                                                                                    |
|               | the card location.                                                                                                    | Where XXXX is the location for the Standby MASP specified Step 4.                                                                                                    |
| 8             | Response to the card status command is displayed.  If <i>ALM</i> is displayed after the running version of the flash GPL, continue to next step.  Otherwise, continue to step | eaglestp YY-MM-DD hh:mm:ss TTTT PPP XX.x.x-YY.y.y  GPL CARD RUNNING APPROVED TRIAL  GGGGG XXXX  BLMCAP YYY-YYY-YYY ALM XXX-XXX-XXX YYY-YYY-YYY  Command Completed.                                                                                                    |
| 9             | Issue the command to initialize the flash memory.                                                                                                    | FLASH-CARD: CODE=APPR: LOC=XXXX  Where XXXX is the location for the Standby MASP in Step 2.                                                                                                    |
|               |                                                                                                    | NOTE: this command causes the card to boot.                                                                                                    |
|               |                                                                                                    |                                                                                                    |

# **Procedure 14: Upgrading Spare Fixed Disks**

| 10 | Response to the flash card command is displayed.                                                                                | <pre>eaglestp YY-MM-DD hh:mm:ss EST PPP XX.x.x-YY.y.y flash-card:code=appr:loc=XXXX Command entered at terminal #nn. ;</pre>                                                                                                    |
|----|----------------------------------------------------------------------------------------------------|----------------------------------------------------------------------------------------------------|
|    | Wait for command complete to indicate that the card is finished loading before proceeding.                                      | <pre>eaglestp YY-MM-DD hh:mm:ss EST PPP XX.x.x-YY.y.y     Command Completed. ;</pre>                                                                                                    |
| 11 | Insert target-release USB into the drive slot on the standby E5-MASP.                                                           | Once inserted, allow time for the RMD to be detected by the system.                                                                                                    |
| 12 | Issue the command to allow card.                                                                                                | ALW-CARD: LOC=XXXX                                                                                                    |
| 13 | Response to the command is displayed.                                                                                           | where XXXX is the location for the Standby MASP.  eaglestp YY-MM-DD hh:mm:ss EST PPP XX.x.x-YY.y.y card has been allowed. ;  eaglestp YY-MM-DD hh:mm:ss EST PPP XX.x.x-YY.y.y Command Completed.                                                                   |
| 14 | Issue the command to display MASP status.                                                                                       | REPT-STAT-CARD:APPL=OAM                                                                                                    |
| 15 | Response to the card status command is displayed.                                                                               | eaglestp YY-MM-DD hh:mm:ss TTTT PPP XX.x.x-YY.y.y CARD VERSION TYPE GPL PST SST AST 1113 XXX-XXX-XXX TTTTT GGGG IS-NR ACTIVE 1115 XXX-XXX-XXX TTTTT GGGG IS-NR STANDBY                                                                                             |
|    | Verify the MASP cards are<br>running the same version of<br>the OAM application GPL.                                            | Command Completed.                                                                                                    |
| 16 | Issue the command to display security log status.                                                                               | REPT-STAT-SECULOG                                                                                                    |
| 17 | Response to the command is displayed.                                                                                           | eaglestp YY-MM-DD hh:mm:ss EST PPP XX.x.x-YY.y.y rept-stat-seculog Command entered at terminal #10. ;                                                                                                    |
|    | If the ENTRIES column displays any value other than 0 for the Standby ROLE, proceed to the next step. Otherwise, go to step 25. | eaglestp YY-MM-DD hh:mm:ss EST PPP XX.x.x-YY.y.y SINCE LAST UPLOAD OLDEST NEWEST LAST LOC ROLE ENTRIES %FULL OFLO FAIL RECORD RECORD UPLOAD 1114 Active 19 1 NO NO 99-01-01 99-01-01 00-00-00 13:43:37 14:08:12 00:00:00  1116 Standby 0 0 NO NO 99-01-01 99-01-01 |
| 10 |                                                                                                    | 13:39:39 13:43:10 14:07:59<br>;                                                                                                    |
| 18 | Issue the command to copy the security log from the standby disk to FTA area.                                                   | COPY-SECULOG:SLOG=STB:DFILE=UPGP15.SPR                                                                                                    |
| 19 | Response to copy seculog command is displayed.                                                                                  | eaglestp YY-MM-DD hh:mm:ss EST PPP XX.x.x-YY.y.y<br>security log on TDM 111X copied to file upgP15.spr on TDM 111Y<br>;                                                                                                    |
|    | If this command fails, proceed to next step. Otherwise, go to step 25.                                                          | eaglestp YY-MM-DD hh:mm:ss EST PPP XX.x.x-YY.y.y<br>0468.0177 SECULOG 111X Security log exception cleared<br>;                                                                                                    |
| 20 | Issue the command to display the FTA directory.                                                                                 | DISP-FTA-DIR                                                                                                    |
| 21 | Response to display directory command is displayed.                                                                             | eaglestp YY-MM-DD hh:mm:ss EST PPP XX.x.x-YY.y.y File Transfer Area Directory of fixed disk 111Y                                                                                                    |
|    | If there are any files that need to be saved, they need to be removed via a file transfer.                                      | FILENAME YYMMDDS.log YYMMDDa.log YYMMDDa.log M60_lnp.csv 3 File(s) 21093376 bytes free  LENGTH LAST MODIFIED LBA 2560256 99-01-03 10:18:44 388769 99-01-03 10:19:20 393770 99-01-03 13:10:38 398771                                                                |

# **Procedure 14: Upgrading Spare Fixed Disks**

| 22      | Issue the command to delete ALL files in the transfer area.                                                                                                    | DLT-FTA:ALL=YES                                                                                                    |
|---------|----------------------------------------------------------------------------------------------------|----------------------------------------------------------------------------------------------------|
|         | The mes in the transfer area.                                                                                                    |                                                                                                    |
| 23      | Response to the delete command is displayed.                                                                                                    | eaglestp YY-MM-DD hh:mm:ss EST PPP XX.x.x-YY.y.y<br>dlt-fta:all=yes<br>Command entered at terminal #nn.<br>:                                                                |
| 24      | Repeat Steps 18 – 19.                                                                                                    |                                                                                                    |
| 25      | Issue the command to copy the active MASP image to the standby disk.                                                                                                    | COPY-DISK: DLOC=XXXX: FORCE=YES: FORMAT=YES  (Where XXXX is the location of the STANDBY E5-TDM recorded in Step 2)                                                          |
| 26      | Response to the copy-disk command is displayed.                                                                                                    | eaglestp YY-MM-DD hh:mm:ss EST PPP XX.x.x-YY.y.y Copy-disk (fixed): from active (YYYY) to standby (XXXX) started. Extended processing required, please wait. ;              |
|         | Note: user terminal port may be automatically logged out.                                                                                                    | <pre>eaglestp YY-MM-DD hh:mm:ss EST PPP XX.x.x-YY.y.y Copy-disk (fixed): from active (XXXX) to standby (XXXX) complete. Measurements may be allowed now if desired. ;</pre> |
|         | Wait for the card reload to complete.                                                                                                    | eaglestp YY-MM-DD hh:mm:ss EST PPP XX.x.x-YY.y.y<br>0485.0014 CARD 1115 OAMHC Card is present<br>;                                                                          |
| 27      | If the disk copy fails repeat steps 25 - 26.                                                                                                    | <ol> <li>Repeat Steps 25-26.</li> <li>If second attempt fails, contact My Oracle Support.</li> </ol>                                                                        |
| 28      | If the measurements platform is enabled then go next procedure. Otherwise, if Procedure 12 Steps 7 & 8 were executed, issue the command to turn the measurements collection on. | chg-meas:collect=on                                                                                                    |
| 29<br>□ | Response to change<br>measurement command is<br>displayed.                                                                                                    | eaglestp YY-MM-DD hh:mm:ss EST PPP XX.x.x-YY.y.y chg-meas:collect=on Command entered at terminal #10. ;                                                                     |
|         |                                                                                                    | eaglestp YY-MM-DD hh:mm:ss EST PPP XX.x.x-YY.y.y CHG-MEAS: MASP A - COMPLTD ;                                                                                               |

# **Procedure 15: Upgrading Spare MUX cards**

| S      | This procedure describ                                 | es how to upgrade your spare MUX cards.                                                                                                    |
|--------|--------------------------------------------------------|----------------------------------------------------------------------------------------------------|
| T      |                                                        | t is completed. Boxes have been provided for this purpose under each step number.                                                                                                |
| E<br>P | •                                                      |                                                                                                    |
| #      | SHOULD THIS PROCEDU                                    | RE FAIL, CONTACT My Oracle Support AND ASK FOR UPGRADE ASSISTANCE.                                                                                                    |
|        |                                                        | be downloaded with latest flash gpl. Due to changes incorporated in the new flash gpl if an HMUX card running inserted into the system the card will steam errors to the screen. |
| 1      | Issue the command to                                   | rept-stat-mux                                                                                                    |
|        | display imt bus status.                                |                                                                                                    |
| 2      | Response to the MUX status command is                  | eaglestp YY-MM-DD hh:mm:ss EST PPP XX.x.x-YY.y.y CARD TYPE PST SST AST                                                                                                    |
|        | displayed.                                             | 1109 HIPR IS-NR ACTIVE                                                                                                    |
|        |                                                        | 1110 HIPR IS-NR Active<br>1209 HIPR2 IS-NR Active                                                                                                    |
|        | Record the types of MUX                                | 1210 HIPR2 IS-NR Active<br>1309 HMUX IS-NR Active                                                                                                    |
|        | cards present:                                         | 1310 HMUX IS-NR Active<br>Command Completed.                                                                                                    |
|        | HMUX / HIPR / HIPR2                                    | ;                                                                                                    |
| 3      | Issue the command to                                   | rept-stat-imt                                                                                                    |
|        | display imt bus status.                                |                                                                                                    |
| 4      | Response to the card status                            | eaglestp YY-MM-DD hh:mm:ss EST PPP XX.x.x-YY.y.y                                                                                                    |
|        | command is displayed.                                  | rept-stat-imt Command entered at terminal #10.                                                                                                    |
| l      |                                                        | eaglestp YY-MM-DD hh:mm:ss EST PPP XX.x.x-YY.y.y                                                                                                    |
|        | Verify that both imt buses are IS-NR.                  | IMT PST SST AST A IS-NR Active ALARM STATUS = NO Alarms.                                                                                                    |
|        | If either bus is not IS-NR                             | IMT PST SST AST                                                                                                    |
|        | Stop this procedure and                                | B IS-NR Active<br>ALARM STATUS = No Alarms.                                                                                                    |
|        | contact My Oracle<br>Support.                          | Command Completed.                                                                                                    |
|        |                                                        | ;                                                                                                    |
| 5      | Issue the command to inhibit IMT bus-A.                | inh-imt:bus=a                                                                                                    |
|        |                                                        |                                                                                                    |
| 6      | Response to the command is displayed.                  | eaglestp YY-MM-DD hh:mm:ss EST PPP XX.x.x-YY.y.y<br>Inhibit IMT Bus A command issued                                                                                             |
| ш      | is displayed.                                          | ;                                                                                                    |
|        |                                                        | eaglestp YY-MM-DD hh:mm:ss EST PPP XX.x.x-YY.y.y<br>8687.0098                                                                                                    |
| 7      | Swap spare MUX cards                                   | Note: swap cards of like types (using the output from step 2, a HMUX can be placed in 1109,                                                                                      |
|        | with those on the IMT Abus. (i.e. location 1109, 1209) | while a HIPR can be placed in 1309.)                                                                                                    |
| 8      | Issue the command to                                   | alw-imt:bus=a                                                                                                    |
|        | allow IMT bus-A.                                       |                                                                                                    |
| 9      | Response to the command is displayed.                  | eaglestp YY-MM-DD hh:mm:ss EST PPP XX.x.x-YY.y.y<br>Allow IMT Bus A command issued                                                                                               |
|        |                                                        | ;                                                                                                    |
|        |                                                        | eaglestp YY-MM-DD hh:mm:ss EST PPP XX.x.x-YY.y.y<br>8712.0097                                                                                                    |
| 10     | Issue the card status                                  | rept-stat-gpl:gpl=XXXX                                                                                                    |
|        | command to identify the MUX cards in the system.       | (Where XXXX = is bphmux for HMUX, hipr for HIPR, or hipr2 for HIPR2 cards.)                                                                                                    |
|        |                                                        |                                                                                                    |

# **Procedure 15: Upgrading Spare MUX cards**

| 11     | Response to the command is displayed.                                                                                     | eaglestp YY-MM-DD hh:mm:ss EST PPP XX.x.x-YY.y.y<br>GPL Auditing ON                                                                                                    |
|--------|----------------------------------------------------------------------------------------------------|----------------------------------------------------------------------------------------------------|
|        | Record the CARD locations for all MUX cards in the system not running the APPROVED version of the GPL.                    | APPL CARD RUNNING APPROVED TRIAL HIPR2 XX09 XXX-XXX-XXX ALM XXX-XXX-XXX XXX-XXX-XXX HIPR2 XX10 XXX-XXX-XXX XXX-XXX-XXX HIPR2 XX09 XXX-XXX-XXX XXX-XXX-XXX HIPR2 XX10 XXX-XXX-XXX XXX-XXX-XXX BPHMUX XX09 XXX-XXX-XXX BPHMUX XX10 XXX-XXX-XXX HIPR XX09 XXX-XXX-XXX HIPR XX10 XXX-XXX-XXX Command Completed. ;                                                                                                    |
| 12     | Enter the command to initialize the FLASH on a MUX card on the A-bus that is not running the APPROVED version of the GPL. | init-flash:loc=xx09:code=appr<br>(Where XX = is a shelf number.)                                                                                                    |
| 13     | Response to the flash initialization is shown.                                                                            | <pre>eaglestp YY-MM-DD hh:mm:ss EST PPP XX.x.x-YY.y.y init-flash:loc=XXO9:code=appr Command entered at terminal #10. ; eaglestp YY-MM-DD hh:mm:ss EST PPP XX.x.x-YY.y.y FLASH Memory Download for card XXO9 Started. ; eaglestp YY-MM-DD hh:mm:ss EST PPP XX.x.x-YY.y.y FLASH Memory Download for card XXO9 Completed. ;</pre>                                                                                                    |
| 14     | Repeat steps 12-13 for each card recorded in step 11.                                                                     |                                                                                                    |
| 15     | Enter the command to initialize the current bus.                                                                          | init-mux:bus=a                                                                                                    |
| 16<br> | Response to the initialization command is displayed.                                                                      | eaglestp YY-MM-DD hh:mm:ss EST PPP XX.x.x-YY.y.y 5080.0014 CARD XX09 BPHMUX Card is present ; eaglestp YY-MM-DD hh:mm:ss EST PPP XX.x.x-YY.y.y 5081.0014 CARD YY09 BPHMUX Card is present ; eaglestp YY-MM-DD hh:mm:ss EST PPP XX.x.x-YY.y.y * 5082.0004 * GPL SYSTEM BPHMUX Card is running non-activated GPL                                                                                                    |
| 17     | Issue the command to activate the flash on a MUX card flashed in step 12.                                                 | act-flash:loc= $XX09$<br>(Where $XX = is a shelf number.$ )                                                                                                    |
| 18     | Response to the activate command is displayed.                                                                            | eaglestp YY-MM-DD hh:mm:ss EST PPP XX.x.x-YY.y.y FLASH Memory Activation for card 1209 Started. ; eaglestp YY-MM-DD hh:mm:ss EST PPP XX.x.x-YY.y.y FLASH Activation for card 1209 Completed. ;                                                                                                    |
| 19     | Repeat steps 17-18 for each MUX card recorded in step 11.                                                                 |                                                                                                    |
| 20     | Issue the command to display the MUX card GPL status.                                                                     | rept-stat-gpl:gpl==XXXX (Where XXXX = is bphmux for HMUX cards, hipr for HIPR cards, or hipr2 for HIPR2 cards.)                                                                                                    |
| 21     | Verify that all MUX cards<br>are running the approved<br>GPL.                                                             | eaglestp YY-MM-DD hh:mm:ss EST PPP XX.x.x-YY.y.y           GPL Auditing ON           APPL CARD RUNNING APPROVED TRIAL           HIPR2 XX09 XXX-XXX-XXX         XXX-XXX-XXX         XXX-XXX-XXX           HIPR2 XX10 XXX-XXX-XXX         XXX-XXX-XXX         XXX-XXX-XXX           HIPR2 XX10 XXX-XXX-XXX         XXX-XXX-XXX         XXX-XXX-XXX           HIPR2 XX09 XX-XXX-XXX         XXX-XXX-XXX         XXX-XXX-XXX           HIPR2 XX10 XX-XXX-XXX         XXX-XXX-XXX         XXX-XXX-XXX           HIPR2 XX10 XX-XXX-XXX         XXX-XXX-XXX         XXX-XXX-XXX           HIPR2 XX10 XXX-XXX-XXX         XXX-XXX-XXX         XXX-XXX-XXX           Command Completed.         ; |

# **Procedure 15: Upgrading Spare MUX cards**

| 22 | Repeat steps 10-21 for all  |  |
|----|-----------------------------|--|
|    | MUX card types.             |  |
| ш  |                             |  |
| 23 | Repeat steps 3-22 until all |  |
|    | spare MUX cards have        |  |
| ш  | been flashed.               |  |

# **Procedure 16: Verifying All Databases**

| S             | This procedure verifies                                                                                                    | the databases on the fixed disk and the removable media.                              |
|---------------|----------------------------------------------------------------------------------------------------|---------------------------------------------------------------------------------------|
| T<br>E        | Check off $()$ each step                                                                                                    | as it is completed. Boxes have been provided for this purpose under each step number. |
| <b>P</b><br># | SHOULD THIS PROCEDUR                                                                                                    | RE FAIL, CONTACT My Oracle Support AND ASK FOR UPGRADE ASSISTANCE.                    |
| 1             | Issue the command to display database information.                                                                                                    | rept-stat-db:display=all                                                              |
|               | Response to the command is displayed.  Look in the columns labeled 'C,' 'T', and 'LEVEL' output by this command.  Verify entries in column 'C' show 'Y', which indicates coherence.  Verify entries in column 'T' show 'N' (except the E5-MDAL), which indicates that the database is not in transition.  Verify all entries in the database LEVEL column are the same.  LEVEL is a value, which varies depending on the system.  If the STDBY databases are not coherent or at the correct level, repeat | eaglestp YY-MM-DD hh:mm:ss TTTT PPP XX.x.x-YY.y.y  DATABASE STATUS: >> 0K <<          |
|               | Procedure 3, step 8.  Verify that the MPS databases are coherent.                                                                                                    | RTDB-EAGLE                                                                            |
| 3             | When the command<br>completes, remove the<br>target-release RMD from<br>the drive slot.                                                                                                    | Store the RMD in a safe location.                                                     |

#### **Procedure 17: Session 2 Completion**

| S           | This procedure resumes                                                                           | s measurement collection.                                                                                                    |
|-------------|--------------------------------------------------------------------------------------------------|----------------------------------------------------------------------------------------------------|
| T<br>E<br>P |                                                                                                  | as it is completed. Boxes have been provided for this purpose under each step number.                                                                                                    |
| #           | SHOULD THIS PROCEDUI                                                                             | RE FAIL, CONTACT My Oracle Support AND ASK FOR UPGRADE ASSISTANCE.                                                                                                    |
| 1           | Issue status command for troubles.                                                               | REPT-STAT-TRBL                                                                                                    |
|             | Response to command is displayed.                                                                | eaglestp YY-MM-DD hh:mm:ss EST PPP XX.x.x-YY.y.y<br>SEQN UAM AL DEVICE ELEMENT TROUBLE TEXT<br>0329.0048 * TERMINAL 15 Terminal failed<br>0330.0048 * TERMINAL 16 Terminal failed                 |
|             | If UAM 0002 is present where <i>XXXX</i> is a flash GPL (i.e. BLMCAP or BLIXP), record it below: | 0006.0002 * GPL SYSTEM XXXX Card is not running approved GPL 0331.0176 * SECULOG 1116 Stdby security log-upload required 0332.0308 *C SYSTEM Node isolated due to SLK failures Command Completed. |
|             |                                                                                                  |                                                                                                    |
|             | If any GPL is recorded contact My Oracle Support and report the GPL alarm.                       |                                                                                                    |

→ This concludes SESSION TWO ←

#### 6. RECOVERY PROCEDURES

Before executing any of these procedures, contact My Oracle Support at Oracle Support Contacts Global Directory [see Appendix F.] In the event that other platforms are being upgraded in parallel, a determination whether recovery action is required on those platforms is required. Persons performing the upgrade should be familiar with these upgrade documents.

#### 6.1 Backout Setup Procedures

Execute this section only if there is a problem and it is desired to revert back to the pre-upgrade version of the software.

# Warning

Do not attempt to perform these backout procedures without first contacting the

<u>My Oracle Support</u> at

<u>Oracle Support Contacts Global Directory</u>

#### 6.2 Recovery Procedure A

#### Procedure 18: Load and Run Source OAM

| S<br>T<br>E |                                                        | Perform this Recovery Procedure in order to copy the BLMCAP GPLs from the source after performing procedures 9, 20, 21, or 22 when upgrading with the fixed workspace.                                               |  |  |
|-------------|--------------------------------------------------------|----------------------------------------------------------------------------------------------------|--|--|
| P<br>#      |                                                        | completed. Boxes have been provided for this purpose under each step number.  E FAIL, CONTACT My Oracle Support AND ASK FOR UPGRADE ASSISTANCE.                                                                      |  |  |
|             |                                                        | Oracle Support, execute this procedure: Procedure 19, 20, 21, and 22 (but not 23).                                                                                                    |  |  |
| 1           | If a USB drive is present in the system, remove it.    |                                                                                                    |  |  |
|             | Insert source release media into the active MASP.      | Once inserted, allow time for the source-release RMD to be detected by the system.                                                                                                    |  |  |
| 3           | Issue the command to retrieve BLMCAP application data. | rtrv-gpl:gpl=blmcap                                                                                                    |  |  |
| 4           | Response to rtrv-gpl command is displayed.             | eaglestp YY-MM-DD hh:mm:ss TTTT PPP XX.x.x-YY.y.y<br>GPL Auditing ON                                                                                                    |  |  |
|             | Record the "REMOVE TRIAL" version:                     | GPL CARD RELEASE APPROVED TRIAL REMOVE TRIAL BLMCAP 1114 XXX-XXX-XXX XXX-XXX-XXX YYY-YYY                                                                                                    |  |  |
| 5           | Issue the command to change the gpl.                   | chg-gpl:gpl=blmcap:ver=xxx-xxx-xxx (where xxx-xxx-xxx is the GPL version recorded in the previous step)                                                                                                    |  |  |
| 6           | Response to chg-gpl command is displayed.              | eaglestp YY-MM-DD hh:mm:ss TTTT PPP XX.x.x-YY.y.y BLMCAP upload to 1116 completed BLMCAP upload to 1114 completed System Release ID table upload to 1116 completed System Release ID table upload to 1114 completed; |  |  |
| 7           | Issue the report card status command.                  | rept-stat-card:appl=oam                                                                                                    |  |  |

#### **Procedure 18: Load and Run Source OAM**

| 8  | Response to the card status command is displayed.  Record which MASP is | eaglestp YY-MM-DD hh:mm:ss TTTT PPP XX.x.x-YY.y.y CARD VERSION TYPE GPL PST SST AST 1113 XXX-XXX-XXX E5MCAP OAMHC IS-NR Active 1115 XXX-XXX-XXX E5MCAP OAMHC IS-NR Standby Command Completed. |
|----|-------------------------------------------------------------------------|----------------------------------------------------------------------------------------------------|
|    | Active and Standby.  Record the card locations of the MASPs:            | ;                                                                                                    |
|    | Act MASP13                                                              |                                                                                                    |
| 9  | Remove the source-release                                               | Store RMD in a safe place.                                                                                                    |
|    | RMD from the drive slot.                                                | Store KWID III a safe place.                                                                                                    |
| 10 | Issue the command to inhibit standby MASP.                              | inh-card:loc=XXXX                                                                                                    |
|    |                                                                         | Where XXXX is the location for the Standby MASP.                                                                                                    |
|    | Response to the command is displayed.                                   | eaglestp YY-MM-DD hh:mm:ss EST PPP XX.x.x-YY.y.y<br>Card has been inhibited.<br>;                                                                                                    |
|    |                                                                         | eaglestp YY-MM-DD hh:mm:ss EST PPP XX.x.x-YY.y.y Command Completed.                                                                                                    |
| 12 | Unplug and re-insert the standby E5-MASP.                               | Slide the MASP H/S switch (SW3) on the standby MASP up to the unlocked position (Wait for all drive LEDs to transition to a steady blue).                                                     |
|    |                                                                         | Unseat the standby E5-MASP card determined in step 8.                                                                                                    |
|    |                                                                         | Re-seat the standby E5-MASP card.                                                                                                    |
|    |                                                                         | Slide the MASP H/S switch (SW3) on the standby MASP down to the locked position (Wait for the MASP H/S LED to transition from blinking blue to off and the MASP to come up in standby mode).  |
|    |                                                                         | Note: UAMs are generated during this step. An audible alarm is generated.                                                                                                    |
| 13 | Issue the command to allow card.                                        | alw-card:loc=XXXX                                                                                                    |
|    |                                                                         | Where XXXX is the location for the Standby MASP.                                                                                                    |
| 14 | Response to the command is displayed.                                   | eaglestp YY-MM-DD hh:mm:ss EST PPP XX.x.x-YY.y.y Card has been allowed. ;                                                                                                    |
|    |                                                                         | <pre>eaglestp YY-MM-DD hh:mm:ss EST PPP XX.x.x-YY.y.y Command Completed. ;</pre>                                                                                                    |
| 15 | Issue the report card status command.                                   | rept-stat-card:appl=oam                                                                                                    |
| 16 | Response to the card status                                             | eaglestp YY-MM-DD hh:mm:ss TTTT PPP XX.x.x-YY.y.y                                                                                                    |
|    | command is displayed. 14                                                | CARD VERSION TYPE GPL PST SST AST  1113 XXX-XXX-XXX E5MCAP OAMHC IS-NR ACTIVE  1115 XXX-XXX-XXX E5MCAP OAMHC IS-NR Standby                                                                    |
|    |                                                                         | 1115 XXX-XXX E5MCAP OAMHC IS-NR Standby Command Completed.                                                                                                    |
| 17 | Repeat step 15 until the standby location is IS-NR in step 16           |                                                                                                    |

<sup>&</sup>lt;sup>13</sup> The Standby MASP may report IS-ANR (and the Standby TDM may report 00S-MT|Isolated.) If so, check LEDs on the card. If LEDs are green, it is OK to proceed. This condition will clear after step 20. <sup>14</sup> The Standby MASP may report IS-ANR. If so, check LEDs on the card. If LEDs are green, it is OK to proceed. This

condition will clear after step 22.

#### **Procedure 18: Load and Run Source OAM**

| 18 | Force a switchover by issuing initialize-card command.                                                                     | init-card: loc=YYYY  Where YYYY is the active MASP location recorded in step 16.                                                                                                    |
|----|----------------------------------------------------------------------------------------------------|----------------------------------------------------------------------------------------------------|
| 19 | Issue the command to log in to the system.                                                                                 | login:uid=XXXXXX (Where XXXXXX is a valid login ID)                                                                                                    |
| 20 | Response to login command is displayed.                                                                                    | eaglestp YY-MM-DD hh:mm:ss TTTT PPP XX.x.x-YY.y.y User logged in on terminal X                                                                                                    |
| 21 | Repeat steps 10 through 17 for the standby MASP. Then proceed with step 22.                                                |                                                                                                    |
| 22 | Issue the command to initialize both MASP cards.                                                                           | init-card:appl=oam                                                                                                    |
| 23 | Response to initialize command is displayed.                                                                               | eaglestp YY-MM-DD hh:mm:ss EST PPP XX.x.x-YY.y.y  * 0261.0013 * CARD 111X OAMHC Card is isolated from the system                                                                                                |
|    | Ensure that the release shown in the banner is the source release after the MASP becomes active again.                     | eaglestp YY-MM-DD hh:mm:ss TTTT PPP XX.x.x-YY.y.y 5001.0009 CARD 111X OAMHC MASP became active ; eaglestp YY-MM-DD hh:mm:ss TTTT PPP XX.x.x-YY.y.y 5038.0014 CARD XXXX OAMHC Card is present ASSY SN: XXXXXXXXX |
| 24 | Continue to procedure C if directed by the My Oracle Support. Otherwise verify the system with the EAGLE health check [1]. |                                                                                                    |

<sup>15</sup> Command REPT-STAT-GPL:DISPLAY=ALL can be used to verify this step.

# 6.3 Recovery Procedure B

| S | Perform the recovery pr                                                       | ocedure if directed to do so by My Oracle Support when failure occurs in Procedure 8,                                                                                       |      |
|---|-------------------------------------------------------------------------------|----------------------------------------------------------------------------------------------------|------|
| Ť |                                                                               | Step 1, Item C through Procedure 10.                                                                                                    |      |
| E | This procedure is a full fallback to the source-release on the spare E5-MASP. |                                                                                                    |      |
| P |                                                                               |                                                                                                    |      |
| # | Check off $()$ each step as it is                                             | s completed. Boxes have been provided for this purpose under each step number.                                                                                              |      |
|   | SHOULD THIS PROCED                                                            | URE FAIL, CONTACT My Oracle Support AND ASK FOR UPGRADE ASSISTANCE.                                                                                                    |      |
|   | When directed to by My                                                        | Oracle Support, execute this procedure.                                                                                                    |      |
| - | If you are do using the fixed                                                 | Only perform this procedure if directed by My Oracle Support.                                                                                                    |      |
|   | If upgrade using the fixed disk method, use Procedure 20.                     | Only perform this procedure if directed by My Oracle Support.                                                                                                    |      |
| 2 | Issue the report card status                                                  | rept-stat-card:appl=oam                                                                                                    |      |
|   | command.                                                                      |                                                                                                    |      |
| 3 | Response to the card status                                                   | eaglestp YY-MM-DD hh:mm:ss TTTT PPP XX.x.x-YY.y.y                                                                                                    |      |
| П | command is displayed.                                                         | CARD VERSION TYPE GPL PST SST AST 1113 XXX-XXX E5MCAP OAMHC IS-NR Active                                                                                                    |      |
| _ | Determine MASP activity.                                                      | 1115 XXX-XXX-XXX E5MCAP OAMHC IS-NR Standby;                                                                                                    |      |
|   | Record which MASP is                                                          | ,                                                                                                    |      |
|   | Active and Standby.                                                           |                                                                                                    |      |
|   | Record the card locations of both sets of MASPs:                              |                                                                                                    |      |
|   | Act MASP                                                                      |                                                                                                    |      |
|   | Stby MASP                                                                     |                                                                                                    |      |
|   | For this sample output,                                                       |                                                                                                    |      |
|   | 1113 is active and 1115 is standby.                                           |                                                                                                    |      |
| 4 | Remove USB drive from                                                         |                                                                                                    |      |
| П | system if present.                                                            |                                                                                                    |      |
| 브 | DI ESTATOR:                                                                   |                                                                                                    |      |
| 5 | Place spare E5-MASP in system.                                                | Slide the MASP H/S switch (SW3) on the standby MASP up to the unlocked position (Wait                                                                                       | for  |
| ш | -5                                                                            | all drive LEDs to transition to a steady blue).                                                                                                    |      |
|   |                                                                               | Remove the standby E5-MASP card determined in step 2.                                                                                                    |      |
|   |                                                                               | Insert the spare E5-MASP card.                                                                                                    |      |
|   |                                                                               |                                                                                                    |      |
|   |                                                                               | Slide the MASP H/S switch (SW3) on the new standby MASP down to the locked position (Wait for the MASP H/S LED to transition from blinking blue to off and the MASP to come | e up |
|   |                                                                               | in standby mode).                                                                                                    |      |
|   |                                                                               | Note: UAMs are generated during this step. An audible alarm is generated.                                                                                                   |      |
|   |                                                                               | Wait for the new standby E5-MASP to come up in standby mode and system return                                                                                               | rns  |
| - | Insort the service release                                                    | to duplex mode.  A source-release USB drive in the active E5-MASP.                                                                                                    |      |
| 6 | Insert the source-release media into the system.                              | A source-release USB drive in the active ES-iviASP.                                                                                                    |      |
| Ш |                                                                               | Once inserted, allow time for the source-release RMD to be detected by the system                                                                                           |      |
| 7 | After the standby MASP is                                                     | init-card:loc=XXXX                                                                                                    |      |
|   | available, issue the command to initialize the                                | (Where <i>XXXX</i> is the location of the ACTIVE MASP slot)                                                                                                    |      |
|   | active MASP.                                                                  | (Whole Mana is the focution of the field filled stot)                                                                                                    |      |

| 8  | Response to command is                              | eaglestp YY-MM-DD hh:mm:ss EST PPP XX.x.x-YY.y.y                                                                                                    |
|----|-----------------------------------------------------|----------------------------------------------------------------------------------------------------|
|    | displayed.                                          | init-card:loc=XXXX<br>Command entered at terminal #10.                                                                                                    |
| -  |                                                     | <b>;</b>                                                                                                    |
|    |                                                     | eaglestp 99-01-02 08:28:34 EST Rel XX.x.x-XX.x.x  * 0261.0013 * CARD XXXX OAMHC Card is isolated from the system ASSY SN: XXXXXXXXX                                                                                                    |
|    |                                                     | ; 5038.0014 CARD XXXX OAMHC Card is present ASSY SN: XXXXXXXX                                                                                                    |
| 9  | Issue the command to log in                         | login:uid=xxxxxx                                                                                                    |
|    | to the system.                                      | (Where XXXXXX is a valid login ID)                                                                                                    |
| 10 | Response to login command is displayed.             | eaglestp YY-MM-DD hh:mm:ss TTTT PPP XX.x.x-YY.y.y<br>User logged in on terminal X                                                                                                    |
| 11 | Inhibit the standby MASP.                           | INH-CARD:LOC=XXXX                                                                                                    |
|    |                                                     | (Where XXXX is location of standby MASP)                                                                                                    |
| 12 | Response to the command is displayed.               | eaglestp YY-MM-DD hh:mm:ss EST PPP XX.x.x-YY.y.y Card has been inhibited. ;                                                                                                    |
| -  |                                                     | eaglestp YY-MM-DD hh:mm:ss EST PPP XX.x.x-YY.y.y                                                                                                    |
|    |                                                     | Command Completed.                                                                                                    |
| 13 | Put the E5-MASP system in simplex mode.             | Clide the MACD II/C switch (CW/2) and the story the MACD we to the                                                                                                    |
| ╽╙ |                                                     | Slide the MASP H/S switch (SW3) on the standby MASP up to the unlocked position (Wait for all drive LEDs to transition to a steady blue).                                                                                                    |
|    |                                                     |                                                                                                    |
|    |                                                     | Init-card:loc=XXXX (Where XXXX is the location of the ACTIVE MASP slot)                                                                                                    |
|    |                                                     |                                                                                                    |
|    |                                                     | Wait for the active OAM to return to service and enter simplex mode.                                                                                                    |
| 14 | Issue the retrieve GPL command to verify source-    | rtrv-gpl                                                                                                    |
|    | release GPLs.                                       |                                                                                                    |
| 15 | Response to the retrieve command is displayed.      | eaglestp YY-MM-DD hh:mm:ss TTTT PPP XX.x.x-YY.y.y<br>GPL Auditing OFF                                                                                                    |
| ┞┸ | , ,                                                 | APPL CARD RELEASE APPROVED TRIAL REMOVE TRIAL SS7ANSI 1114 XXX-XXX-XXX XXX-XXX-XXX XXX-XXX-XXX                                                                                                    |
|    | Verify that the GPL versions in REMOVE              | SS7ANSI 1116 ATMANSI 1114 XXX-XXX-XXX XXX-XXX XXX-XXX XXX-XXX-XX                                                                                                    |
|    | TRIAL column and                                    | ATMANSI 1116 CCS7ITU 1114 XXX-XXX XXX-XXX XXX-XXX XXX-XXX XXX-XXX                                                                                                    |
|    | RELEASE column match<br>those in Section 1.3 for    | CCS7ITU 1116                                                                                                    |
|    | "Source- Release GPLs."                             | SS7GX25 1116                                                                                                    |
|    | Example here has location                           | STPLAN         1116                                                                                                    |
|    | 1114 as the Active MASP                             | IMT 1116                                                                                                    |
|    | slot.                                               | BPHCAP         1114         XXX-XXX         XXX-XXX         XX |
| 16 | Issue the command to                                | rtrv-meas-sched                                                                                                    |
|    | retrieve measurement setup.                         |                                                                                                    |
| 17 | Response to retrieve                                | eaglestp YY-MM-DD hh:mm:ss TTTT PPP XX.x.x-YY.y.y COLLECT = off                                                                                                    |
|    | command is displayed.                               | SYSTOT-STP = (off)                                                                                                    |
|    | Record if collection is on or off:                  | SYSTOT-STPLAN = (off)                                                                                                    |
|    | ——————————————————————————————————————              | COMP-LNKSET = (off) COMP-LINK = (off)                                                                                                    |
| 1  | I                                                   | MTCD-STP = (on)                                                                                                    |
|    | If COLLECT-ON continue                              |                                                                                                    |
|    | If COLLECT=ON, continue to next step. Otherwise, go | MTCD-LINK = (on) MTCD-STPLAN = (on) MTCD-LNKSET = (on)                                                                                                    |

**Procedure 19: Full Fallback using Spare E5-MASP** 

| 18 | Issue the command to turn off measurement collection. 16                                                                  | chg-meas:collect=off                                                                                                    |
|----|----------------------------------------------------------------------------------------------------|----------------------------------------------------------------------------------------------------|
| 19 | Response to the change command is displayed.                                                                              | <pre>eaglestp YY-MM-DD hh:mm:ss TTTT PPP XX.x.x-YY.y.y chg-meas:collect=off Command entered at terminal #10. ; eaglestp YY-MM-DD hh:mm:ss TTTT PPP XX.x.x-YY.y.y CHG-MEAS: MASP A - COMPLTD ;</pre>            |
| 20 | Inhibit the standby MASP.                                                                                                 | inh-card:loc=XXXX (Where XXXX is location of standby MASP)                                                                                                    |
| 21 | Response to the command is displayed.                                                                                     | eaglestp YY-MM-DD hh:mm:ss EST PPP XX.x.x-YY.y.y Card has been inhibited. ; eaglestp YY-MM-DD hh:mm:ss EST PPP XX.x.x-YY.y.y Command Completed.                                                                |
| 22 | Bring the standby E5-MASP system back on the bus.                                                                         | Slide the E5-MASP H/S switch (SW3) on the standby MASP down to the locked position (Wait for E5MASP H/S LED to transition from blinking blue to a steady blue and the card to return to the IMT bus.)          |
| 23 | Issue the command to initialize the flash memory.                                                                         | init-flash:code=appr:loc=xxxx Where XXXX is the location for the Standby MASP.                                                                                                    |
| 24 | Response to the init flash command is displayed.  Wait for the downloading to complete.                                   | <pre>eaglestp YY-MM-DD hh:mm:ss TTTT PPP XX.x.x-YY.y.y FLASH Memory Download for card xxxx started. ; eaglestp YY-MM-DD hh:mm:ss TTTT PPP XX.x.x-YY.y.y FLASH Memory Download for card xxxx completed. ;</pre> |
| 25 | Issue the command to allow card.                                                                                          | alw-card:loc=XXXX  where XXXX is the location for the Standby MASP.                                                                                                    |
| 26 | Response to the command is displayed.                                                                                     | <pre>eaglestp YY-MM-DD hh:mm:ss EST PPP XX.x.x-YY.y.y Card has been allowed. ;  eaglestp YY-MM-DD hh:mm:ss EST PPP XX.x.x-YY.y.y Command Completed. ;</pre>                                                    |
| 27 | Issue the report card status command.                                                                                     | rept-stat-card:appl=oam                                                                                                    |
|    | Response from the retrieve command is displayed.  Verify that the standby MASP is running the upgrade source release GPL. | eaglestp YY-MM-DD hh:mm:ss TTTT PPP XX.x.x-YY.y.y CARD VERSION TYPE APPL PST SST AST 1113 XXX-XXX-XXX E5MCAP OAMHC IS-NR Active 1115 XXX-XXX-XXX E5MCAP OAMHC IS-NR Standby Command Completed. ;               |
| 29 | Issue the command to activate the flash on the standby MASP.                                                              | act-flash:loc=XXXX (Where XXXX is the location for the Standby MASP.)                                                                                                    |

 $<sup>^{\</sup>rm 16}$  If executed, this step causes the database level to increment.

| 30 | Response to the activate command is displayed.                                                                                                    | <pre>eaglestp YY-MM-DD hh:mm:ss EST PPP XX.x.x-YY.y.y act-flash:loc=XXXX Command entered at terminal #10. ; eaglestp YY-MM-DD hh:mm:ss EST PPP XX.x.x-YY.y.y FLASH Memory Activation for card XXXX Started. ; eaglestp YY-MM-DD hh:mm:ss EST PPP XX.x.x-YY.y.y FLASH Activation for card XXXX Completed. ;</pre>                                                                                              |
|----|----------------------------------------------------------------------------------------------------|----------------------------------------------------------------------------------------------------|
| 31 | Issue the command to display security log status.                                                                                                    | rept-stat-seculog                                                                                                    |
| 32 | Response to the command is displayed.  If the ENTRIES column displays any value other than 0 for the Standby ROLE, proceed to the next step.  Otherwise, go to step 40 | eaglestp YY-MM-DD hh:mm:ss TTTT PPP XX.x.x-YY.y.y rept-stat-seculog Command entered at terminal #10. ; eaglestp YY-MM-DD hh:mm:ss TTTT PPP XX.x.x-YY.y.y SINCE LAST UPLOAD OLDEST NEWEST LAST LOC ROLE ENTRIES %FULL OFLO FAIL RECORD RECORD UPLOAD 1114 Active 19 1 No No 99-01-01 99-01-01 00-00-00 13:43:37 14:08:12 00:00:00 1116 Standby 0 0 No No 99-01-01 99-01-01 99-01-01 13:39:39 13:43:10 14:07:59 |
| 33 | Issue the command to copy the security log from the standby disk.                                                                                                    | copy-seculog:slog=stb:dfile=upg.procC                                                                                                    |
| 34 | Response to the copy security log command is displayed.                                                                                                    | eaglestp YY-MM-DD hh:mm:ss TTTT PPP XX.x.x-YY.y.y<br>Security log on TDM 111X copied to file upg28.procC on TDM 111Y<br>;                                                                                                    |
|    | If this command fails, proceed to next step. Otherwise, go to Step 40.                                                                                                 | eaglestp YY-MM-DD hh:mm:ss TTTT PPP XX.x.x-YY.y.y 0468.0177 SECULOG 111X Security log exception cleared;                                                                                                    |
| 35 | Issue the command to display the FTA directory.                                                                                                    | disp-fta-dir                                                                                                    |
| 36 | Response to the command is displayed.  If there are any files that need to be saved, they need to be removed via a file transfer                                       | eaglestp YY-MM-DD hh:mm:ss TTTT PPP XX.x.x-YY.y.y File Transfer Area Directory of fixed disk 1114  FILENAME YYMMDDS.log YYMMDDa.log M60_lnp.csv 3 File(s) 21093376 bytes free  LENGTH LAST MODIFIED LBA 2560256 99-01-03 10:18:44 388769 2560256 99-01-03 10:19:20 393770 0 99-01-03 13:10:38 398771                                                                                                    |
| 37 | Issue the command to delete ALL files in the transfer area.                                                                                                    | dlt-fta:all=yes                                                                                                    |
| 38 | Response to the delete command is displayed.                                                                                                    | <pre>eaglestp YY-MM-DD hh:mm:ss TTTT PPP XX.x.x-YY.y.y dlt-fta:all=yes:loc=XXXX Command entered at terminal #nn. ;</pre>                                                                                                    |
| 39 | Repeat Steps 31-34                                                                                                    |                                                                                                    |
| 40 | Issue the command to copy to the standby disk.                                                                                                    | copy-disk:dloc=XXXX:force=yes:format=yes (Where XXXX is the location of the STANDBY TDM)                                                                                                    |

| 41 | Response to the copy-disk command is displayed.                                                       | <pre>eaglestp YY-MM-DD hh:mm:ss TTTT PPP XX.x.x-YY.y.y Copy-disk (fixed): from active (YYYY) to standby (XXXX) started. Extended processing required, please wait. ;</pre>                                                                                                    |
|----|----------------------------------------------------------------------------------------------------|----------------------------------------------------------------------------------------------------|
|    | Wait for the card reload to complete.                                                                 | <pre>eaglestp YY-MM-DD hh:mm:ss TTTT PPP XX.x.x-YY.y.y Copy-disk (fixed): from active (XXXX) to standby (XXXX) complete. Measurements may be allowed now if desired. ;</pre>                                                                                                    |
|    | If this is the second time performing this step, go to Step 49. Otherwise continue.                   | eaglestp YY-MM-DD hh:mm:ss TTTT PPP XX.x.x-YY.y.y<br>0485.0014 CARD 1115 OAMHC Card is present<br>;                                                                                                    |
| 42 | Issue the command to display card status.                                                             | rept-stat-card                                                                                                    |
| 43 | Response to the card status command is displayed.                                                     | eaglestp YY-MM-DD hh:mm:ss TTTT PPP XX.x.x-YY.y.y rept-stat-card Command entered at terminal #10. ;                                                                                                    |
|    | Verify that the GPL versions that are displayed in the "VERSION" column are correct; see Section 1.3. | eaglestp YY-MM-DD hh:mm:ss TTTT PPP XX.x.x-YY.y.y         CARD VERSION TYPE APPL EST SST AST         1101 XXX-XXX-XXX DSM SCCPHC IS-NR Active         1102 XXX-XXX-XXX DSM SCCPHC IS-NR Active         1103 XXX-XXX-XXX TSM GLSHC IS-NR Active         1104 XXX-XXX-XXX TSM GLSHC IS-NR Active         1105 XXX-XXX-XXX LIMDSO SS7ML IS-NR Active         1111 XXX-XXX-XXX IPSM IPSHC IS-NR Active |
|    | Record the location of the Standby MASP:                                                              | 1113       XXX-XXX       E5MCAP       OAMHC       IS-NR       Active          1114        E5TDM        IS-NR       Active          1115       XXX-XXX-XXX       E5MCAP       OAMHC       IS-NR       Standby          1116        E5TDM        IS-NR       Active                                                                                                    |
|    | MASP                                                                                                  | 1117 E5MDAL IS-NR Active 1201 XXX-XXX-XXX LIMDSO SS7ML IS-NR Active 1202 XXX-XXX-XXX LIMDSO SS7ML IS-NR Active 1203 XXX-XXX-XXX DCM IPLHC IS-NR Active 1204 XXX-XXX-XXX DCM IPLHC IS-NR Active 1211 XXX-XXX-XXX DCM IPCHC IS-NR Active 1218 XXX-XXX-XXX TSM GLSHC IS-NR Active Command Completed.                                                                                                  |
| 44 | Inhibit the standby MASP.                                                                             | inh-card:loc= <i>XXXX</i>                                                                                                    |
| 45 | Response to the command is displayed.                                                                 | (Where XXXX is location of standby MASP)  eaglestp YY-MM-DD hh:mm:ss EST PPP XX.x.x-YY.y.y Card has been inhibited. ;                                                                                                    |
|    |                                                                                                    | <pre>eaglestp YY-MM-DD hh:mm:ss EST PPP XX.x.x-YY.y.y Command Completed. ;</pre>                                                                                                    |
| 46 | Replace the standby E5-<br>MASP with the E5-MASP<br>removed in step 5.                                | Slide the MASP H/S switch (SW3) on the standby MASP up to the unlocked position (Wait for all drive LEDs to transition to a steady blue).  Remove the standby E5-MASP card.                                                                                                    |
|    |                                                                                                    | Insert the spare E5-MASP card.                                                                                                    |
|    |                                                                                                    | Slide the MASP H/S switch (SW3) on the new standby MASP down to the locked position (Wait for the MASP H/S LED to transition from blinking blue to off and the MASP to come up in standby mode).                                                                                                    |
|    |                                                                                                    | Note: UAMs are generated during this step. An audible alarm is generated. Wait for the new standby E5-MASP to come up in standby mode and system returns to duplex mode.                                                                                                    |
| 47 | Insert the source-release media into the system.                                                      | Insert an USB drive in the standby E5-MCAPs.                                                                                                    |
|    |                                                                                                    | Once inserted, allow time for the source-release RMD to be detected by the system                                                                                                    |
| 48 | Repeat steps 23 - 41.                                                                                 | After completing Step 41 the second time, continue to Step 49.                                                                                                    |

| 49 | If steps 18 & 19 were executed, issue the command to turn the measurements collection on.                                                                        | chg-meas:collect=on                                                                                                    |
|----|----------------------------------------------------------------------------------------------------|----------------------------------------------------------------------------------------------------|
| 50 | Response to change<br>measurement command is<br>displayed.                                                                                                    | <pre>eaglestp YY-MM-DD hh:mm:ss TTTT PPP XX.x.x-YY.y.y   chg-meas:collect=on   Command entered at terminal #10. ;</pre> |
|    |                                                                                                    | <pre>eaglestp YY-MM-DD hh:mm:ss TTTT PPP XX.x.x-YY.y.y CHG-MEAS: MASP A - COMPLTD ;</pre>                               |
| 51 | Execute Procedure 18.                                                                                                    |                                                                                                    |
| 52 | If this completes the recovery as directed by My Oracle Support, verify the system with the EAGLE health check [1]. Otherwise continue with Recovery Procedure C | If failure occurred prior to entering Phase 3, recovery is complete.                                                    |

#### Procedure 20: Full Fallback using Fixed Disk as OAM conversion workspace – Case 1

| S<br>T<br>E<br>P<br># | through Procedure 8, Step removable disk was NOT  Check off (\$\$) each step as it is a SHOULD THIS PROCEDURE  When directed to by My | cedure if directed to do so by My Oracle Support when failure occurs in Procedure 6 of 1. Note, this procedure is done in lieu of Procedure 18 for the case where a used as the workspace for the OAM conversion.  FAIL, CONTACT My Oracle Support AND ASK FOR UPGRADE ASSISTANCE.  Oracle Support, execute this procedure:  In Procedure 6 and Procedure 8, Step 1, Table 18, Item E. |
|-----------------------|----------------------------------------------------------------------------------------------------|----------------------------------------------------------------------------------------------------|
|                       |                                                                                                    |                                                                                                    |
|                       | Only perform this procedure if directed by My Oracle Support.  If present, remove the target-release media from the system.           |                                                                                                    |
| 3                     | Issue the command to initialize both MASP cards.                                                                                      | init-card:appl=oam                                                                                                    |
| 4                     | Response to initialize command is displayed.                                                                                          | eaglestp YY-MM-DD hh:mm:ss EST PPP XX.x.x-YY.y.y  * 0261.0013 * CARD 111X OAMHC Card is isolated from the system ASSY SN: xxxxxxxxx ;                                                                                                    |
|                       | Ensure that the release shown in the banner is the source release after the MASP becomes active again.                                | eaglestp YY-MM-DD hh:mm:ss TTTT PPP XX.x.x-YY.y.y 5001.0009 CARD 111X OAMHC MASP became active ; eaglestp YY-MM-DD hh:mm:ss TTTT PPP XX.x.x-YY.y.y 5038.0014 CARD XXXX OAMHC Card is present ASSY SN: XXXXXXXXX ;                                                                                                    |
| 5                     | Execute Procedure 18.                                                                                                    | Proceed to Recovery Procedure A to complete the recovery.                                                                                                    |

Procedure 21: Full Fallback using Fixed Disk as OAM conversion workspace – Case 2

| S<br>T<br>E<br>P<br># | Perform the recovery procedure if directed to do so by My Oracle Support when failure occurs in Procedure 8, Step 1, Item F through Item I.  This procedure makes the partition with the source GPLs active on the Standby TDM.  Check off (√) each step as it is completed. Boxes have been provided for this purpose under each step number.  SHOULD THIS PROCEDURE FAIL, CONTACT My Oracle Support AND ASK FOR UPGRADE ASSISTANCE. |                                                                                                    |  |
|-----------------------|----------------------------------------------------------------------------------------------------|----------------------------------------------------------------------------------------------------|--|
|                       |                                                                                                    | My Oracle Support, execute this procedure: ween Procedure 8, Step 1, Table 18, Item F and Procedure 8, Step 1, Table 18, Item I.        |  |
| 1                     | Remove USB drive from system if present.                                                                                                    |                                                                                                    |  |
| 2                     | Issue the command to display database status during upgrades.                                                                                                    | act-upgrade:action=dbstatus                                                                                                    |  |
| 3                     | Response to the                                                                                                    | eaglestp YY-MM-DD hh:mm:ss TTTT PPP XX.x.x-YY.y.y Upg Phase X                                                                           |  |
|                       | command is displayed.                                                                                                    | ; DATABASE STATUS: >> NOT OK (DMS) <<                                                                                                   |  |
|                       |                                                                                                    | TDM 1114 ( STDBY) TDM 1116 ( ACTV )                                                                                                    |  |
|                       | Look at the status field                                                                                                    | C LEVEL TIME LAST BACKUP C LEVEL TIME LAST BACKUP                                                                                       |  |
|                       | and determine the loc of<br>the TDM marked "UPG<br>2".                                                                                                    | FD BKUP Y nnnnnn Y nnnnnn YY-MM-DD hh:mm:ss zzz  FD CRNT Y nnnnnn Y nnnnnn  MCAP 1113 MCAP 1115                                         |  |
|                       |                                                                                                    | RD BKUP                                                                                                    |  |
|                       |                                                                                                    | USB BKP                                                                                                    |  |
|                       |                                                                                                    | CARD/APPL LOC C T LEVEL TIME LAST UPDATE VERSION <b>STATUS</b>                                                                          |  |
|                       |                                                                                                    | OAM-RMV 1113                                                                                                    |  |
|                       |                                                                                                    | TDM-CRNT 1114 Y N nnnnnn YY-MM-DD hh:mm:ss ZZZ-ZZZ-ZZZ <b>UPG 2</b> TDM-BKUP 1114 Y - nnnnnn YY-MM-DD hh:mm:ss ZZZ-ZZZ-ZZZ <b>UPG 2</b> |  |
|                       |                                                                                                    |                                                                                                    |  |
|                       |                                                                                                    | OAM-RMV 1115 OAM-USB 1115                                                                                                    |  |
|                       |                                                                                                    | OAM-USB 1115 TDM-CRNT 1116 Y N nnnnnn YY-MM-DD hh:mm:ss XXX-XXX-XXX NORMAL                                                              |  |
|                       |                                                                                                    | TDM-BKUP 1116 Y - nnnnnn YY-MM-DD hh:mm:ss XXX-XXX NORMAL                                                                               |  |
|                       |                                                                                                    | THACTIVE PARTITION CROWD                                                                                                    |  |
|                       |                                                                                                    | INACTIVE PARTITION GROUP  CARD/APPL LOC C T LEVEL TIME LAST UPDATE VERSION STATUS                                                       |  |
|                       |                                                                                                    | TDM-CRNT 1114 Y - nnnnnn YY-MM-DD hh:mm:ss XXX-XXX-XXX NORMAL                                                                           |  |
|                       |                                                                                                    | TDM-BKUP 1114 Y - nnnnnn YY-MM-DD hh:mm:ss XXX-XXX NORMAL                                                                               |  |
|                       |                                                                                                    | TDM-CRNT 1116 N - 1 00-00-00 00:00:00 ZZZ-ZZZ-ZZZ NORMAL                                                                                |  |
|                       |                                                                                                    | TDM-BKUP 1116 N - 1 00-00-00 00:00:00 ZZZ-ZZZ-ZZZ NORMAL                                                                                |  |
| 4                     | If the TDM marked in "UPG 2" is the active MASP continue.                                                                                                    |                                                                                                    |  |
|                       | Otherwise go to step 9.                                                                                                    |                                                                                                    |  |
| 5                     | Issue the command to init active location.                                                                                                    | init-card:loc=YYYY                                                                                                    |  |
|                       |                                                                                                    | (Where YYYY is location of active MASP)                                                                                                 |  |
| 6                     | Response to initialize command is displayed.                                                                                                    | eaglestp YY-MM-DD hh:mm:ss TTTT PPP XX.x.x-YY.y.y  * 0261.0013 * CARD XXXX OAMHC Card is isolated from the system  ASSY SN: xxxxxxxxx ; |  |
|                       |                                                                                                    | eaglestp YY-MM-DD hh:mm:ss TTTT PPP XX.x.x-YY.y.y 5038.0014 CARD XXXX OAMHC Card is present ASSY SN: xxxxxxxxx                          |  |
| 7                     | Issue the command to log                                                                                                    | login:uid= <i>xxxxxx</i>                                                                                                    |  |
|                       | back in to the system.                                                                                                    | (Where XXXXXX is a valid login ID)                                                                                                    |  |

Procedure 21: Full Fallback using Fixed Disk as OAM conversion workspace - Case 2

```
eaglestp YY-MM-DD hh:mm:ss TTTT PPP
                                                                                        XX.x.x-YY.y.y
      Response to login
                                           User logged in on terminal 10.
      command is displayed.
      Ignore any login failure
                                ? Login failures since last successful LOGIN
     message.
                                Last successful LOGIN was on port ? on ??-??-?? @ ??:??:??
      Issue the command to
                                send-msg:ds=1:da=h'5d:f=h'47:loc=YYYY
      display active/inactive
      disk partitions.
                                (Where YYYY is location of active MASP)
                                     eaglestp YY-MM-DD hh:mm:ss EST PPP XX.x.x-YY.y.y Upgrade Phase x
System Buffer sent has following attributes :
    Msg Length = H'0010
    Dest Card = H'00fb
      Response to command.
      Note: Look for the
      command response on a
      terminal with all output
                                           Orig Subsys = H'0001
Orig Appl ID = H'0030
Func ID = H'0047
                                                                                       Dest Subsys = H'0001
                                                                                       Dest Appl ID = H'005d
Bus/Ret/Sut = H'0002
      display groups set to yes
      (printer/ksr terminal port
                                           Violation Ind = H'0000
      specified in, Procedure 1,
     Step 6)
                                     User Message sent to location YYYY.
                                      eaglestp YY-MM-DD hh:mm:ss EST PPP XX.x.x-YY.y.y Upgrade Phase x
                                      ACTIVE OAM Partition Grp Info:
                                      num\_group = 2
                                      num_partitions_per_group = 2
active_partitions[]_ = 0
                                      inactive_partitions[] = 2
                                      eaglestp YY-MM-DD hh:mm:ss EST PPP XX.x.x-YY.y.y Upgrade Phase x
                                      STANDBY OAM Partition Grp Info:
                                      num_group
                                      num_partitions_per_group = 2
                                      active_partitions[] = 2
inactive_partitions[] = 0
      Issue the command to
                                send-msg:ds=1:da=h'5d:f=h'48:loc=YYYY
      swap active/inactive disk
      partitions.
                                (Where YYYY is location of active MASP)
                                     eaglestp YY-MM-DD hh:mm:ss EST PPP XX.x.x-YY.y.y
System Buffer sent has following attributes :
    Msg Length = H'0010
    Dest Card = H'00fb
12
      Response to command.
      Note: Look for the
      command response on a
      terminal with all output
                                                                                       Dest Subsys = H'0001
Dest Appl ID = H'005d
Bus/Ret/Sut = H'0002
                                           Orig Subsys = H'0001
      display groups set to yes
                                           Orig Appl ID = H'0030
Func ID = H'0048
      (printer/ksr terminal port
                                           Violation Ind = H'_20000
      specified in Procedure 1,
                                     User Message sent to location YYYY.
     Step 6)
                                      eaglestp YY-MM-DD hh:mm:ss EST PPP XX.x.x-YY.y.y
                                      Partition switch PASSED
      Compare the values for
                                      eaglestp YY-MM-DD hh:mm:ss EST PPP XX.x.x-YY.y.y
      the active_partitions and
                                      ACTIVE OAM Partition Grp Info:
                                      num\_group = 2
      inactive_partitions with
                                      num_partitions_per_group = 2
active_partitions[] = 0
      those in step 10. For the
     STANDBY OAM, the
                                      inactive_partitions[] = 0
      values for the
     active_partitions shown
     should equal those for the
                                      eaglestp YY-MM-DD hh:mm:ss EST PPP XX.x.x-YY.y.y
     inactive_partitions shown
                                      STANDBY OAM Partition Grp Info:
                                      num_group = 2
num_partitions_per_group = 2
      in step 10, and vice-
      versa. For the ACTIVE
                                      active_partitions[] = 0
inactive_partitions[] = 2
      OAM, both sets of values
      should be identical.
     Inhibit the standby
                                inh-card:loc=XXXX
      MASP.
                                (Where XXXX is the location for the Standby MASP.)
```

Procedure 21: Full Fallback using Fixed Disk as OAM conversion workspace – Case 2

| 14 | Response to the inhibit command is displayed               | eaglestp YY-MM-DD hh:mm:ss TTTT PPP XX.x.x-YY.y.y Card is inhibited. ;                                                            |
|----|------------------------------------------------------------|----------------------------------------------------------------------------------------------------|
|    | Verify UAM 514 is displayed.                               | eaglestp YY-MM-DD hh:mm:ss EST PPP XX.x.x-YY.y.y Upg Phase x ** 5045.0514 ** CARD XXXX OAMHC Standby MASP is inhibited ;          |
|    |                                                            | <b>Note</b> : Wait for the card to boot and return to the IMT bus.                                                                |
| 15 | Issue the command to initialize the flash memory on        | init-flash:code=appr:loc=XXXX                                                                                                    |
|    | the standby MASP. <sup>17</sup>                            | (Where XXXX is the location for the Standby MASP.)                                                                                |
| 16 | Response to flash initialization is shown.                 | eaglestp YY-MM-DD hh:mm:ss TTTT PPP XX.x.x-YY.y.y<br>FLASH Memory Download for card xxxx started.<br>;                            |
| 片  |                                                            | eaglestp YY-MM-DD hh:mm:ss TTTT PPP XX.x.x-YY.y.y FLASH Memory Download for card xxxx completed.                                  |
|    | Verify UAM 0004 is displayed.                              | <pre>eaglestp YY-MM-DD hh:mm:ss TTTT PPP XX.x.x-YY.y.y  * 8003.0004 * GPL SYSTEM BLMCAP Card is running non-activated GPL ;</pre> |
|    |                                                            | Note: Wait for card to boot and return to the IMT bus.                                                                            |
| 17 | Issue the command to allow card.                           | alw-card:loc=XXXX                                                                                                    |
|    |                                                            | (Where XXXX is the location for the Standby MASP.)                                                                                |
| 18 | Response to the command is displayed.                      | eaglestp YY-MM-DD hh:mm:ss EST PPP XX.x.x-YY.y.y<br>Card has been allowed.<br>;                                                   |
|    |                                                            | <pre>eaglestp YY-MM-DD hh:mm:ss EST PPP XX.x.x-YY.y.y Command Completed. ;</pre>                                                  |
| 19 | Determine the status of the GPLs running on the card       | rept-stat-gpl:loc=XXXX                                                                                                    |
| Ш  | location.                                                  | (Where XXXX is the location for the Standby MASP.)                                                                                |
| 20 | Response from the status command is displayed.             | eaglestp YY-MM-DD hh:mm:ss TTTT PPP XX.x.x-YY.y.y<br>GPL Auditing ON                                                              |
| -  |                                                            | GPL CARD RUNNING APPROVED TRIAL OAMHC 1115 134-074-000                                                                            |
|    | Verify the standby MASP is running the upgrade source      | BLMCAP 134-070-000 + 134-070-000 134-070-000                                                                                      |
|    | release GPLs. Verify that no "ALM" indicator is displayed. | Command Completed.                                                                                                    |
| 21 | Issue the command to activate the flash on the standby     | act-flash:loc=XXXX                                                                                                    |
| Ц  | MASP.                                                      | (Where XXXX is the location for the Standby MASP.)                                                                                |
| 22 | Response to the activate command is displayed.             | eaglestp YY-MM-DD hh:mm:ss EST PPP XX.x.x-YY.y.y<br>act-flash:loc=XXXX<br>Command entered at terminal #10.                        |
|    |                                                            | ; eaglestp YY-MM-DD hh:mm:ss EST PPP XX.x.x-YY.y.y                                                                                |
|    |                                                            | FLASH Memory Activation for card XXXX Started. ; eaglestp YY-MM-DD hh:mm:ss EST PPP XX.x.x-YY.y.y                                 |
|    |                                                            | FLASH Activation for card XXXX Completed.                                                                                         |

The approved flash GPL is the source version.

Procedure 21: Full Fallback using Fixed Disk as OAM conversion workspace – Case 2

| 23 | If the active MASP is not running the upgrade source                                    | init-card:loc= <i>XXXX</i>                                                                                                    |
|----|-----------------------------------------------------------------------------------------|----------------------------------------------------------------------------------------------------|
|    | release GPL continue.<br>Otherwise go to step 37.                                       | (Where XXXX is location of active MASP)                                                                                                 |
| 24 | Response to initialize command is displayed.                                            | eaglestp YY-MM-DD hh:mm:ss TTTT PPP XX.x.x-YY.y.y  * 0261.0013 * CARD XXXX OAMHC Card is isolated from the system  ASSY SN: xxxxxxxxx ; |
|    |                                                                                         | eaglestp YY-MM-DD hh:mm:ss TTTT PPP XX.x.x-YY.y.y 5038.0014 CARD XXXX OAMHC Card is present ASSY SN: xxxxxxxxx ;                        |
| 25 | Issue the command to log back in to the system.                                         | login:uid=xxxxxx                                                                                                    |
| 26 | Response to login command is displayed.                                                 | (Where XXXXXX is a valid login ID)  eaglestp YY-MM-DD hh:mm:ss TTTT PPP XX.x.x-YY.y.y  User logged in on terminal 10. ;                 |
|    | Ignore any login failure message.                                                       | ? Login failures since last successful LOGIN<br>Last successful LOGIN was on port ? on ??-??-?? @ ??:??:??                              |
| 27 | Inhibit the standby MASP.                                                               | inh-card:loc= <i>XXXX</i>                                                                                                    |
| 28 | Response to the inhibit                                                                 | (Where XXXX is the location for the Standby MASP.)  eaglestp YY-MM-DD hh:mm:ss TTTT PPP XX.x.x-YY.v.v                                   |
|    | command is displayed                                                                    | Card is inhibited.                                                                                                    |
|    | Verify UAM 514 is displayed.                                                            | eaglestp YY-MM-DD hh:mm:ss EST PPP XX.x.x-YY.y.y Upg Phase x ** 5045.0514 ** CARD XXXX OAMHC Standby MASP is inhibited ;                |
|    |                                                                                         | <b>Note</b> : Wait for the card to boot and return to the IMT bus.                                                                      |
| 29 | Issue the command to initialize the flash memory on the standby MASP.                   | init-flash:code=appr:loc=XXXX (Where XXXX is the location for the Standby MASP.)                                                        |
| 30 | Response to flash initialization is shown.                                              | eaglestp YY-MM-DD hh:mm:ss TTTT PPP XX.x.x-YY.y.y<br>FLASH Memory Download for card xxxx started.<br>;                                  |
| H  |                                                                                         | eaglestp YY-MM-DD hh:mm:ss TTTT PPP XX.x.x-YY.y.y<br>FLASH Memory Download for card xxxx completed.                                     |
|    | Verify UAM 0004 is displayed.                                                           | ; eaglestp YY-MM-DD hh:mm:ss TTTT PPP XX.x.x-YY.y.y  * 8003.0004 * GPL SYSTEM BLMCAP Card is running non-activated GPL ;                |
|    |                                                                                         | Note: Wait for card to boot and return to the IMT bus.                                                                                  |
| 31 | Issue the command to allow card.                                                        | alw-card:loc=XXXX                                                                                                    |
| 32 | Response to the command is displayed.                                                   | (Where XXXX is the location for the Standby MASP.)  eaglestp YY-MM-DD hh:mm:ss EST PPP XX.x.x-YY.y.y Card has been allowed. ;           |
|    |                                                                                         | <pre>eaglestp YY-MM-DD hh:mm:ss EST PPP XX.x.x-YY.y.y Command Completed. ;</pre>                                                        |
| 33 | Determine the status of the GPLs running on the card                                    | rept-stat-gpl:loc=XXXX                                                                                                    |
| 34 | Response from the status command is displayed.                                          | (Where XXXX is the location for the Standby MASP.)  eaglestp YY-MM-DD hh:mm:ss TTTT PPP XX.x.x-YY.y.y  GPL Auditing ON                  |
| ш  | Verify that the standby MASP is running the upgrade source release GPLs. Verify that no | GPL CARD RUNNING APPROVED TRIAL OAMHC 1115 134-074-000                                                                                  |
|    | "ALM" indicator is displayed.                                                           | Command Completed.<br>;                                                                                                    |

# Procedure 21: Full Fallback using Fixed Disk as OAM conversion workspace – Case 2

| 36 | Issue the command to activate the flash on the standby MASP.  Response to the activate command is displayed. | act-flash:loc=XXXX  (Where XXXX is the location for the Standby MASP.)  eaglestp YY-MM-DD hh:mm:ss EST PPP XX.x.x-YY.y.y act-flash:loc=XXXX Command entered at terminal #10. ; eaglestp YY-MM-DD hh:mm:ss EST PPP XX.x.x-YY.y.y FLASH Memory Activation for card XXXX Started. ; eaglestp YY-MM-DD hh:mm:ss EST PPP XX.x.x-YY.y.y FLASH Activation for card XXXX Completed. ; |
|----|----------------------------------------------------------------------------------------------------|----------------------------------------------------------------------------------------------------|
| 37 | Execute Procedure 18.                                                                                        | Proceed to Recovery Procedure A to complete the recovery.                                                                                                    |

# Procedure 22: Full Fallback using Fixed Disk as OAM conversion workspace – Case 3

| S<br>T<br>E<br>P<br># | Step 1 or completion of the This procedure makes the NOTE: If the database level this procedure CANNOT                                                                         | cedure if directed to do so by My Oracle Support when failure occurs at Procedure 8, ne session.  Partition with the source GPLs active on both TDMs.  Vel in the target release is different from the last database level of the source release, BE USED; contact My Oracle Support.  Completed. Boxes have been provided for this purpose under each step number. |
|-----------------------|----------------------------------------------------------------------------------------------------|----------------------------------------------------------------------------------------------------|
|                       |                                                                                                    | RE FAIL, CONTACT My Oracle Support AND ASK FOR UPGRADE ASSISTANCE.                                                                                                    |
|                       |                                                                                                    | Oracle Support, execute this procedure: on Procedure 8, Step 1, Table 18, Item J and Procedure 10 [End of Session 1].                                                                                                    |
| 1                     | *** ATTENTION ***                                                                                                    | Complete all steps from Procedure 4 to the end of Session 1 (Procedure 10).                                                                                                    |
|                       | If this is an incremental upgrade (i.e. the SOURCE release equals the TARGET release, go to Procedure 4, Step 1.                                                               | Note: When executing Procedure 4 through Procedure 10 in the recovery scenario, the terminology of source and target are reversed. Target release becomes the software load that is being recovered to (45.0.0) and the source release becomes the software load that was upgraded to (45.0.1).                                                                     |
| 2                     | Remove USB drive from                                                                                                    |                                                                                                    |
|                       | system if present.                                                                                                    |                                                                                                    |
| 3                     | Issue the command to display                                                                                                    | send-msg:ds=1:da=h'5d:f=h'47:loc= <i>YYYY</i>                                                                                                    |
|                       | active/inactive disk partitions.                                                                                                    | (Where YYYY is location of active MASP)                                                                                                    |
| 4                     | Response to command.  Note: Look for the command response on a terminal with all output display groups set to yes (printer\ksr terminal port specified in Procedure 1, Step 6) | <pre>eaglestp YY-MM-DD hh:mm:ss EST PPP XX.x.x-YY.y.y Upgrade Phase x System Buffer sent has following attributes:     Msg Length = H'0010     Dest Card = H'00fb     Orig Subsys = H'0001</pre>                                                                                                    |
| 5                     | Issue the command to swap active/inactive disk partitions.                                                                                                    | send-msg:ds=1:da=h'5d:f=h'48:loc=YYYY (Where YYYY is location of active MASP)                                                                                                    |

Procedure 22: Full Fallback using Fixed Disk as OAM conversion workspace – Case 3

| 6  | Response to command.  Note: Look for the command response on a terminal with all output display groups set to yes (printer\ksr terminal port specified in Procedure 1, Step 6)                                                                                                    | <pre>eaglestp YY-MM-DD hh:mm:ss EST PPP XX.x.x-YY.y.y System Buffer sent has following attributes :     Msg Length = H'0010     Dest Card = H'00fb     Orig Subsys = H'0001</pre> |
|----|----------------------------------------------------------------------------------------------------|----------------------------------------------------------------------------------------------------|
|    | Compare the values for the active_partitions and inactive_partitions with those in step 4. For the STANDBY OAM, the values for the active_partitions shown should equal those for the inactive_partitions shown in step 4, and vice-versa. For the ACTIVE OAM, both sets of values should be identical. | <pre>eaglestp YY-MM-DD hh:mm:ss EST PPP XX.x.x-YY.y.y ACTIVE OAM Partition Grp Info: num_group = 2 num_partitions_per_group = 2 active_partitions[] = 2</pre>                     |
| 7  | Inhibit the standby MASP.                                                                                                    | inh-card:loc= <i>XXXX</i>                                                                                                    |
|    |                                                                                                    | (Where XXXX is the location for the Standby MASP.)                                                                                                    |
| 8  | Response to the inhibit command is displayed                                                                                                    | eaglestp YY-MM-DD hh:mm:ss TTTT PPP XX.x.x-YY.y.y Card is inhibited.                                                                                                    |
| ш  | command is displayed                                                                                                    | ;                                                                                                    |
|    | Verify UAM 514 is displayed.                                                                                                    | eaglestp YY-MM-DD hh:mm:ss EST PPP XX.x.x-YY.y.y Upg Phase x ** 5045.0514 ** CARD XXXX OAMHC Standby MASP is inhibited ;                                                          |
|    |                                                                                                    | <b>Note</b> : Wait for the card to boot and return to the IMT bus.                                                                                                    |
| 9  | Issue the command to initialize the flash memory on                                                                                                    | init-flash:code=trial:loc=XXXX                                                                                                    |
|    | the standby MASP.                                                                                                    | (Where XXXX is the location for the Standby MASP.)                                                                                                    |
| 10 | Response to flash initialization is shown.                                                                                                    | eaglestp YY-MM-DD hh:mm:ss TTTT PPP XX.x.x-YY.y.y<br>FLASH Memory Download for card xxxx started.<br>:                                                                            |
|    |                                                                                                    | eaglestp YY-MM-DD hh:mm:ss TTTT PPP XX.x.x-YY.y.y FLASH Memory Download for card xxxx completed.                                                                                  |
|    | Verify UAM 0004 is displayed.                                                                                                    | ; eaglestp YY-MM-DD hh:mm:ss TTTT PPP XX.x.x-YY.y.y  * 8003.0004 * GPL SYSTEM BLMCAP Card is running non-activated GPL ;                                                          |
|    |                                                                                                    | <b>Note:</b> Wait for card to boot and return to the IMT bus.                                                                                                    |
| 11 | Issue the command to allow                                                                                                    | alw-card:loc=XXXX                                                                                                    |
|    | card.                                                                                                    | (Where XXXX is the location for the Standby MASP.)                                                                                                    |
| 12 | Response to the command is                                                                                                    | eaglestp YY-MM-DD hh:mm:ss EST PPP XX.x.x-YY.y.y                                                                                                    |
|    | displayed.                                                                                                    | Card has been allowed.                                                                                                    |
|    |                                                                                                    | <pre>eaglestp YY-MM-DD hh:mm:ss EST PPP XX.x.x-YY.y.y Command Completed. ;</pre>                                                                                                  |
| 13 | Determine the status of the                                                                                                    | rept-stat-gpl:loc=XXXX                                                                                                    |
|    | GPLs running on the card location.                                                                                                    | (Where XXXX is the location for the Standby MASP.)                                                                                                    |
|    |                                                                                                    | VIIII TO THE AVERAGE AVERAGE AND AND AND AND AND AND AND AND AND AND                                                                                                    |

Procedure 22: Full Fallback using Fixed Disk as OAM conversion workspace – Case 3

|    | Response from the status command is displayed.                     | eaglestp YY-MM-DD hh:mm:ss TTTT EAGLE5 XX.x.x-YY.yy.y<br>GPL Auditing ON                                                                                                    |
|----|--------------------------------------------------------------------|----------------------------------------------------------------------------------------------------|
|    | Verify that the standby MASP is running the upgrade source         | GPL CARD RUNNING APPROVED TRIAL OAMHC 1115 XXX-XXX-XXX BLMCAP XXX-XXX-XXX ALM+ YYY-YYY-YYY XXX-XXX-XXX                                                                                            |
|    | release GPLs.                                                      | Command Completed.                                                                                                    |
|    | Issue the command to activate the flash on the standby             | act-flash:loc=XXXX                                                                                                    |
|    | MASP. Response to the activate                                     | (Where XXXX is the location for the Standby MASP.)  eaglestp YY-MM-DD hh:mm:ss EST PPP XX.x.x-YY.y.y                                                                                              |
|    | command is displayed.                                              | act-flash:loc=XXXX<br>Command entered at terminal #10.<br>;                                                                                                    |
|    |                                                                    | eaglestp YY-MM-DD hh:mm:ss EST PPP XX.x.x-YY.y.y FLASH Memory Activation for card XXXX Started. ;                                                                                                 |
|    |                                                                    | <pre>eaglestp YY-MM-DD hh:mm:ss EST PPP XX.x.x-YY.y.y FLASH Activation for card XXXX Completed. ;</pre>                                                                                           |
| 17 | Issue the command to init active location.                         | init-card:loc= <i>YYYY</i>                                                                                                    |
| 18 | Response to initialize                                             | (Where YYYY is location of active MASP)  eaglestp YY-MM-DD hh:mm:ss EST PPP XX.x.x-YY.y.y                                                                                                    |
|    | command is displayed.                                              | * 0261.0013 * CARD XXXX OAMHC Card is isolated from the system ASSY SN: xxxxxxxxx ;                                                                                                    |
|    |                                                                    | eaglestp YY-MM-DD hh:mm:ss EST PPP XX.x.x-YY.y.y 5038.0014 CARD XXXX OAMHC Card is present ASSY SN: xxxxxxxxx ;                                                                                   |
| 19 | Issue the command to log back in to the system.                    | login:uid=xxxxxxx                                                                                                    |
|    | ouel in to the system.                                             | (Where XXXXXX is a valid login ID)                                                                                                    |
| 20 | Response to login command is displayed.                            | eaglestp YY-MM-DD hh:mm:ss TTTT PPP XX.x.x-YY.y.y<br>User logged in on terminal nn.<br>;                                                                                                    |
|    | Ignore any login failure message.                                  | ? Login failures since last successful LOGIN<br>Last successful LOGIN was on port ? on ??-??-?? @ ??:??:??                                                                                        |
| 21 | Issue the command to display active/inactive disk partitions.      | send-msg:ds=1:da=h'5d:f=h'47:loc=XXXX (Where XXXX is location of newly active MASP)                                                                                                    |
| 22 | Response to command.  Note: Look for the command                   | Command Accepted - Processing eaglestp YY-MM-DD hh:mm:ss TTTT EAGLE5 XX.x.x-YY.yy.y Upgrade Phase x System Buffer sent has following attributes :                                                 |
| _  | response on a terminal with                                        | Msg Length = H'0010<br>Dest Card = H'00fb                                                                                                    |
|    | all output display groups set<br>to yes (printer\ksr terminal      | Orig Subsys = H'0001 Dest Subsys = H'0001<br>Orig Appl ID = H'0030 Dest Appl ID = H'005d                                                                                                    |
|    | port specified in Procedure 1,<br>Step 6)                          | Func ID = H'0047 Bus/Ret/Sut = H'0002<br>Violation Ind = H'0000<br>User Message sent to location YYYY.                                                                                            |
|    | If the standby partition information is not displayed,             | ; eaglestp YY-MM-DD hh:mm:ss TTTT EAGLE5 XX.x.x-YY.yy.y Upgrade Phase x ACTIVE OAM Partition Grp Info: num_group = 2                                                                              |
|    | wait for the standby MASP to return to service and repeat step 21. | <pre>num_partitions_per_group = 2 active_partitions[] = 0</pre>                                                                                                    |
|    |                                                                    | <pre>;   eaglestp YY-MM-DD hh:mm:ss TTTT EAGLE5 XX.x.x-YY.yy.y Upgrade Phase x   STANDBY OAM Partition Grp Info:   num_group = 2   num_partitions_per_group = 2   active_partitions[] = 2 3</pre> |
| 22 | Issue the comment of the                                           | <pre>inactive_partitions[] = 0 1 ;</pre>                                                                                                    |
| 23 | Issue the command to swap active/inactive disk partitions.         | send-msg:ds=1:da=h'5d:f=h'48:loc= <i>XXXX</i>                                                                                                    |
|    |                                                                    | (Where XXXX is location of active MASP)                                                                                                    |

Procedure 22: Full Fallback using Fixed Disk as OAM conversion workspace – Case 3

| 24 | Response to command.  Note: Look for the command response on a terminal with all output display groups set to yes (printer\ksr terminal port specified in Procedure 1, Step 6)  Compare the values for the active_partitions and inactive_partitions with those in step 22. For the STANDBY OAM, the values for the active_partitions shown should equal those for the inactive_partitions shown in step 22, and vice-versa. For the ACTIVE OAM, both sets of values should be identical. | <pre>eaglestp YY-MM-DD hh:mm:ss TTTT EAGLE5 XX.x.x-YY.yy.y System Buffer sent has following attributes :     Msg Length = H'0010     Dest Card = H'0010     Dest Subsys = H'0001     Orig Subsys = H'0001     Orig Appl ID = H'0030     Func ID = H'0048     Violation Ind = H'0000 User Message sent to location YYYY.  ; eaglestp YY-MM-DD hh:mm:ss TTTT EAGLE5 XX.x.x-YY.yy.y Partition switch PASSED  ; eaglestp YY-MM-DD hh:mm:ss TTTT EAGLE5 XX.x.x-YY.yy.y ACTIVE OAM Partition Grp Info: num_group = 2 num_partitions_per_group = 2 active_partitions[] = 0</pre> |
|----|----------------------------------------------------------------------------------------------------|----------------------------------------------------------------------------------------------------|
| 25 | Inhibit the standby MASP.                                                                                                    | inh-card:loc= <i>YYYY</i>                                                                                                    |
|    |                                                                                                    | (Where YYYY is the location for the Standby MASP.)                                                                                                    |
| 26 | Response to the inhibit command is displayed                                                                                                    | <pre>eaglestp YY-MM-DD hh:mm:ss TTTT PPP XX.x.x-YY.y.y Card is inhibited. ;</pre>                                                                                                    |
|    | Verify UAM 514 is displayed.                                                                                                    | eaglestp YY-MM-DD hh:mm:ss EST PPP XX.x.x-YY.y.y Upg Phase x ** 5045.0514 ** CARD XXXX OAMHC Standby MASP is inhibited ;                                                                                                    |
|    |                                                                                                    | <b>Note</b> : Wait for the card to boot and return to the IMT bus.                                                                                                    |
| 27 | Issue the command to initialize the flash memory on                                                                                                    | init-flash:code=appr:loc= <i>YYYY</i>                                                                                                    |
|    | the standby MASP.                                                                                                    | (Where YYYY is the location for the Standby MASP.)                                                                                                    |
| 28 | Response to flash initialization is shown.                                                                                                    | <pre>eaglestp YY-MM-DD hh:mm:ss TTTT PPP XX.x.x-YY.y.y FLASH Memory Download for card xxxx started. ; eaglestp YY-MM-DD hh:mm:ss TTTT PPP XX.x.x-YY.y.y</pre>                                                                                                    |
|    | Verify UAM 0004 is displayed.                                                                                                    | FLASH Memory Download for card xxxx completed.  ; eaglestp YY-MM-DD hh:mm:ss TTTT PPP XX.x.x-YY.y.y  * 8003.0004 * GPL SYSTEM BLMCAP Card is running non-activated GPL ;                                                                                                    |
|    |                                                                                                    | <b>Note:</b> Wait for card to boot and return to the IMT bus.                                                                                                    |
| 29 | Issue the command to allow card.                                                                                                    | alw-card:loc= <i>YYYY</i>                                                                                                    |
|    |                                                                                                    | (Where YYYY is the location for the Standby MASP.)                                                                                                    |
| 30 | Response to the command is displayed.                                                                                                    | eaglestp YY-MM-DD hh:mm:ss EST PPP XX.x.x-YY.y.y Card has been allowed. ;                                                                                                    |
|    |                                                                                                    | <pre>eaglestp YY-MM-DD hh:mm:ss EST PPP XX.x.x-YY.y.y Command Completed. ;</pre>                                                                                                    |
| 31 | Determine the status of the GPLs running on the card                                                                                                    | rept-stat-gpl:loc=XXXX                                                                                                    |
|    | location.                                                                                                    | (Where XXXX is the location for the Standby MASP.)                                                                                                    |

# Procedure 22: Full Fallback using Fixed Disk as OAM conversion workspace – Case 3

| 32 | Response from the retrieve command is displayed.                                                                    | eaglestp YY-MM-DD hh:mm:ss TTTT PPP XX.x.x-YY.y.y<br>GPL Auditing ON                                                                                                    |
|----|----------------------------------------------------------------------------------------------------|----------------------------------------------------------------------------------------------------|
| ä  | Verify that the both MASP are running the upgrade source release GPLs. Verify that no "ALM" indicator is displayed. | GPL CARD RUNNING APPROVED TRIAL OAMHC 1115 134-074-000 + 134-070-000 134-070-000  Command Completed.                                                                                                    |
| 33 | Issue the command to activate the flash on the standby MASP.                                                        | act-flash:loc= <i>YYYY</i> (Where <i>YYYY</i> is the location for the Standby MASP.)                                                                                                    |
| 34 | Response to the activate command is displayed.                                                                      | <pre>eaglestp YY-MM-DD hh:mm:ss EST PPP XX.x.x-YY.y.y FLASH Memory Activation for card XXXX Started. ; eaglestp YY-MM-DD hh:mm:ss EST PPP XX.x.x-YY.y.y FLASH Activation for card XXXX Completed. ;</pre> |
| 35 | Execute Procedure 18.                                                                                               | Proceed to Recovery Procedure A to complete the recovery.                                                                                                    |

# 6.4 Recovery Procedure C

#### **Procedure 23: Fall Back Procedure for Network Cards**

| S<br>T | This procedure captures the card and link status data required when performing a manual fallback of the network cards back to the source-release GPLs. |                                                                                                    |  |  |
|--------|----------------------------------------------------------------------------------------------------|----------------------------------------------------------------------------------------------------|--|--|
| E<br>P |                                                                                                    |                                                                                                    |  |  |
| #      |                                                                                                    |                                                                                                    |  |  |
| 1      | Issue the command to report card status.                                                                                                    | rept-stat-card                                                                                                    |  |  |
|        | Response to the card status command is displayed.                                                                                                    | eaglestp YY-MM-DD hh:mm:ss EST PPP XX.x.x-YY.y.y  CARD VERSION TYPE GPL PST SST AST  1101 XXX-XXX-XXX DSM SCCPHC IS-NR Active  1102 XXX-XXX-XXX DCM IPLHC IS-NR Active  1103 XXX-XXX-XXX TSM GLSHC IS-NR Fault  1105 XXX-XXX-XXX DCM IPGHC IS-NR Active                                                                                                    |  |  |
|        | Record all network card applications present for future reference within the procedure.                                                                | 1109 XXX-XXX-XXX HIPR HIPR IS-NR Active 1110 XXX-XXX-XXX HIPR HIPR IS-NR Active 1111 XXX-XXX-XXX MCPM MCPHC IS-ANR Active 1111 XXX-XXX-XXX E5MCAP OAMHC IS-NR Active 1114 E5TDM IS-NR Active 1115 XXX-XXX-XXX E5MCAP OAMHC IS-NR Standby 1116 E5TDM IS-NR Active 1117 E5MDAL IS-NR Active 1201 XXX-XXX-XXX LIMT1 S57HC IS-NR Active 1202 XXX-XXX-XXX LIMT1 S57HC IS-NR Active 1209 XXX-XXX-XXX HIPR2 HIPR2 IS-NR Active 1210 XXX-XXX-XXX HIPR2 HIPR2 IS-NR Active 1211 XXX-XXX-XXX DCM IPGHC IS-NR Active 1211 XXX-XXX-XXX DCM IPGHC IS-NR Active 1217 XXX-XXX-XXX IPSM GLSHC IS-NR Active 1218 XXX-XXX-XXX IPSM IPSHC IS-NR Active 1218 XXX-XXX-XXX IPSM IPSHC IS-NR Active 1218 XXX-XXX-XXX IPSM IPSHC IS-NR Active 1218 XXX-XXX-XXX IPSM IPSHC IS-NR Active 1218 XXX-XXX-XXX IPSM IPSHC IS-NR Active |  |  |
| 3      | Issue the card status command.                                                                                                    | rept-stat-card:appl=mcp                                                                                                    |  |  |
| 4      | Response to the card status command is displayed.  If any MCPM cards are displayed, continue to next step. Otherwise, go to Step 7.                    | eaglestp YY-MM-DD hh:mm:ss EST PPP XX.x.x-YY.y.y CARD VERSION TYPE GPL PST SST AST 1111 134-064-000 MCPM MCPHC IS-NR Active 1112 134-064-000 MCPM MCPHC IS-NR Active Command Completed.                                                                                                    |  |  |
| 5      | Issue the send message command.  Repeat for each MCPM card.                                                                                            | NOTE: This command causes the MCPM card to boot with an OBIT indicating a "USER INITIATED COLD RESTART". All Measurements data not sent to an FTP server is lost. Waiting for the next scheduled Measurement FTP transfer and use of the rept-ftp-meas command to save desired measurements can minimize these losses before proceeding with this step.  send-msg:ds=8:da=h'17:f=22:loc=xxxx (Where XXXX is location of the MCPM cards display in previous step.)                                                                                                    |  |  |
| 6      | Response to the send<br>message command is<br>displayed.                                                                                               | <pre>eaglestp YY-MM-DD hh:mm:ss TTTT PPP XX.x.x-YY.y.y System Buffer sent has following attributes :     Msg Length = H'0010     Dest Card = H'00f7     Orig Subsys = H'0001</pre>                                                                                                    |  |  |

#### **Procedure 23: Fall Back Procedure for Network Cards**

| 7 | Issue the upgrade activation command.                                                                                                    | If the threshold type is set to SET in Procedure 7, Step 4 and the source release is 46.0 or higher, issue the following command:  ACT-UPGRADE:ACTION=CONVERTSTP:SRC=FIXED  Otherwise, issue the following command:  ACT-UPGRADE:ACTION=CONVERTSTP:SRC=FIXED:THRES=75  (If another thres value is to be used see recommendation #5 in section 1.6)                                                                                                    |
|---|----------------------------------------------------------------------------------------------------|----------------------------------------------------------------------------------------------------|
| 8 | Response to the upgrade command is displayed.  Completion notice of successful upgrade. If upgrade does not complete successfully, see recommendation # 7 in section 1.6 | <pre>eaglestp YY-MM-DD hh:mm:ss EST PPP XX.x.x-YY.y.y Upg Phase 3 Hardware Validation Test Started [ASM Obsolescence Test for all applications.] [DSM Obsolescence Test for MCP application.]  Hardware Validation Test Completed Successfully. ;  eaglestp YY-MM-DD hh:mm:ss EST PPP XX.x.x-YY.y.y Upg Phase 3 Starting network conversion ;  eaglestp YY-MM-DD hh:mm:ss EST PPP XX.x.x-YY.y.y Upg Phase 3 Upgrading MUX card 1109 ;  Output continues until the following is displayed: eaglestp YY-MM-DD hh:mm:ss EST PPP XX.x.x-YY.y.y Upg Phase 3 Command Complete : Upgrade action completed successfully ;</pre> |
| 9 | Go to Procedure 8, Step 7.                                                                                                    | Complete all steps from Procedure 8, Step 7 to the end of Procedure 9.                                                                                                    |

#### **Procedure 24: Restoring Flash-Based Service Cards**

| S<br>T      | This procedure restores Service Cards that are flash based. This group includes IPS, MCP, EROUTE, VSCCP, SCCPHC, IPSHC ERTHC, and SIPHC cards. |                                                                                                    |  |  |
|-------------|----------------------------------------------------------------------------------------------------|----------------------------------------------------------------------------------------------------|--|--|
| E<br>P<br># | This procedure updates each card with the source release GPLs.                                                                                 |                                                                                                    |  |  |
| 1           | Issue the command to display the GPL status.                                                                                                   | rept-stat-gpl:gpl=YYYY (Where YYYY is one of the Flash-Based service card types listed above.)                                                           |  |  |
| 2           | Response to the command is displayed.                                                                                                    | <pre>eaglestp YY-MM-DD hh:mm:ss EST PPP XX.x.x-YY.y.y rept-stat-gpl:gpl=YYYY Command entered at terminal #10. ;</pre>                                    |  |  |
|             | Record the CARD locations for all cards that have alarms:                                                                                      | eaglestp YY-MM-DD hh:mm:ss EST PPP XX.x.x-YY.y.y<br>GPL Auditing ON                                                                                      |  |  |
|             |                                                                                                    | APPL CARD RUNNING APPROVED TRIAL YYYYY 1101 XXX-XXX-XXX ALM XXX-XXX-XXX XXX-XXX-XXX YYYYY 1103 XXX-XXX-XXX ALM XXX-XXX-XXX XXX-XXX Command Completed. ;  |  |  |
| 3           | Issue the command to inhibit the card if the card is provisioned.                                                                              | inh-card:loc=XXXX (Where XXXX is the card location of the cards determined in Step 2)                                                                    |  |  |
| 4           | Response to the inhibit command is displayed.                                                                                                  | eaglestp YY-MM-DD hh:mm:ss EST PPP XX.x.x-YY.y.y<br>Card has been inhibited.<br>;                                                                        |  |  |
|             | Wait for the "Command completed" response before proceeding.                                                                                   | <pre>eaglestp YY-MM-DD hh:mm:ss EST PPP XX.x.x-YY.y.y Command Completed. ;</pre>                                                                         |  |  |
| 5           | Issue the command to initialize the flash memory.                                                                                              | flash-card:code=appr:force=yes:loc=XXXX  NOTE: this command causes the card to boot.                                                                     |  |  |
| 6           | Response to the flash card command is displayed.                                                                                               | <pre>eaglestp YY-MM-DD hh:mm:ss EST PPP XX.x.x-YY.y.y flash-card:code=appr:force=yes:loc=XXXX Command entered at terminal #10. ;</pre>                   |  |  |
|             | Wait for command<br>complete to indicate that<br>the card is finished loading<br>before proceeding.                                            | <pre>eaglestp YY-MM-DD hh:mm:ss EST PPP XX.x.x-YY.y.y Command Completed. ;</pre>                                                                         |  |  |
| 7           | Issue the command to allow the card <sup>18</sup> if the card is provisioned.                                                                  | alw-card:loc=XXXX (Where XXXX is the card location of the cards determined in Step2) OR                                                                  |  |  |
|             |                                                                                                    | alw-card:loc=XXXX:data=persist (Where XXXX is the location of an SCCP card determined in Step2)                                                          |  |  |
| 8           | Response to the allow command is displayed. <sup>19</sup>                                                                                      | eaglestp YY-MM-DD hh:mm:ss EST PPP XX.x.x-YY.y.y<br>alw-card:loc=1201<br>Command entered at terminal #10.<br>;                                           |  |  |
|             | Wait for the card to finish loading before proceeding (approximately 30 seconds).                                                              | <pre>eaglestp YY-MM-DD hh:mm:ss EST PPP XX.x.x-YY.y.y Card has been allowed. ; eaglestp YY-MM-DD hh:mm:ss EST PPP XX.x.x-YY.y.y Command Completed.</pre> |  |  |
|             |                                                                                                    | ;                                                                                                    |  |  |

<sup>&</sup>lt;sup>18</sup> Specifying the DATA=PERSIST parameter for SCCP application cards allows for warm restart if possible.

**Procedure 24: Restoring Flash-Based Service Cards** 

| Δ. | Repeat Steps 3 – 8 for each | l            |                            |             |              |              |               |       |
|----|-----------------------------|--------------|----------------------------|-------------|--------------|--------------|---------------|-------|
| 9  |                             |              |                            |             |              |              |               |       |
| ΙП | card in the current group   |              |                            |             |              |              |               |       |
|    | that has an alarm.          |              |                            |             |              |              |               |       |
|    |                             |              |                            |             |              |              |               |       |
| 10 | Repeat steps 1-9 for each   |              |                            |             |              |              |               |       |
|    | group of cards (VSCCP,      |              |                            |             |              |              |               |       |
| ш  | ISP, MCP, EROUTE,           |              |                            |             |              |              |               |       |
|    | SCCPHC, IPSHC,              |              |                            |             |              |              |               |       |
|    |                             |              |                            |             |              |              |               |       |
|    | ERTHC, and SIPHC)           |              |                            |             |              |              |               |       |
| 11 | Issue the command to        | rept-sta     | t-card                     |             |              |              |               |       |
|    | display the card status.    | -            |                            |             |              |              |               |       |
|    |                             |              |                            |             |              |              |               |       |
| 12 | Response to the command     | eagle:       | stp YY-MM-DD h             | h:mm:ss E   | ST PPP XX.x  | .x-YY.y.y    |               |       |
|    | is displayed.               | rept-        | stat-card                  |             |              | , ,          |               |       |
|    | is displayed.               |              | nd entered at              | terminal    | #10.         |              |               |       |
| _  | V:                          | ; <u> </u>   |                            |             |              |              |               |       |
| ΙП | Verify that all Flash-Based |              | stp YY-MM-DD h             |             |              |              | <del>.</del>  | A.C.T |
|    | Service cards are IS-NR     | CARD<br>1101 | VERSION<br>XXX-XXX-XXX     | TYPE<br>DSM | GPL<br>VSCCP | PST<br>IS-NR | SST<br>Active | AST   |
|    | and are running the         | 1101         | XXX-XXX-XXX<br>XXX-XXX-XXX | DSM<br>DSM  | VSCCP        | IS-NR        | Active        |       |
|    | Source-Release GPL          | 1102         | XXX-XXX-XXX                | TSM         | GLSHC        | IS-NR        | Active        |       |
|    | versions, as per your       | 1104         | XXX-XXX-XXX                | TSM         | GLSHC        | IS-NR        | Active        |       |
|    | reference list of GPLs      | 1105         | XXX-XXX-XXX                | LIMDS0      | SS7ML        | IS-NR        | Active        |       |
|    | reference high of GI Es     | 1109         | XXX-XXX-XXX                | HIPR        | HIPR         | IS-NR        | Active        |       |
|    | E                           | 1110         | XXX-XXX-XXX                | HIPR        | HIPR         | IS-NR        | Active        |       |
|    | For any such card that is   | 1111         | XXX-XXX-XXX                | LIMT1       | SS7HC        | IS-NR        | Active        |       |
|    | not IS-NR or running the    | 1113         | XXX-XXX-XXX                | E5MCAP      | OAMHC        | IS-NR        | Active        |       |
|    | correct GPL, repeat Steps   | 1114         |                            | E5TDM       |              | IS-NR        | Active        |       |
|    | 3-4.                        | 1115         | XXX-XXX-XXX                | E5MCAP      | OAMHC        | IS-NR        | Standby       |       |
|    |                             | 1116         |                            | E5TDM       |              | IS-NR        | Active        |       |
|    |                             | 1117         |                            | E5MDAL      |              | IS-NR        | Active        |       |
|    |                             | 1201         | XXX-XXX-XXX                | LIMDS0      | SS7ML        | IS-NR        | Active        |       |
|    |                             | 1202         | XXX-XXX-XXX                | LIMDS0      | SS7ML        | IS-NR        | Active        |       |
|    |                             | 1203<br>1204 | XXX-XXX-XXX                | LIMDS0      | SS7ML        | IS-NR        | Active        |       |
|    |                             |              | XXX-XXX-XXX                | LIMDS0      | SS7ML        | IS-NR        | Active        |       |
|    |                             | . Comma      | nd Completed.              |             |              |              |               |       |
|    |                             | ,            |                            |             |              |              |               |       |

<sup>&</sup>lt;sup>19</sup> If card is MCPM, it may boot with an Obit for Module EMM\_MCP.C Class 0001. This is expected behavior and is not service affecting.

# **Procedure 25: Restoring Flash-Based Link Cards**

| S<br>T<br>E<br>P<br># | Link cards include ATMANSI, IPLIM, IPLIMI, SS7IPGW, SS7ML (MPL/MIM/MPLT), IPGWI, ATMITU, VXWSLAN, SS7HC, SS7EPM, IPLHC, IPGHC, ATMHC and SLANHC cards. This procedure updates each card with the source release GPLs.  Note: Steps 3 through 8 are to be repeated for EACH Link card in the system. |                                                                                                    |  |  |
|-----------------------|----------------------------------------------------------------------------------------------------|----------------------------------------------------------------------------------------------------|--|--|
| 1                     | Issue the command to display the GPL status.                                                                                                    | rept-stat-gpl:gpl=YYYY                                                                                                    |  |  |
|                       |                                                                                                    | (Where YYYY is one of the Flash-Based Link card types listed above.)                                                                                                    |  |  |
|                       | Response to the command is displayed.  Record the CARD locations for all cards which have alarms:                                                                                                    | eaglestp YY-MM-DD hh:mm:ss EST PPP XX.x.x-YY.y.y rept-stat-gpl:gpl=YYYY Command entered at terminal #10. ; eaglestp YY-MM-DD hh:mm:ss EST PPP XX.x.x-YY.y.y GPL Auditing ON                                                                                                    |  |  |
|                       |                                                                                                    | APPL CARD RUNNING APPROVED TRIAL  XXXXXXXX 1201 XXX-XXX-XXX ALM XXX-XXX-XXX XXX-XXX-XXX  XXXXXXX 1202 XXX-XXX-XXX ALM XXX-XXX-XXX XXX-XXX-XXX  XXXXXXX 1205 XXX-XXX-XXX ALM XXX-XXX-XXX XXX-XXX-XXX  XXXXXXX 1209 XXX-XXX-XXX XXX-XXX-XXX  XXXXXXX 1211 XXX-XXX-XXX XXX-XXX-XXX  XXXXXXX 1211 XXX-XXX-XXX XXX-XXX-XXX  Command Completed.  ;                                                                                                    |  |  |
| 3                     | Issue command to display provisioned links.                                                                                                    | rept-stat-card: loc=XXXX (Where XXXX is a card in alarm from Step 2.)                                                                                                    |  |  |
| 4                     | Response displayed.                                                                                                    | eaglestp YY-MM-DD hh:mm:ss EST PPP XX.x.x-YY.y.y rept-stat-card:loc=XXXX Command entered at terminal #10. ;                                                                                                    |  |  |
|                       | Note which links are IS-NR for this card.                                                                                                    | eaglestp YY-MM-DD hh:mm:ss EST PPP XX.x.x-YY.y.y CARD VERSION TYPE APPL PST SST AST XXXX XXX-XXXX XXXXXXX XXXXXX IS-NR Active ALARM STATUS = * 0021 Clock A for card failed, Clock B normal XXXXXX GPL version = XXX-XXXX  IMT BUS A = Conn IMT BUS B = Conn SLK A PST = IS-NR LS=XXXX CLLI= SLK B PST = IS-NR LS=XXXX CLLI= SLK B1 PST = OOS-MT LS=XXXX CLLI= SLK B1 PST = IS-NR LS=XXXX CLLI= SLK A2 PST = IS-NR LS=XXXX CLLI= SLK B2 PST = IS-NR LS=XXXX CLLI= SLK B3 PST = IS-NR LS=XXXX CLLI= SLK B3 PST = IS-NR LS=XXXX CLLI= SLK B3 PST = IS-NR LS=XXXX CLLI= SLK B3 PST = IS-NR LS=XXXX CLLI= SLK B3 PST = IS-NR LS=XXXX CLLI= SLK B3 PST = IS-NR LS=XXXX CLLI= SLK B3 PST = IS-NR LS=XXXX CLLI= |  |  |
| 5                     | Issue the command to initialize the flash                                                                                                    | flash-card:code=appr:force=yes:loc=xxxx                                                                                                    |  |  |
|                       | memory.                                                                                                    | NOTE: this command causes the card to boot.                                                                                                    |  |  |
| 6                     | Response to the flash card command is displayed.                                                                                                    | eaglestp YY-MM-DD hh:mm:ss EST PPP XX.x.x-YY.y.y<br>flash-card:code=appr:force=yes:loc=XXXX<br>Command entered at terminal #10.<br>;                                                                                                    |  |  |
|                       | Wait for command<br>complete to indicate that<br>the card is finished<br>loading before proceeding.                                                                                                    | eaglestp YY-MM-DD hh:mm:ss EST PPP XX.x.x-YY.y.y Command Completed. ;                                                                                                    |  |  |
| 7                     | Issue command to display                                                                                                    | rept-stat-card:loc=XXXX                                                                                                    |  |  |

# **Procedure 25: Restoring Flash-Based Link Cards**

|    | provisioned links.                                                                                                    |                                                                                                    |
|----|----------------------------------------------------------------------------------------------------|----------------------------------------------------------------------------------------------------|
| 8  | Response displayed.                                                                                                    | eaglestp YY-MM-DD hh:mm:ss EST PPP XX.x.x-YY.y.y rept-stat-card:loc=XXXX Command entered at terminal #10. ; eaglestp YY-MM-DD hh:mm:ss EST PPP XX.x.x-YY.y.y                                                                                                    |
|    | Verify that the links that<br>were IS-NR in Step 4 are<br>IS-NR now.                                                                                 | CARD VERSION TYPE APPL PST SST AST XXXX XXX-XXX-XXX XXXXXX IS-NR Active XXXXX ALARM STATUS = ** 0228 REPT-E1F:FAC-E1 Port 1 LOS failure  IMT VERSION = XXX-XXX-XXX PROM VERSION = XXX-XXX-XXX IMT BUS A = Conn IMT BUS B = Conn SLK A PST = IS-NR LS=XXXX CLLI= SLK B PST = 00S-MT LS=XXXX CLLI= Command Completed.                                                                                                    |
| 9  | Repeat Steps 3 - 8 for each card in the group from Step 2 that has an alarm.                                                                         |                                                                                                    |
| 10 | Repeat Steps 1-9 for each<br>Flash-Based Link card<br>group (Refer to 1.3<br>Software Release<br>Numbering to see list of<br>GPLs.)                  |                                                                                                    |
| 11 | Issue the command to display the GPL status.                                                                                                    | rept-stat-card                                                                                                    |
| 12 | Response to the command is displayed.                                                                                                    | eaglestp YY-MM-DD hh:mm:ss EST PPP XX.x.x-YY.y.y rept-stat-card Command entered at terminal #10. ;                                                                                                    |
| _  | Verify that all Flash-Based<br>Link cards are IS-NR and<br>are running the Source-<br>Release GPL versions, as<br>per your reference list of<br>GPLs | eaglestp YY-MM-DD hh:mm:ss EST PPP XX.x.x-YY.y.y         CARD VERSION TYPE APPL EST SST AST         1101 XXX-XXX-XXX DSM SCCPHC IS-NR Active         1102 XXX-XXX-XXX DSM SCCPHC IS-NR Active         1103 XXX-XXX-XXX TSM GLSHC IS-NR Active         1104 XXX-XXX-XXX TSM GLSHC IS-NR Active         1105 XXX-XXX-XXX DCM IPGHC IS-NR Active         1111 XXX-XXX-XXX IPSM IPSHC IS-NR Active         1113 XXX-XXX-XXX E5MCAP OAMHC IS-NR Active         1114 E5TDM IS-NR Active         1115 XXX-XXX-XXX E5MCAP OAMHC IS-NR Standby |
|    | For any card that is not IS-NR or running the correct GPL, repeat Steps 3-8.                                                                         | 1116 E5TDM IS-NR Active  1117 E5MDAL IS-NR Active  1201 XXX-XXX-XXX LIMDSO SS7ML IS-NR Active  1202 XXX-XXX-XXX LIMDSO SS7ML IS-NR Active  1203 XXX-XXX-XXX LIMDSO SS7ML IS-NR Active  1204 XXX-XXX-XXX LIMATM ATMANSI IS-NR Active  1204 XXX-XXX-XXX IPSM IPSHC IS-NR Active  Command Completed.                                                                                                    |

#### **Procedure 26: Restoring Mux Cards**

| S | This procedure updates                                                 | s each card with the source release GPLs. Mux cards include HMUX, HIPR, and HIPR2          |
|---|------------------------------------------------------------------------|--------------------------------------------------------------------------------------------|
| T | cards, which run BPHN                                                  | MUX, HIPR, and HIPR2 GPLs respectively.                                                    |
| E |                                                                        |                                                                                            |
| P |                                                                        |                                                                                            |
| # |                                                                        |                                                                                            |
| 1 | Issue the card status command to identify the MUX cards in the system. | rept-stat-gpl:gpl=YYYY (Where YYYY is one of the Flash-Based Mux card types listed above.) |

# **Procedure 26: Restoring Mux Cards**

|   | Response to the command is displayed.  Record the CARD                             | <pre>eaglestp YY-MM-DD hh:mm:ss EST PPP XX.x.x-YY.y.y rept-stat-gpl:gpl=YYYY Command entered at terminal #10. ; eaglestp YY-MM-DD hh:mm:ss EST PPP XX.x.x-YY.y.y</pre>                                                                                                    |  |  |
|---|------------------------------------------------------------------------------------|----------------------------------------------------------------------------------------------------|--|--|
|   | locations for all Mux cards in the system:                                         | GPL Auditing ON  APPL CARD RUNNING APPROVED TRIAL                                                                                                    |  |  |
|   |                                                                                    | YYYY XX09 XXX-XXX-XXX ALM XXX-XXX-XXX XXX-XXX-XXX YYYY XX10 XXX-XXX-XXX XXX-XXX-XXX XXX-XXX-XXX YYYY XX09 XXX-XXX-XXX XXX-XXX-XXX XXX-XXX-XXX YYYY XX09 XXX-XXX-XXX XXX-XXX-XXX XXX-XXX-XXX YYYY XX10 XXX-XXX-XXX XXX-XXX-XXX XXY-XXX-XXX YYYY XX10 XXX-XXX-XXX XXX-XXX-XXX XXX-XXX-XXX YYYY XX10 XXX-XXX-XXX XXX-XXX-XXX XXX-XXX-XXX YYYY XX10 XXX-XXX-XXX XXX-XXX-XXX XXX-XXX XXX-XXX-XXX XXX-XXX-XXX XXX-XXX-XXX XXX-XXX-XXX XXX-XXX-XXX XXX-XXX-XXX XXX-XXX-XXX XXX-XXXX XXX-XXX XXX-XXX XXX-XXX XXX-XXX XXX-XXX XXX-XXX XXX-XXX XXX-XXX XXX-XXX XXX-XXX XXX-XXX XXX-XXX XXX-XXX XXX-XXX XXX-XXX XXX-XXX XXX-XXX XXX-XXX XXX-XXX XXX-XXX XXX-XXX XXX-XXX XXX-XXX XXX-XXX XXX-XXX XXX-XXX XXX-XXX XXX-XXX XXXX XXXX-XXX XXX XXXXX XXXX XXXX XXXXX XXXXX XXXX |  |  |
| 3 | Enter the command to initialize the FLASH on the next Mux card on the current bus. | init-flash: loc=XXZZ: code=appr (Where XX = is a shelf number and, ZZ depends on which bus is being flashed. 09 is bus A; 10 is bus B.)                                                                                                    |  |  |
| 4 | Response to the flash initialization is shown.                                     | <pre>eaglestp YY-MM-DD hh:mm:ss EST PPP XX.x.x-YY.y.y init-flash:loc=XX09:code=appr Command entered at terminal #10. ;</pre>                                                                                                    |  |  |
|   |                                                                                    | eaglestp YY-MM-DD hh:mm:ss EST PPP XX.x.x-YY.y.y FLASH Memory Download for card XXZZ Started. ; eaglestp YY-MM-DD hh:mm:ss EST PPP XX.x.x-YY.y.y FLASH Memory Download for card XXZZ Completed.                                                                                                    |  |  |
| 5 | Repeat steps 1-4 for each                                                          | ;                                                                                                    |  |  |
|   | Mux card type on the current bus.                                                  | <b>NOTE</b> : Steps 1-4 must be performed for all MUX card types on one bus before performing these steps for any MUX card types on the other bus.                                                                                                    |  |  |
| 6 | Enter the command to initialize the current bus.                                   | init-mux:bus= $x^{20}$ (Where $x = A$ or B, depending on current bus: xx09 is bus A; xx10 is bus B.)                                                                                                    |  |  |
| 7 | Response to the initialization command is                                          | eaglestp YY-MM-DD hh:mm:ss EST PPP XX.x.x-YY.y.y<br>init-mux:bus=a<br>Command entered at terminal #10.                                                                                                    |  |  |
| _ | displayed.                                                                         | ; eaglestp YY-MM-DD hh:mm:ss EST PPP XX.x.x-YY.y.y 5080.0014 CARD XXZZ YYYY Card is present                                                                                                    |  |  |
|   |                                                                                    | ; eaglestp YY-MM-DD hh:mm:ss EST PPP XX.x.x-YY.y.y 5081.0014 CARD XXZZ YYYY Card is present ;                                                                                                    |  |  |
|   |                                                                                    | 'eaglestp YY-MM-DD hh:mm:ss EST PPP XX.x.x-YY.y.y<br>* 5082.0004 * GPL SYSTEM YYYY Card is running non-activated GPL                                                                                                    |  |  |
| 8 | Issue the command to activate the flash on the next MUX card on the current bus.   | act-flash: $loc=XXZZ$ (Where $XX = is$ a shelf number and, $ZZ$ depends on which bus is being flashed. 09 is bus A; 10 is bus B.)                                                                                                    |  |  |
| 9 | Response to the activate command is displayed.                                     | eaglestp YY-MM-DD hh:mm:ss EST PPP XX.x.x-YY.y.y<br>act-flash:loc=XXZZ<br>Command entered at terminal #10.<br>;                                                                                                    |  |  |
|   |                                                                                    | eaglestp YY-MM-DD hh:mm:ss EST PPP XX.x.x-YY.y.y FLASH Memory Activation for card XXZZ Started                                                                                                    |  |  |
|   |                                                                                    | eaglestp YY-MM-DD hh:mm:ss EST PPP XX.x.x-YY.y.y FLASH Activation for card XXZZ Completed. ;                                                                                                    |  |  |

<sup>&</sup>lt;sup>20</sup> Warning: Do not use the FORCE= parameter. Use of this parameter may result in network outage. Analysis of the alternate bus is required.

# **Procedure 26: Restoring Mux Cards**

| 10<br>11 | Repeat steps 8-9 for each MUX card on the current bus (A or B.)  Repeat steps 3-10 for the second bus (A or B.) |                                                                                                    |
|----------|----------------------------------------------------------------------------------------------------|----------------------------------------------------------------------------------------------------|
| 12       | Issue the command to display the MUX card GPL status.                                                           | rept-stat-gpl:gpl=YYYY (Where YYYY is bphmux for HMUX cards, hipr for HIPR cards, or hipr2 for HIPR2 cards.)                                                                                                    |
| 13       | Verify that all MUX card types are running the approved GPL.                                                    | eaglestp YY-MM-DD hh:mm:ss EST PPP XX.x.x-YY.y.y rept-stat-gpl:gpl=YYYY Command entered at terminal #10. ; eaglestp YY-MM-DD hh:mm:ss EST PPP XX.x.x-YY.y.y GPL Auditing ON  APPL CARD RUNNING APPROVED TRIAL YYYY XX09 XXX-XXX-XXX XXX-XXX-XXX YYYY XX10 XXX-XXX-XXX XXX-XXX-XXX YYYY XX10 XXX-XXX-XXX XXX-XXX-XXX YYYY XX10 XXX-XXX-XXX XXX-XXX-XXX YYYY XX10 XXX-XXX-XXX XXX-XXX-XXX YYYY XX10 XXX-XXX-XXX XXX-XXX-XXX YYYY XX10 XXX-XXX-XXX XXX-XXX-XXX YYYY XX10 XXX-XXX-XXX XXX-XXX-XXX YYYY XX10 XXX-XXX-XXX XXX-XXX-XXX YYYY XX10 XXX-XXX-XXX XXX-XXX-XXX YYYY XX10 XXX-XXX-XXX XXX-XXX-XXX YYYY XX10 XXX-XXX-XXX XXX-XXX-XXX YYYY XX10 XXX-XXX-XXX XXX-XXX-XXX YYYY XX10 XXX-XXX-XXX XXX-XXX-XXX YYYY XX10 XXX-XXX-XXX XXX-XXX-XXX Command Completed. |
| 14       | Repeat steps 12-13 for all MUX card types.                                                                      |                                                                                                    |

# Appendix A. Upgrading flash-based GPL on non-in-service and unprovisioned network cards.

#### **Procedure 27: Flashing Inactive Cards**

| S<br>T<br>E<br>P<br># |                                                                                                    | nes any BPHCAP, BPHCAPT, BPDCM, BPMPL, BPMPLT, BLIXP, or BLMCAP cards apdates each card with its target release GPLs. (See section 1.3 for complete list of flash                                                                             |
|-----------------------|----------------------------------------------------------------------------------------------------|----------------------------------------------------------------------------------------------------|
| 1                     | Issue the command to display the GPL status.                                                                                                    | rept-stat-gpl:gpl=XXXX (Where XXXX is the GPL listed in the header of the procedure,)                                                                                                    |
|                       | Response to the command is displayed.  Record any card which                                                                                                 | eaglestp YY-MM-DD hh:mm:ss EST PPP XX.x.x-YY.y.y rept-stat-gpl:gpl=xxxx Command entered at terminal #10.                                                                                                    |
|                       | shows an alarm:                                                                                                    | eaglestp YY-MM-DD hh:mm:ss EST PPP XX.x.x-YY.y.y GPL Auditing ON  APPL CARD RUNNING APPROVED TRIAL XXXXXXX 1101 XXX-XXX-XXX XXX-XXX-XXX-XXX XXXXXX 1103 XXX-XXX-XXX XXX-XXX-XXX XXXXXX 1111 XXX-XXX-XXX XXX-XXX-XXX Command Completed.        |
| 3                     | Issue the status command for specific card                                                                                                    | rept-stat-card:loc=XXXX (Where XXXX is the card location recorded in the previous step.)                                                                                                    |
| 4                     | Response to the command is displayed.  If the PST for the card is OOS-MT-DSBLD or the command is rejected with MTT error E2144 <sup>21</sup> , go to step 7. | eaglestp YY-MM-DD hh:mm:ss EST PPP XX.x.x-YY.y.y CARD VERSION TYPE APPL PST SST AST 1111 DSM VSCCP OOS-MT-DSBLD Manual ALARM STATUS = NO Alarms. BPDCM GPL version = 002-115-000 IMT BUS A = IMT BUS B = SCCP % OCCUP = 0% Command Completed. |
| 5                     | Issue the command to inhibit card.                                                                                                    | inh-card:loc=XXXX                                                                                                    |
| 6                     | Response to the command is displayed.                                                                                                    | <pre>eaglestp YY-MM-DD hh:mm:ss EST PPP XX.x.x-YY.y.y</pre>                                                                                                    |
| 7                     | Issue the command to flash all GPLs on the card.                                                                                                    | flash-card:code=appr:loc=xxxx  NOTE: this command causes the card to boot.                                                                                                    |
| 8                     | Response to the flash<br>command is displayed.<br>Wait for the card to finish<br>loading before proceeding.                                                  | eaglestp YY-MM-DD hh:mm:ss EST PPP XX.x.x-YY.y.y<br>flash-card:code=appr:loc=XXXX<br>Command entered at terminal #10.<br>;                                                                                                    |
|                       |                                                                                                    | <pre>eaglestp YY-MM-DD hh:mm:ss EST PPP XX.x.x-YY.y.y Command Completed. ;</pre>                                                                                                    |

 $<sup>^{21}\,</sup>E2144$  Cmd Rej: Location invalid for hardware configuration

# **Procedure 27: Flashing Inactive Cards**

| 9  | If steps 5 & 6 were executed, issue the command to allow card.             | alw-card:loc= <i>XXXX</i>                                                                                                    |
|----|----------------------------------------------------------------------------|----------------------------------------------------------------------------------------------------|
| 10 | Response to the command is displayed.                                      | eaglestp YY-MM-DD hh:mm:ss EST PPP XX.x.x-YY.y.y Card has been allowed. ; eaglestp YY-MM-DD hh:mm:ss EST PPP XX.x.x-YY.y.y Command Completed. |
| 11 | Repeat Steps 3 – 10 for all cards recorded in step 2.                      |                                                                                                    |
| 12 | Repeat Steps 1 – 11 for each group of Flash-Based cards (see section 1.3.) |                                                                                                    |

#### **Appendix B. Preparations for Upgrade Execution**

#### **B.1 Target Release Software Download**

The following procedure is a reference for the commands that will download an Eagle software release to the inactive partition group of the TDM from either a remote FTP server or from the thumb drive containing the upgrade target release for the E5-MASP.

The following items are required before the release can be downloaded to the Eagle from a FTP server:

- E5-IPSM or E5-ENET-B card running IPS appliation defined, configured, and IS-NR
- DIST application FTP server provisioned
- DIST application FTP server downloaded with target release software

| S<br>T   | This procedure downloads the target release to inactive partition of the TDMs.                                                                          |                                                                                                    |  |
|----------|----------------------------------------------------------------------------------------------------|----------------------------------------------------------------------------------------------------|--|
| E<br>P   | Check off $(\sqrt{\ })$ each step as it is completed. Boxes have been provided for this purpose under each step number.                                 |                                                                                                    |  |
| P<br>  # | SHOULD THIS PROCEDUI                                                                                                    | RE FAIL, CONTACT My Oracle Support AND ASK FOR UPGRADE ASSISTANCE.                                                            |  |
| 1        | If system is running the E5-OAM platform, remove the thumb drives from the E5-MASPs.                                                                    |                                                                                                    |  |
|          | If downloading the upgrade target release from an FTP server, continue, otherwise go to step 5.                                                         |                                                                                                    |  |
| 3        | Issue the command to display the status of the IPSM cards.                                                                                              | rept-stat-card:appl=ips                                                                                                    |  |
|          | Response from the command is displayed.                                                                                                    | eaglestp YY-MM-DD hh:mm:ss TTTT PPP XX.x.x-YY.y.y CARD VERSION TYPE GPL PST SST AST 1101 XXX-XXX-XXX IPSM IPSHC IS-NR Active; |  |
|          | Verify there is an IPSM card running the IPSHC gpl and that the card is IS-NR. If no such card present in the system this procedure cannot be executed. |                                                                                                    |  |
| 5        | Issue the command to display database status of both TDM partitions.                                                                                    | act-upgrade:action=dbstatus                                                                                                   |  |

**Procedure 28: Download Target Release to Inactive Partition** 

| 6  | Response to the command is displayed.               | <pre>eaglestp YY-MM-DD hh:mm:ss EST PPP XX.x.x-YY.y.y Upg Phase x DATABASE STATUS: &gt;&gt; OK &lt;&lt;</pre>          |
|----|-----------------------------------------------------|----------------------------------------------------------------------------------------------------|
|    | 1 0                                                 | TDM 1114 ( STDBY) TDM 1116 ( ACTV )  LEVEL TIME LAST BACKUP LEVEL TIME LAST BACKUP                                     |
|    | Record the card locations of the MASPs:             | FD RKIIP V XXX YY-MM-DD hh·mm·ss TTTT V XXX YY-MM-DD hh·mm·ss TTTT                                                     |
|    |                                                     | FD CRNT Y XXX YY-MM-DD hh:mm:ss TTTT Y XXX YY-MM-DD hh:mm:ss TTTT MCAP 1113                                            |
|    | Act MASP                                            |                                                                                                    |
|    | Stby MASP                                           | RD BKUP USB BKP                                                                                                    |
|    |                                                     | CARD/APPL LOC C T LEVEL TIME LAST UPDATE VERSION STATUS                                                                |
| ш  | Verify if either of the inactive partitions has not | OAM-RMV 1113                                                                                                    |
|    | been formatted. Mark                                | TDM-CRNT 1114 Y N XXX                                                                                                  |
|    | below. Example shows that inactive partition of     | OAM-USB 1115                                                                                                    |
|    | 1116 not formatted.                                 | TDM-CRNT 1116 Y N XXX YY-MM-DD hh:mm:ss XXX-XXX-XXX NORMAL TDM-BKUP 1116 Y - XXX YY-MM-DD hh:mm:ss XXX-XXX-XXX NORMAL  |
|    | If a database LEVEL,                                | INACTIVE PARTITION GROUP                                                                                               |
|    | VERSION or STATUS is                                | CARD/APPL LOC C T LEVEL TIME LAST UPDATE VERSION STATUS                                                                |
|    | displayed the inactive partition has been           | TDM-CRNT 1114 Y - ZZZ YY-MM-DD hh:mm:ss ZZZ-ZZZ-ZZZ UPG 3<br>TDM-BKUP 1114 Y - ZZZ YY-MM-DD hh:mm:ss ZZZ-ZZZ-ZZZ UPG 3 |
|    | formatted.                                          | TDM-BKUP 1114 Y - ZZZ YY-MM-DD hh:mm:ss ZZZ-ZZZ-ZZZ UPG 3<br>TDM-CRNT 1116 TDM-BKUP 1116                               |
|    | Disk formatted.                                     | ;                                                                                                    |
|    | 1114                                                |                                                                                                    |
|    | 1116                                                |                                                                                                    |
| 7  | If either of the inactive                           |                                                                                                    |
|    | partitions has not been formatted continue.         |                                                                                                    |
|    | If the target release is 46.2                       |                                                                                                    |
|    | or higher, continue.                                |                                                                                                    |
| 8  | Otherwise go to Step 30.  Issue the command to      | rtrv-meas-sched                                                                                                    |
|    | retrieve measurement                                | 1 CT V IIICUS SCIICU                                                                                                   |
|    | setup.                                              |                                                                                                    |
| 9  | Response to retrieve                                | eaglestp YY-MM-DD hh:mm:ss TTTT PPP XX.x.x-YY.y.y<br>COLLECT = off                                                     |
|    | command is displayed.                               | SYSTOT-STP = (off)                                                                                                    |
|    | Record if collection is on                          | SYSTOT-TT = (off)<br>SYSTOT-STPLAN = (off)                                                                             |
|    | or off:                                             | COMP-LNKSET = (off)<br>COMP-LINK = (off)                                                                               |
|    |                                                     | MTCD-STP = (on)                                                                                                    |
|    | If COLLECT=ON,                                      | MTCD-LINK = (on)<br>MTCD-STPLAN = (on)                                                                                 |
|    | Otherwise, go to Step 12.                           | MTCD-LNKSET = (on)                                                                                                    |
| 10 | Issue the command to turn                           | chg-meas:collect=off                                                                                                   |
|    | off measurement collection. <sup>22</sup>           |                                                                                                    |
|    |                                                     |                                                                                                    |
| 11 | Response to the change                              | eaglestp YY-MM-DD hh:mm:ss TTTT PPP XX.x.x-YY.y.y                                                                      |
| П  | command is displayed.                               | CHĞ-MEAS: MASP A - COMPLTD                                                                                             |
|    |                                                     | ;                                                                                                    |
|    |                                                     |                                                                                                    |
|    |                                                     |                                                                                                    |
| 12 | Issue the command to                                | rept-stat-seculog                                                                                                    |
|    | display security log status.                        |                                                                                                    |
|    |                                                     |                                                                                                    |

 $<sup>^{\</sup>rm 22}$  If executed, this step causes the database level to increment.

| 13 | Response to the command is displayed.                                                                                                    | eaglestp YY-MM-DD hh:mm:ss TTTT PPP XX.x.x-YY.y.y<br>rept-stat-seculog<br>Command entered at terminal #10.                                                                               |
|----|----------------------------------------------------------------------------------------------------|----------------------------------------------------------------------------------------------------|
|    | If the ENTRIES column<br>displays any value other<br>than 0 for the Standby<br>ROLE, proceed to the next<br>step.  Otherwise, go to step 20 | ; eaglestp YY-MM-DD hh:mm:ss TTTT PPP XX.x.x-YY.y.y                                                                                                    |
| 14 | Issue the command to copy the security log from the standby disk.                                                                           | copy-seculog:slog=stb:dfile=upg.appB                                                                                                    |
| 15 | Response to the copy security log command is displayed.                                                                                     | eaglestp YY-MM-DD hh:mm:ss TTTT PPP XX.x.x-YY.y.y<br>Security log on TDM 111X copied to file upg.appB on TDM 111Y<br>;                                                                   |
|    | If this command fails, proceed to next step. Otherwise, go to Step 20.                                                                      | eaglestp YY-MM-DD hh:mm:ss TTTT PPP XX.x.x-YY.y.y 0468.0177 SECULOG 111X Security log exception cleared ;                                                                                |
| 16 | Issue the command to display the FTA directory.                                                                                             | disp-fta-dir                                                                                                    |
| 17 | Response to the command is displayed.                                                                                                    | eaglestp YY-MM-DD hh:mm:ss TTTT PPP XX.x.x-YY.y.y<br>File Transfer Area Directory of fixed disk 1114                                                                                     |
|    | If there are any files that<br>need to be saved, they<br>need to be removed via a<br>file transfer.                                         | FILENAME YYMMDDS.log YYMMDDa.log M60_lnp.csv 3 File(s) 21093376 bytes free  YFILENAME 12560256 99-01-03 10:18:44 388769 2560256 99-01-03 10:19:20 393770 99-01-03 13:10:38 398771        |
| 18 | Issue the command to delete ALL files in the transfer area.                                                                                 | dlt-fta:all=yes                                                                                                    |
| 19 | Response to the delete command is displayed.                                                                                                | eaglestp YY-MM-DD hh:mm:ss TTTT PPP XX.x.x-YY.y.y<br>dlt-fta:all=yes:loc=XXXX<br>Command entered at terminal #10.<br>;                                                                   |
| 20 | Issue the command to format the inactive partition of the standby MASP.                                                                     | format-disk:prtngrp=inactive:type=fixed:force=yes:low=no                                                                                                    |
| 21 | Response from the format disk command is displayed.                                                                                         | eaglestp YY-MM-DD hh:mm:ss TTTT PPP XX.x.x-YY.y.y Format-disk of system fixed disk started. Extended processing required, please wait. eaglestp YY-MM-DD hh:mm:ss TTTT PPP XX.x.x-YY.y.y |
|    |                                                                                                    | Format-disk of system fixed disk complete.                                                                                                    |
| 22 | Issue the command to display database status of both TDM partitions.                                                                        | act-upgrade:action=dbstatus                                                                                                    |

| 22 | D                                                                                                    | eaglesth VV-MM_DD bhimmiss EST DDD VV v V-VV V V                                                                                                    |
|----|----------------------------------------------------------------------------------------------------|----------------------------------------------------------------------------------------------------|
| 23 | Response to the command is displayed.                                                                                                    | eaglestp YY-MM-DD hh:mm:ss EST PPP XX.x.x-YY.y.y  DATABASE STATUS: >> OK <<                                                                                                    |
|    | Verify the inactive<br>partition of the standby has<br>been formatted. And the<br>active partition is valid.                                                                                                    | FD BKUP Y XXX YY-MM-DD hh:mm:SS TTTT Y XXX YY-MM-DD hh:mm:SS TTTT FD CRNT Y XXX YY-MM-DD hh:mm:SS TTTT Y XXX YY-MM-DD hh:mm:SS TTTT MCAP 1113                                                                                                    |
|    | If a database LEVEL, VERSION or STATUS is displayed the inactive partition has been formatted.  If the database LEVEL of the active partition of the active and standby are not the same stop the procedure and contact My Oracle Support [see Appendix F.] | CARD/APPL LOC   C   T   LEVEL   TIME LAST UPDATE   VERSION   STATUS                                                                                                    |
| 24 | If the inactive partition of<br>the active MASP has not<br>been formatted continue,<br>otherwise go to Step 30.                                                                                                    |                                                                                                    |
| 25 | Issue the command to boot the Active MASP recorded in Step 6.                                                                                                    | init-card:loc=XXXX (Where the XXXX is the location of the active MASP record in a previous)                                                                                                    |
| 26 | Response to init card command is displayed.                                                                                                    | eaglestp YY-MM-DD hh:mm:ss TTTT PPP XX.x.x-YY.y.y 0261.0013 * CARD 111X OAMHC Card is isolated from the system ASSY SN: xxxxxxxx ;  eaglestp YY-MM-DD hh:mm:ss TTTT PPP XX.x.x-YY.y.y 5001.0009 CARD 111X OAMHC MASP became active ; eaglestp YY-MM-DD hh:mm:ss TTTT PPP XX.x.x-YY.y.y 5038.0014 CARD XXXX OAMHC Card is present ASSY SN: xxxxxxxxx ; |
| 27 | Issue the command to log back in to the system.                                                                                                    | login:uid=XXXXXX (Where XXXXXX is a valid login ID)                                                                                                    |
| 28 | Response to login command is displayed.  Ignore any login failure message.  Repeat step 12 – 24.                                                                                                    | eaglestp YY-MM-DD hh:mm:ss TTTT PPP XX.x.x-YY.y.y User logged in on terminal 10. ; ? Login failures since last successful LOGIN Last successful LOGIN was on port ? on ??-??-?? @ ??:??:??                                                                                                    |
|    | кереаі мер 12 – 24.                                                                                                    |                                                                                                    |
| 30 | If downloading the upgrade target release from an FTP server, continue,  Otherwise, insert upgrade media into drive slot and go to step 33.                                                                                                    | Once inserted, allow time for the upgrade media to be detected by the system.  For E5-MASP systems, the USB drive is inserted in the flush mounted USB port on the active E5-MASP.                                                                                                    |
| 31 | Issue command to retrieve the FTP servers provisioned on the system.                                                                                                    | rtrv-ftp-serv                                                                                                    |

| 32 | Response to the command                                                         | eaglestp YY-MM-DD hh:mm:ss TTTT PPP XX.x.x-YY.y.y                                                                                                    |
|----|---------------------------------------------------------------------------------|----------------------------------------------------------------------------------------------------|
| l  | is displayed.                                                                   | APP IPADDR LOGIN PRIO PATH                                                                                                    |
|    | Verify that a software                                                          | DIST XXX.XX.XX aaaaaa Z aaaaaaaaaaaaaaaaa                                                                                                    |
|    | distribution, DIST,<br>application server has been<br>provisioned.              | No entries found ;                                                                                                    |
|    | If the DIST has not been provisioned, contact My Oracle Support for assistance. |                                                                                                    |
| 33 | Issue command to retrieve the EAGLE target release software.                    | act-upgrade:action=getrel:release="xx.xx.xx-yy.yy.yy.tar.gz" :src=server (downloading from the FTP server)                                                                                                    |
|    |                                                                                 | or                                                                                                    |
|    |                                                                                 | act-upgrade:action=getrel:release="xx.xx.xx-yy.yy.yy.tar.gz" :src=usb (downloading from upgrade media)                                                                                                    |
|    |                                                                                 | (Where the xx.xx.xx-yy.yy.yy is the release-build number of the upgrade target load (ex. 45.0.1-64.70.36.tar.gz).                                                                                                    |
| 34 | Response to the command is displayed.                                           | eaglestp YY-MM-DD hh:mm:ss TTTT PPP XX.x.x-YY.y.y<br>Download release from zzzzzzzz<br>;                                                                                                    |
|    | Command execution time:                                                         | eaglestp YY-MM-DD hh:mm:ss TTTT PPP XX.x.x-YY.y.y<br>Validate database release xx.xx.xx-yy.yy.yy.tar<br>;                                                                                                    |
|    | approximately 20 – 30 minutes.                                                  | eaglestp YY-MM-DD hh:mm:ss TTTT PPP XX.x.x-YY.y.y<br>Copy database release to inactive partition                                                                                                    |
|    | If the software release has                                                     | ;                                                                                                    |
|    | been downloaded from the USB drive, disconnect the drive from the E5-MASP.      | eaglestp YY-MM-DD hh:mm:ss TTTT PPP XX.x.x-YY.y.y<br>Eagle Release successfully downloaded<br>;                                                                                                    |
|    |                                                                                 | eaglestp YY-MM-DD hh:mm:ss TTTT PPP XX.x.x-YY.y.y<br>Command Complete : Upgrade action completed successfully<br>;                                                                                                    |
| 35 | Issue the command to display database status of both TDM partitions.            | act-upgrade:action=dbstatus                                                                                                    |
| 36 | Response to the command is displayed.                                           | eaglestp YY-MM-DD hh:mm:ss TTTT EAGLE5 XX.x.x-YY.yy.y  DATABASE STATUS: >> OK <<     TDM 1114 ( ACTV ) TDM 1116 ( STDBY )  C LEVEL TIME LAST BACKUP C LEVEL TIME LAST BACKUP                                                                                                    |
| Ш  | Verify the inactive partitions of the active & standby have been                | FD BKUP Y XXX YY-MM-DD hh:mm:ss TTTT Y XXX YY-MM-DD hh:mm:ss TTTT FD CRNT Y XXX YY-MM-DD hh:mm:ss TTTT Y XXX YY-MM-DD hh:mm:ss TTTT MCAP 1113 MCAP 1115                                                                                                    |
|    | downloaded with the target release by confirming that                           | RD BKUP USB BKP                                                                                                    |
|    | database VERSION is the target version. C                                       | CARD/APPL LOC C T LEVEL TIME LAST UPDATE VERSION STATUS                                                                                                    |
|    | (coherency), LEVEL, and STATUS will be displayed as shown.                      | OAM-RMV 1113                                                                                                    |
|    |                                                                                 | TDM-CRNT 1116 Y N XXX YY-MM-DD hh:mm:ss XXX-XXX-XXX NORMAL TDM-BKUP 1116 Y - XXX YY-MM-DD hh:mm:ss XXX-XXX-XXX NORMAL                                                                                                    |
|    |                                                                                 | INACTIVE PARTITION GROUP  CARD/APPL LOC C T LEVEL TIME LAST UPDATE VERSION STATUS                                                                                                    |
|    |                                                                                 | TDM-CRNT       1114       Y - 1       00-00-00 00:00:00       ZZZ-ZZZ-ZZZ NORMAL         TDM-BKUP       1114       Y - 1       00-00-00 00:00:00       ZZZ-ZZZ-ZZZ NORMAL         TDM-CRNT       1116       Y - 1       00-00-00 00:00:00       ZZZ-ZZZ-ZZZ NORMAL         TDM-BKUP       1116       Y - 1       00-00-00 00:00:00       ZZZ-ZZZ-ZZZ NORMAL |
|    |                                                                                 | ;                                                                                                    |

| 37 | If step 10 was executed, issue the command to turn the measurements | chg-meas:collect=on                                                                  |
|----|---------------------------------------------------------------------|--------------------------------------------------------------------------------------|
|    | collection on. Otherwise go to the end of the procedure.            |                                                                                      |
| 38 | Response to the change command is displayed.                        | eaglestp YY-MM-DD hh:mm:ss TTTT PPP XX.x.x-YY.y.y<br>CHG-MEAS: MASP A - COMPLTD<br>; |

# **B.2 Configuring Card-Set Network Conversion Method.**

Procedure 29: Preparation for Upgrade to use the Card-Set Network Conversion Method.

| S<br>T<br>E | This procedure provides the steps to configure the system to use the card-set method during the network conversion portion (Phase 3) of the upgrade. |                                                                                                    |
|-------------|----------------------------------------------------------------------------------------------------|----------------------------------------------------------------------------------------------------|
| P           | Check off $()$ each step as it is completed. Boxes have been provided for this purpose under each step number.                                       |                                                                                                    |
| #           | SHOULD THIS PROCEDU                                                                                                    | RE FAIL, CONTACT My Oracle Support AND ASK FOR UPGRADE ASSISTANCE.                                                                                                    |
|             | The system should be running the target release on MASPs of 46.0 or higher.                                                                          | This procedure should be run After Procedure 19, Step 40 in E54339 OR Before Procedure 8 in this document.                                                                                                    |
| 2           | Issue the card status<br>command to verify the<br>target release GPL is<br>running.                                                                  | rept-stat-gpl:gpl=oamhc                                                                                                    |
| $ \Box^3 $  | Response from the status command is displayed.                                                                                                    | eaglestp YY-MM-DD hh:mm:ss TTTT EAGLE5 XX.x.x-YY.yy.y Upg Phase 0<br>GPL Auditing ON                                                                                                    |
|             | Verify that the version of OAMHC GPL running is 46.0 or later.                                                                                       | APPL CARD RUNNING APPROVED TRIAL  OAMHC 1113 XXX-XXX-XXX ALM YYY-YYY-YYY                                                                                                    |
| 4           | Issue the command to retrieve the upgrade configuration                                                                                              | rtrv-upgrade-config                                                                                                    |
| 5           | Response to the retrieve command is displayed.                                                                                                    | eaglestp YY-MM-DD hh:mm:ss TTTT EAGLE5 XX.x.x-YY.yy.y Upg Phase x<br>Software Access Key entered on system : vbsevhcea7vy5                                                                                                    |
|             | If the Threshold Type has<br>not already been changed<br>to SET, it will be either<br>GROUP or SYSTEM.                                               | Configured Upgrade Threshold Type: GROUP  Command Completed. ;                                                                                                    |
|             | If the SAK is not set, perform Appendix C.                                                                                                    |                                                                                                    |
| 6           | Issue the command to change the upgrade configuration                                                                                                | chg-upgrade-config:threstype=set:srvsets=X:limsets=Y  Note: refer to 1.6, recommendation # 5 for the values of X and Y.                                                                                                    |
| 7           | Response to the command is displayed.                                                                                                    | eaglestp YY-MM-DD hh:mm:ss TTTT EAGLE5 XX.x.x-YY.yy.y Upg Phase x chg-upgrade-config:threstype=set:srvsets=X:limsets=Y Command entered at terminal #tt.                                                                              |
|             |                                                                                                    | Command Completed.                                                                                                    |
| 8           | Issue the command to retrieve the upgrade configuration                                                                                              | rtrv-upgrade-config                                                                                                    |
| 9           | Response to the retrieve command is displayed.                                                                                                    | eaglestp YY-MM-DD hh:mm:ss TTTT EAGLE5 XX.x.x-YY.yy.y Upg Phase x Software Access Key entered on system : vbsevhcea7vy5  Configured Upgrade Threshold Type: SET Number of SERVICE Sets: X Number of LINK Sets: Y  Command Completed. |
|             |                                                                                                    | ];                                                                                                    |

<sup>&</sup>lt;sup>23</sup> Dashes are displayed until GPL auditing has initialized after the activity has been switched, which may take up to two minutes.

**Procedure 29: Preparation for Upgrade to use the Card-Set Network Conversion Method.** 

| 10   | Issue the command to    | nont stat cand                                                                       |     |
|------|-------------------------|--------------------------------------------------------------------------------------|-----|
|      | report the card status. | rept-stat-card                                                                       |     |
|      | report the card status. |                                                                                      |     |
|      |                         |                                                                                      |     |
| 11   | Response to the command | eaglestp YY-MM-DD hh:mm:ss TTTT EAGLE5 XX.x.x-YY.yy.y Upg Phase                      | X   |
|      | is displayed.           | CARD VERSION TYPE GPL PST SST                                                        | AST |
|      | is displayed.           | 1101 134-076-000 DCM IPGHC IS-NR Active                                              |     |
| _    |                         | 1102 134-076-000 DCM IPGHC IS-NR Active                                              |     |
|      |                         | 1103 134-076-000 DCM IPLHC IS-NR Active                                              |     |
|      |                         | 1104 134-076-000 DCM IPLHC IS-NR Active                                              |     |
|      |                         | 1105                                                                                 |     |
|      |                         | 1107                                                                                 |     |
|      |                         | 1110 134-069-000 HIPR2 HIPR2 IS-NR ACTIVE                                            |     |
|      |                         | 1110 134-003-000 HIFKZ HIFKZ 13-NK ACTIVE 1111 134-076-000 IPSM IPSHC IS-NR ACTIVE   |     |
|      |                         | 1111 134-076-000 1FSM 1FSHC 13-NR ACTIVE                                             |     |
|      |                         | 1113 134-076-000 E5MCAP OAMHC IS-NR Standby                                          |     |
|      |                         | 1114 E5TDM IS-NR Active                                                              |     |
|      |                         | 1115                                                                                 |     |
|      |                         | 1116 E5TDM IS-NR Active                                                              |     |
|      |                         | 1117 E5MDAL IS-NR Active                                                             |     |
|      |                         | 1201 134-076-000 LIMT1 SS7HC IS-NR Active                                            |     |
|      |                         | 1205                                                                                 |     |
|      |                         | 1207 134-076-000 TSM GLSHC IS-NR Active                                              |     |
|      |                         | 1209 134-069-000 HIPR2 HIPR2 IS-NR Active                                            |     |
|      |                         | 1210 134-069-000 HIPR2 HIPR2 IS-NR Active                                            |     |
|      |                         | 1211 134-076-000 LIMDSO SS7ML IS-NR Active                                           |     |
|      |                         | 1212                                                                                 |     |
|      |                         | 1213                                                                                 |     |
|      |                         | 1214 134-070-000 LIMD30 337ML 13-NR ACTIVE                                           |     |
|      |                         | 1216 134-076-000 DCM IPLHC IS-NR ACTIVE                                              |     |
|      |                         | 1217 134-076-000 DSM SCCPHC IS-NR Active                                             |     |
|      |                         | 1301 134-076-000 LIMDSO SS7ML IS-NR Active                                           |     |
|      |                         | 1302 134-076-000 LIMDSO SS7ML IS-NR Active                                           |     |
|      |                         | 1303 134-076-000 LIMDSO SS7ML IS-NR Active                                           |     |
|      |                         | 1304 134-076-000 LIMDSO SS7ML IS-NR Active                                           |     |
|      |                         | 1305                                                                                 |     |
|      |                         | 1306 134-076-000 LIMDSO SS7ML IS-NR Active                                           |     |
|      |                         | 1307 134-076-000 LIMDSO SS7ML IS-NR Active                                           |     |
|      |                         | 1308 134-076-000 LIMDSO SS7ML IS-NR Active                                           |     |
|      |                         | 1309 134-069-000 HIPR2 HIPR2 IS-NR Active                                            |     |
|      |                         | 1310 134-069-000 HIPR2 HIPR2 IS-NR Active                                            |     |
|      |                         | 1311 134-076-000 MCPM MCPHC IS-NR Active<br>1315 134-076-000 IPSM IPSHC IS-NR Active |     |
|      |                         | 1315                                                                                 |     |
|      |                         | 1317 134-076-000 DSM SCCPHC IS-NR ACTIVE                                             |     |
|      |                         | 1317 134 070-000 D3M SECFFIC 13-MK ACTIVE                                            |     |
|      |                         | Command Completed.                                                                   |     |
| 12   | Issue the upgrade       | oct unamado coction exectores                                                        |     |
| 11/2 | 10                      | act-upgrade:action=createsets                                                        |     |
|      | activation command to   |                                                                                      |     |
|      | create card sets.       |                                                                                      |     |
|      |                         |                                                                                      |     |

# **Procedure 29: Preparation for Upgrade to use the Card-Set Network Conversion Method.**

| 13 | Response to the command is displayed.                                            | eaglestp YY-MM-DD hh:mm:ss TTTT EAGLE5 XX.x.x-YY.yy.y Upg Phase x<br>ACT-UPGRADE: Creating card set list |
|----|----------------------------------------------------------------------------------|----------------------------------------------------------------------------------------------------|
| ш  | <i>Notice</i> : the Create Set                                                   | Card set list created.                                                                                   |
|    | command assigns cards to sets using an optimal                                   | eaglestp YY-MM-DD hh:mm:ss TTTT EAGLE5 XX.x.x-YY.yy.y Upg Phase x                                        |
|    | distribution, which assumes that the system is                                   | Card List: Group = MUX, Set = 1                                                                          |
|    | stable. If the system's                                                          | CARD APPL LINKS TPS                                                                                      |
|    | configuration is such that<br>the distribution of the<br>cards is not desirable, | 1209 MUX N/A N/A<br>1309 MUX N/A N/A<br>1109 MUX N/A N/A                                                 |
|    | contact My Oracle Support                                                        |                                                                                                    |
|    | for assistance when<br>uncertain on how to alter                                 | MUX= 50%;                                                                                                |
|    | the sets of cards. Otherwise, continue to next step if a change to the           | eaglestp YY-MM-DD hh:mm:ss TTTT EAGLE5 XX.x.x-YY.yy.y Upg Phase x                                        |
|    | assignment of cards is                                                           | Card List: Group = MUX, Set = 2                                                                          |
|    | necessary.                                                                       | CARD APPL LINKS TPS                                                                                      |
|    |                                                                                  | 1210 MUX N/A N/A<br>1310 MUX N/A N/A<br>1110 MUX N/A N/A                                                 |
|    |                                                                                  | 1110 MUX N/A N/A                                                                                         |
|    |                                                                                  | MUX= 50%                                                                                                 |
|    |                                                                                  | ;                                                                                                    |
|    |                                                                                  | eaglestp YY-MM-DD hh:mm:ss TTTT EAGLE5 XX.x.x-YY.yy.y Upg Phase x                                        |
|    |                                                                                  | Card List: Group = SERVICE, Set = 1<br>==================================                                |
|    |                                                                                  | CARD APPL LINKS TPS                                                                                      |
|    |                                                                                  | 1205 SCCP N/A 1700*<br>1207 GLS N/A 0                                                                    |
|    |                                                                                  | 1315 IPS N/A 0<br>1311 MCP N/A 0                                                                         |
|    |                                                                                  | 1205 SCCP N/A 1700* 1207 GLS N/A 0 1315 IPS N/A 0 1311 MCP N/A 0 1105 SCCP N/A 1700* 1111 IPS N/A 0      |
|    |                                                                                  | GLS= 50%<br>IPS= 66%<br>MCP= 50%<br>SCCP= 50%                                                            |
|    |                                                                                  | eaglestp YY-MM-DD hh:mm:ss TTTT EAGLE5 XX.x.x-YY.yy.y Upg Phase x                                        |
|    |                                                                                  | Card List: Group = SERVICE, Set = 2                                                                      |
|    |                                                                                  | ======================================                                                                   |
|    |                                                                                  | 1217 SCCP N/A 1700*                                                                                      |
|    |                                                                                  | 1316 IPS N/A 0<br>1317 SCCP N/A 1700*<br>1107 MCP N/A 0                                                  |
|    |                                                                                  | 1112 GLS N/A 0                                                                                           |
|    |                                                                                  | GLS= 50%<br>IPS= 33%<br>MCP= 50%<br>SCCP= 50%                                                            |
|    |                                                                                  | ;                                                                                                    |

Procedure 29: Preparation for Upgrade to use the Card-Set Network Conversion Method.

|    |                                                                                               | eaglestp YY-MM-DD hh:mm:ss TTTT EAGLE5 XX.x.x-YY.yy.y Upg Phase x                                                                                                  |
|----|-----------------------------------------------------------------------------------------------|----------------------------------------------------------------------------------------------------|
|    |                                                                                               | Card List: Group = LINK, Set = 1                                                                                                    |
|    |                                                                                               | ======================================                                                                                                    |
|    |                                                                                               | <br>1201 SS7 8 N/A                                                                                                    |
|    |                                                                                               | 1213 SS7 2 N/A                                                                                                    |
|    |                                                                                               | 1215 SS7 1 N/A<br>1216 IPLIM 8* N/A                                                                                                    |
|    |                                                                                               | 1302 SS7 1 N/A<br>1304 SS7 1 N/A                                                                                                    |
|    |                                                                                               | 1306 SS7 1 N/A                                                                                                    |
|    |                                                                                               | 1308 SS7 1 N/A<br>1101 IPGWY 1* N/A                                                                                                    |
|    |                                                                                               | ATM= 0% IPGWY= 50% IPLIM=100%                                                                                                    |
|    |                                                                                               | SS7= 52%                                                                                                    |
|    |                                                                                               | ;                                                                                                    |
|    |                                                                                               | eaglestp YY-MM-DD hh:mm:ss TTTT EAGLE5 XX.x.x-YY.yy.y Upg Phase x                                                                                                  |
|    |                                                                                               | Card List: Group = LINK, Set = 2                                                                                                    |
|    |                                                                                               | CARD APPL LINKS TPS                                                                                                    |
|    |                                                                                               | 1211 SS7 4 N/A                                                                                                    |
|    |                                                                                               | 1212 SS7 5 N/A<br>1214 SS7 1 N/A                                                                                                    |
|    |                                                                                               | 1301 SS7 1 N/A<br>1303 SS7 1 N/A                                                                                                    |
|    |                                                                                               | 1305 SS7 1 N/A<br>1307 SS7 1 N/A                                                                                                    |
|    |                                                                                               | 1102 IPGWY 1* N/A                                                                                                    |
|    |                                                                                               | 1103 IPLIM 0 N/A<br>1104 IPLIM 0 N/A                                                                                                    |
|    |                                                                                               |                                                                                                    |
|    |                                                                                               | ; eaglestp YY-MM-DD hh:mm:ss TTTT EAGLE5 XX.x.x-YY.yy.y Upg Phase x xxxx is unassigned. End of Card List display.                                                  |
|    |                                                                                               | ;                                                                                                    |
|    |                                                                                               | eaglestp YY-MM-DD hh:mm:ss TTTT EAGLE5 XX.x.x-YY.yy.y Upg Phase x                                                                                                  |
|    |                                                                                               | Command Complete : Upgrade action completed successfully                                                                                                    |
| 14 | If cards need to be moved                                                                     | chg-upgrade-config:loc=xxxx:assignset=NN                                                                                                    |
|    | to a different set, issue the<br>command to change the<br>upgrade configuration <sup>24</sup> | (Where <i>XXXX</i> is the card to be moved and <i>NN</i> is the set it should move to.)                                                                            |
| 15 | Response to the command is displayed.                                                         | eaglestp YY-MM-DD hh:mm:ss TTTT EAGLE5 XX.x.x-YY.yy.y Upg Phase x<br>chg-upgrade-config:loc= <i>XXXX</i> :assignset= <i>NW</i><br>Command entered at terminal #tt. |
|    |                                                                                               | Command Completed.                                                                                                    |
| 16 | Issue the one of the                                                                          | act-upgrade:action=displaysets                                                                                                    |
|    | following commands to retrieve the card-set                                                   | rtrv-upgrade-config:display=sets                                                                                                    |
|    | configuration                                                                                 | rtrv-upgrade-config:display=limsets<br>rtrv-upgrade-config:display=srvsets                                                                                         |
|    |                                                                                               | rcrv-upgrade-com rg:urspray=srvsets                                                                                                    |
|    |                                                                                               |                                                                                                    |

<sup>&</sup>lt;sup>24</sup> If card is unassigned, it can also be add to a set with this command. Unassigned cards are usually cards that were not IS-NR when the card sets were created.

**Procedure 29: Preparation for Upgrade to use the Card-Set Network Conversion Method.** 

| 17 | Response to the retrieve | eaglestp YY-MM-DD hh:mm:ss TTTT EAGLE5 XX.x.x-YY.yy.y Upg Phase x         |
|----|--------------------------|---------------------------------------------------------------------------|
| ΙП | command is displayed.    | Card List: Group = MUX, Set = 1                                           |
| -  |                          | ======================================                                    |
|    |                          | 1209 MUX N/A N/A                                                          |
|    |                          | 1309 MUX N/A N/A<br>1109 MUX N/A N/A                                      |
|    |                          | MUX= 50%                                                                  |
|    |                          |                                                                           |
|    |                          | ; eaglestp YY-MM-DD hh:mm:ss TTTT EAGLE5 XX.x.x-YY.yy.y Upg Phase x       |
|    |                          | Card List: Group = MUX, Set = 2                                           |
|    |                          | CARD APPL LINKS TPS                                                       |
|    |                          |                                                                           |
|    |                          | 1310 MUX N/A N/A                                                          |
|    |                          |                                                                           |
|    |                          | MUX= 50%                                                                  |
|    |                          | ;                                                                         |
|    |                          | eaglestp YY-MM-DD hh:mm:ss TTTT EAGLE5 XX.x.x-YY.yy.y Upg Phase x         |
|    |                          | Card List: Group = SERVICE, Set = 1<br>================================== |
|    |                          | CARD APPL LINKS TPS                                                       |
|    |                          | 1205 SCCP N/A 1700*<br>1207 GLS N/A 0                                     |
|    |                          | 1315 IPS N/A 0<br>1311 MCP N/A 0                                          |
|    |                          | 1105 SCCP N/A 1700*<br>1111 IPS N/A 0                                     |
|    |                          | GLS= 50%<br>IPS= 66%<br>MCP= 50%<br>SCCP= 50%                             |
|    |                          | <b>;</b>                                                                  |
|    |                          | eaglestp YY-MM-DD hh:mm:ss TTTT EAGLE5 XX.x.x-YY.yy.y Upg Phase x         |
|    |                          | Card List: Group = SERVICE, Set = 2<br>================================== |
|    |                          | CARD APPL LINKS TPS                                                       |
|    |                          | 1217 SCCP N/A 1700*<br>1316 IPS N/A 0                                     |
|    |                          | 1317 SCCP N/A 1700*<br>1107 MCP N/A 0                                     |
|    |                          | 1112 GLS N/A 0                                                            |
|    |                          | GLS= 50%<br>IPS= 33%<br>MCP= 50%<br>SCCP= 50%                             |
|    |                          | ;                                                                         |

**Procedure 29: Preparation for Upgrade to use the Card-Set Network Conversion Method.** 

|    |                                                 | eaglestp YY-MM-DD hh:mm:ss TTTT EAGLE5 XX.x.x-YY.yy.y Upg Phase x                                                                                            |  |  |  |
|----|-------------------------------------------------|----------------------------------------------------------------------------------------------------|--|--|--|
|    |                                                 | Card List: Group = LINK, Set = 1                                                                                                    |  |  |  |
|    |                                                 | CARD APPL LINKS TPS                                                                                                    |  |  |  |
|    |                                                 | 1201 SS7 8 N/A 1213 SS7 2 N/A 1215 SS7 1 N/A 1216 IPLIM 8* N/A 1302 SS7 1 N/A 1304 SS7 1 N/A 1306 SS7 1 N/A 1308 SS7 1 N/A 1101 IPGWY 1* N/A                 |  |  |  |
|    |                                                 | ATM= 0% IPGWY= 50% IPLIM=100% SS7= 52%                                                                                                    |  |  |  |
|    |                                                 | ; eaglestp YY-MM-DD hh:mm:ss TTTT EAGLE5 XX.x.x-YY.yy.y Upg Phase x                                                                                          |  |  |  |
|    |                                                 | Card List: Group = LINK, Set = 2                                                                                                    |  |  |  |
|    |                                                 | CARD APPL LINKS TPS                                                                                                    |  |  |  |
|    |                                                 | 1211 SS7 4 N/A 1212 SS7 5 N/A 1214 SS7 1 N/A 1301 SS7 1 N/A 1303 SS7 1 N/A 1305 SS7 1 N/A 1307 SS7 1 N/A 1102 IPGWY 1* N/A 1103 IPLIM 0 N/A 1104 IPLIM 0 N/A |  |  |  |
|    |                                                 | ATM= 0% IPGWY= 50% IPLIM= 0% SS7= 48%                                                                                                    |  |  |  |
|    |                                                 | ; eaglestp YY-MM-DD hh:mm:ss TTTT EAGLE5 XX.x.x-YY.yy.y Upg Phase x xxxx is unassigned. End of Card List display. ;                                          |  |  |  |
|    |                                                 | eaglestp YY-MM-DD hh:mm:ss TTTT EAGLE5 XX.x.x-YY.yy.y Upg Phase x  Command Complete : Upgrade action completed successfully                                  |  |  |  |
| 10 | Demost stone 14, 17                             | ;                                                                                                    |  |  |  |
| 18 | Repeat steps 14 – 17 as cards need to be moved. |                                                                                                    |  |  |  |

# Appendix C. Entering upgrade software access key

# **Procedure 30: Validate Upgrade Software Access Key**

| S<br>T<br>E<br>P | This procedure will validate the Upgrade Software Access Key against the upgrade target release.  Check off ( $$ ) each step as it is completed. Boxes have been provided for this purpose under each step number.  SHOULD THIS PROCEDURE FAIL, CONTACT My Oracle Support AND ASK FOR UPGRADE ASSISTANCE. |                                                                                                    |  |  |
|------------------|----------------------------------------------------------------------------------------------------|----------------------------------------------------------------------------------------------------|--|--|
|                  | If a USB drive is present, remove it.                                                                                                    | If server software delivery (SSD): no RMD should be inserted in drive slot.                                                                           |  |  |
| 2                | Issue the command to<br>validate the Upgrade<br>Software Access Key. <sup>25</sup>                                                                                                    | chg-upgrade-config:sak=xxxxxxxxxxx:src=fixed (Where XXXXXXXXXXXX is the Software Access Key.)                                                         |  |  |
| 3                | Response to command is displayed.                                                                                                    | <pre>eaglestp YY-MM-DD hh:mm:ss TTTT PPP XX.x.x-YY.y.y chg-upgrade-config:key=XXXXXXXXXXXXX:src=zzzzz Command entered at terminal #6. ;</pre>         |  |  |
|                  | Verify the correct Upgrade target release is in the output.                                                                                                    | <pre>eaglestp YY-MM-DD hh:mm:ss TTTT PPP XX.x.x-YY.y.y  Upgrade target: EAGLE XX.x.x-YY.y.y ; eaglestp YY-MM-DD hh:mm:ss TTTT PPP XX.x.x-YY.y.y</pre> |  |  |

<sup>&</sup>lt;sup>25</sup> If SAK unavailable, contact My Oracle Support.

#### Appendix D. Supplemental information for Procedure 8, Step 2

#### D.1 Samples of message from convertstp action for act-upgrade command

The following are illustrative of the messages displayed on the user terminal during the semantic check of the upgrade command in Procedure 8, step 2. Headers have been removed for brevity.

```
IMT Bus Check Started

IMT Bus Check Completed Successfully.
;
Hardware Validation Test Started

Hardware Validation Test Completed Successfully.
;
IP Route Conflict Validation Report
   No conflicts with Eagle PVN and FCN found
End IP Route Conflict Validation Report.
;
Using inactive standby partitions for OAM conversion (disk=xxxxxx)
```

The following are illustrative of the messages to be seen on the console during Procedure 8, step 2 of the upgrade procedure if the **fixed disk** is used for OAM conversion workspace. Headers and messages not directly output by upgrade have been omitted.

```
Using inactive standby partitions for OAM conversion (dest=fixed)
ACT-UPGRADE: MASP A - BLIXP GPL processing.
ACT-UPGRADE: MASP A - GPL uploaded.
Starting to format the Standby TDM...
Format-disk of standby fixed disk complete.
Starting to copy GPLs to Standby TDM from removable...
GPLs copy completed.
Tables conversion started...
NOTICE: Converting XXXX.TBL
Starting to copy system tables to Standby TDM from Active TDM...
Converting Standby OAM System partition.
Preserving the source-release DB version.
Conversion of Standby TDM has completed
Marking Standby TDM Upgrade Phase = 2...
Swapping Active and Inactive partition on Standby...
Standby MASP has not finished initializing - please wait...
SYSTEM TREE REBALANCING STARTED
Table xxxxxxx.tbl: REBALANCING COMPLETED
Table yyyyyyy.tbl: REBALANCING COMPLETED
12576 OF 12576 TREES REBALANCED
       OF 13
                 TABLES REBALANCED
SYSTEM TREE REBALANCING COMPLETED
Standby MASP has not finished initializing - please wait...
Starting to backup Standby TDM...
```

```
ACT-UPGRADE: MASP B - Active MASP will reboot and be converted for upgrade.
Starting to format the Standby TDM...
Format disk in progress
Format-disk of standby fixed disk complete.
Starting to copy GPLs to Standby TDM from removable...
NOTICE: Converting XXXX.TBL
Starting to copy system tables to Standby TDM from Active TDM...
Converting Standby OAM System partition.
Preserving the source-release DB version.
Conversion of Standby TDM has completed
Marking Standby TDM Upgrade Phase = 2...
Swapping Active and Inactive partition on Standby...
Standby MASP has not finished initializing - please wait...
Starting to backup Standby TDM...
ACT-UPGRADE: OAM upgrade complete
ACT-UPGRADE: prepare to initialize network cards
Starting network conversion...
Upgrading n of m <APPL> cards [XXXX]
Command in Progress : Network conversion in progress
ACT-UPGRADE: Network conversion complete
ACT-UPGRADE: Network upgrade complete
Command Complete : Upgrade action completed successfully
INFO: Provisioning subsystem is in duplex mode.
```

#### D.2 Determination and Recovery of DDL Hunt during Upgrade

#### NOTE: The following section should be completed with the assistance of My Oracle Support.

After loading its GPL and database tables, the last step required by an MTP card is to crossload its dynamic database (DDB) from adjacent cards. The DDB contains the status of all routes, linksets, and links provisioned in the system. The Dynamic Data Load (DDL) is the process where a loading MTP card obtains the current view of the network via downloading it from an already IS-NR network card. In order for a network card to download a proper view of the network status, the network must remain quiescent during the download. If an update to the DDB occurs, then the download aborts and restarts. Depending on the size of the network, it may take as long as 4 seconds to complete this process. Please note that the network must remain stable (no changes) during this phase for the download to complete successfully.

The card reports its PST as IS-ANR and its SST as DDL Hunt:

```
Card Failure: Card 1101 did not return to IS-NR.
Status of card 1101: PST: IS-ANR SST: DDL Hunt AST: ----
Please note this appendix addresses DDL during Upgrade. Refer to external reference [8] in section 1.2.1 for recovery in full function mode.
```

A system is considered unstable when provisioned and configured devices are cycling from an alarmed state to a clear state. Bouncing links, link congestion and discard, and DPC|Route transition have the most impact on the DDL Hunt state. Table 21 lists these conditions by UAM number and describes the recovery steps.

The guideline to determine if DDL Hunt is possible when a card boots and tries to reload is based on the number of DDB events, which causes network management messages to be generated. An event is one cycle of alarming and clearing:

```
1237.0236 ** SLK 1201,A1 tklclset REPT-LKF: not aligned 1240.0200 SLK 1201,A1 RCVRY-LKF: link available
```

One event consists of two transactions, which generates two network management messages. Eight events in one minute causes sixteen messages which averages to a stability period of less than four seconds. This can range from eight events per one device to one event per eight devices.

| Table 21  | Recovery | from | DDI. | Hunt         | hv II | $\Delta M$ |
|-----------|----------|------|------|--------------|-------|------------|
| Table 21. | Kecoverv | пош  | עעע  | $\mathbf{H}$ | DY U. | ALVI.      |

| UAM                                                          | Device | Condition                                            | Recovery                                             |
|--------------------------------------------------------------|--------|------------------------------------------------------|------------------------------------------------------|
| 0236 0200                                                    | SLK    | Bouncing Link                                        | A) Issue DDB checksum SEND-MSG per internal Ref. [8] |
|                                                              |        |                                                      | B) Issue CANC-SLK to deactivate the affected link    |
| 0264 – 0269 SLK Link Congestion A) Issue DDB checksum SEND-  |        | A) Issue DDB checksum SEND-MSG per internal Ref. [8] |                                                      |
|                                                              |        |                                                      | B) Investigate the far-end and fix the far-end       |
|                                                              |        |                                                      | C) Issue CANC-SLK to deactivate the affected link    |
|                                                              |        | A) Issue DDB checksum SEND-MSG per internal Ref. [8] |                                                      |
|                                                              |        |                                                      | B) Investigate the far-end and fix the far-end       |
|                                                              |        |                                                      | C) Issue CANC-SLK to deactivate the affected link    |
|                                                              |        | A) Issue DDB checksum SEND-MSG per internal Ref. [8] |                                                      |
|                                                              |        |                                                      | B) Investigate the far-end and fix the far-end       |
|                                                              |        |                                                      | C) Issue CANC-SLK to deactivate the affected link    |
| 0314 – 0316 Route Route Transition A) Issue DDB checksum SEN |        | A) Issue DDB checksum SEND-MSG per internal Ref. [8] |                                                      |
|                                                              |        |                                                      | B) Investigate the far-end and fix the far-end       |
|                                                              |        |                                                      | C) Issue CANC-SLK to deactivate the affected link    |

Note: If the front-end switches activity, device may return to previous state.

# Discrepancy List

| Discrepancy Linu |              |                                                                                              |                                                          |                     |
|------------------|--------------|----------------------------------------------------------------------------------------------|----------------------------------------------------------|---------------------|
| Date             | Test<br>Case | Description of Failures and/or Issues. Any CSRs / RMAs issued during Acceptance. Discrepancy | Resolution and Upgrade<br>Center Engineer<br>Responsible | Resolution<br>Date: |
|                  |              |                                                                                              |                                                          |                     |
|                  |              |                                                                                              |                                                          |                     |
|                  |              |                                                                                              |                                                          |                     |
|                  |              |                                                                                              |                                                          |                     |
|                  |              |                                                                                              |                                                          |                     |
|                  |              |                                                                                              |                                                          |                     |
|                  |              |                                                                                              |                                                          |                     |
|                  |              |                                                                                              |                                                          |                     |
|                  |              |                                                                                              |                                                          |                     |
|                  |              |                                                                                              |                                                          |                     |
|                  |              |                                                                                              |                                                          |                     |
|                  |              |                                                                                              |                                                          |                     |
|                  |              |                                                                                              |                                                          |                     |
|                  |              |                                                                                              |                                                          |                     |
|                  |              |                                                                                              |                                                          |                     |
|                  |              |                                                                                              |                                                          |                     |
|                  |              |                                                                                              |                                                          |                     |
|                  |              |                                                                                              |                                                          |                     |
|                  |              |                                                                                              |                                                          |                     |
|                  |              |                                                                                              |                                                          |                     |
|                  |              |                                                                                              |                                                          |                     |
|                  |              |                                                                                              |                                                          |                     |

# Appendix E. Customer Sign OFF

# Sign-Off Record

# \*\*\* Please review this entire document. \*\*\*

This is to certify that all steps required for the upgrade successfully completed without failure.

Sign your name, showing approval of this procedure, and fax this page and the above completed matrix to Oracle CGBU, **My Oracle Support** web portal (https://support.oracle.com).

| Customer: Company Name:                                                                                                    |                                | Date:                                     |
|----------------------------------------------------------------------------------------------------|--------------------------------|-------------------------------------------|
| Site: Location:                                                                                                    |                                | <del></del>                               |
| [Include serial number, which was record                                                                                                    | ded in Procedure 1, Step15.]   |                                           |
| Customer: (Print)                                                                                                    | Phone:                         |                                           |
|                                                                                                    | Fax:                           |                                           |
|                                                                                                    |                                |                                           |
|                                                                                                    |                                |                                           |
| Start Date:                                                                                                    | Completion Date:               |                                           |
|                                                                                                    |                                |                                           |
| This procedure has been approved by the undersign Oracle CGBU and the customer representative. A cSWOPS supervisor will also maintain a signed copy | copy of this page will be give | en to the customer for their records. The |
|                                                                                                    |                                |                                           |
|                                                                                                    |                                |                                           |
|                                                                                                    |                                |                                           |
| Oracle Signature:                                                                                                    | Date:                          |                                           |
|                                                                                                    |                                |                                           |
|                                                                                                    |                                |                                           |
| Customer Signature:                                                                                                    | Date:                          |                                           |

#### **Appendix F. My Oracle Support**

CAUTION: Use only the guide downloaded from the Oracle Technology Network (OTN) (<a href="http://www.oracle.com/technetwork/indexes/documentation/oracle-comms-tekelec-2136003.html">http://www.oracle.com/technetwork/indexes/documentation/oracle-comms-tekelec-2136003.html</a>).

Before upgrading your system, access the **My Oracle Support** web portal (<a href="https://support.oracle.com">https://support.oracle.com</a>) and review any Knowledge Alerts that may be related to the System Health Check or the Upgrade.

Before beginning this procedure, contact My Oracle Support and inform them of your upgrade plans. If installing for an Oracle customer on a customer site, obtain the customer's Support Identifier (SI) before requesting assistance.

Web portal (preferred option): My Oracle Support (MOS) (<a href="https://support.oracle.com/">https://support.oracle.com/</a>)

Phone: Contact your local Oracle Global Customer Support Center (<a href="http://www.oracle.com/support/contact.html">http://www.oracle.com/support/contact.html</a>)

Make the following selections on the Support telephone menu:

- 1. Select '2' for New Service Request
- 2. Select '3' for Hardware, Networking and Solaris Operating System Support
- 3. Select '1' for Technical Issues and when talking to the agent, please indicate that you are an existing Oracle customer